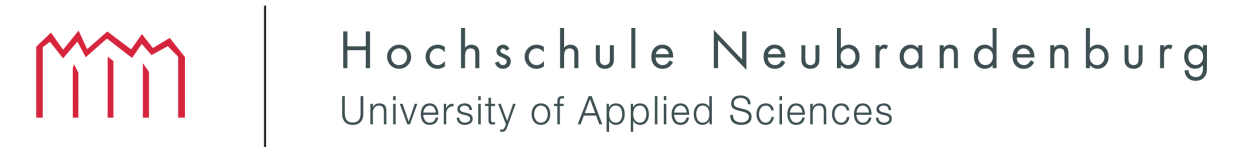

Fachbereich Landschaftsarchitektur, Geoinformatik, Geodäsie, Bauingenieurwesen

# **Entwicklung eines Onlinestundenplanes für die Hochschule Neubrandenburg**

## **DIPLOMARBEIT**

im Studiengang Geoinformatik

zum Erlangen des akademischen Grades **DIPLOMINGENIEUR (Dipl.-Ing.(FH))**

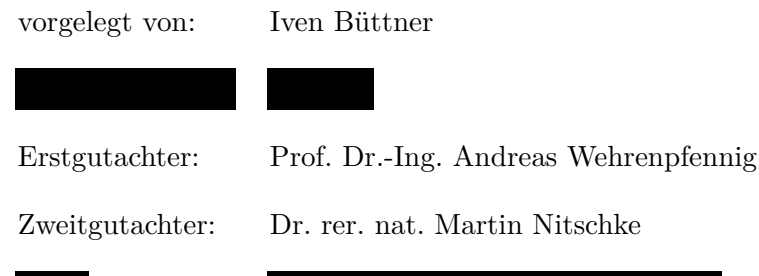

Neubrandenburg, 6. August 2009

urn:nbn:de:gbv:519-thesis2009-0233-3

### **Danksagung**

An dieser Stelle möchte ich mich bei alle jenen bedanken, die durch ihre fachliche und persönliche Unterstützung zum Gelingen dieser Diplomarbeit beigetragen haben.

Besonders danken möchte ich Herrn Prof. Dr.-Ing. Andreas Wehrenpfennig für seine fachliche und motivierende Betreuung beim Anfertigen dieser Arbeit, und darüber hinaus für die gute Zusammenarbeit während meines Praktikums an der Hochschule Neubrandenburg.

Weiterhin danken möchte ich Herrn Dr. rer. nat. Martin Nitschke für seine grundlegenden Informationen, Hinweise und Anregungen zum Onlinestundenplansystem.

Nicht zuletzt gilt mein Dank auch meiner Familie, die mich mit viel persönlichem Einsatz nicht nur in der Zeit der Diplomarbeit unterstützt hat.

### **Kurzfassung**

Das Thema der vorliegenden Diplomarbeit beschreibt die Konzeption eines Onlinestundenplanes für die Hochschule Neubrandenburg, welcher alle Termine, Fächer bzw. Module, Räumlichkeiten und Beteiligte verwaltet. Unter Berücksichtigung einer Vielzahl von herausgearbeiteten Anforderungen an dieses System werden ausgewählte Systeme zur Darstellung bzw. Erstellung eines Onlinestundenplans vorgestellt und verglichen. Anhand der Ergebnisse des vorherigen Vergleichs wird ein Entwurf für ein Onlinestundenplansystem angefertigt. Hierbei besteht das Ziel darin, einen praxisnahen Probebetrieb des entwickelten Systems zu erreichen.

### **Abstract**

The topic of the present dissertation characterises the conception of such a timetable management system for the University of Applied Sciences of Neubrandenburg which administrates all of appointments, subjects respectively modules, rooms and participants. In consideration of a multiplicity of before prepared demands on this system there will be figured and compared explicitly selected systems for displaying respectively creating timetables. Furthermore there will be created a conceptual design for the described timetable management system on the basis of the results of the previous comparison. The global aim is to achieve a practical trial operation of the developed system.

## **Inhaltsverzeichnis**

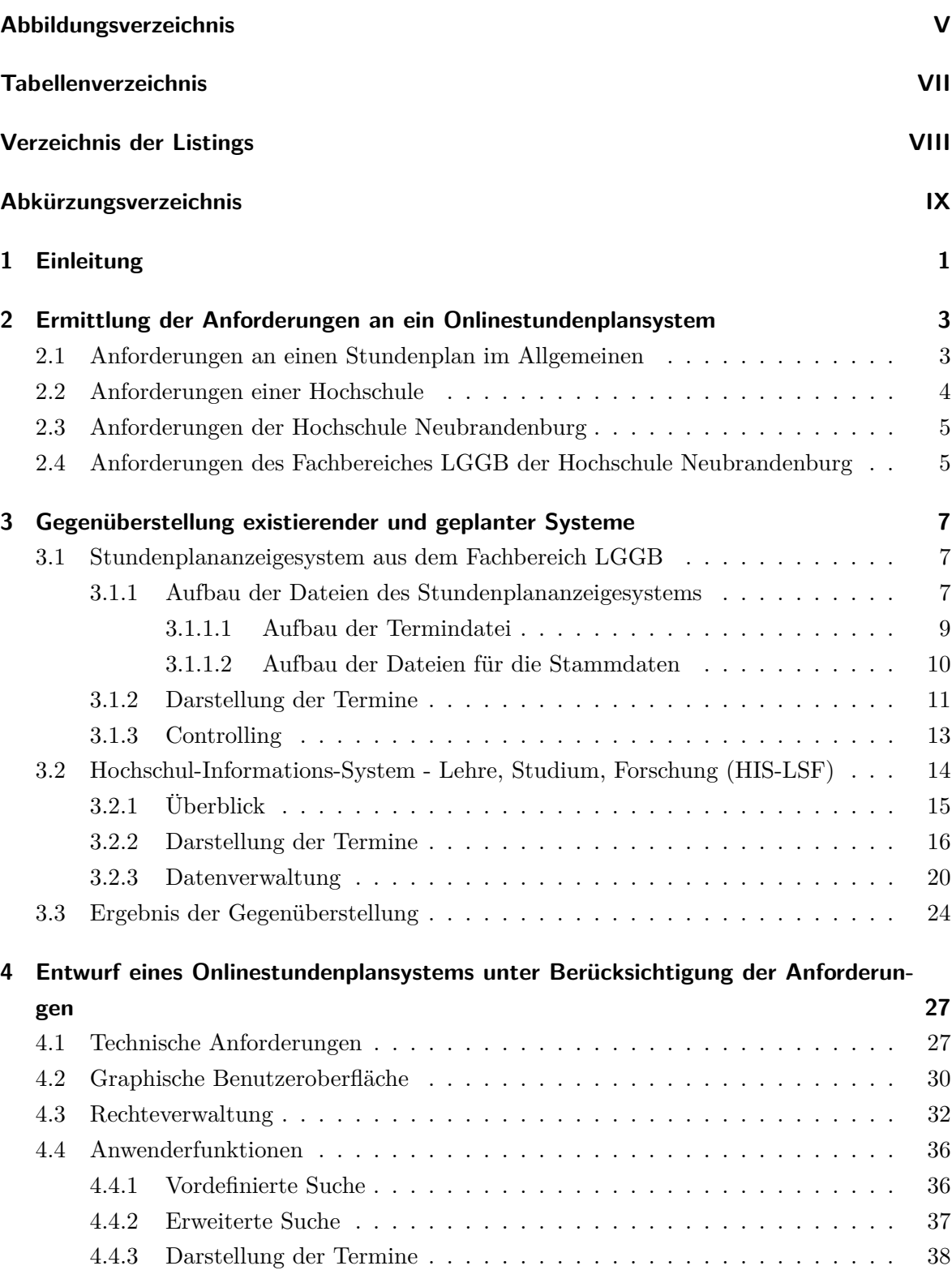

mm

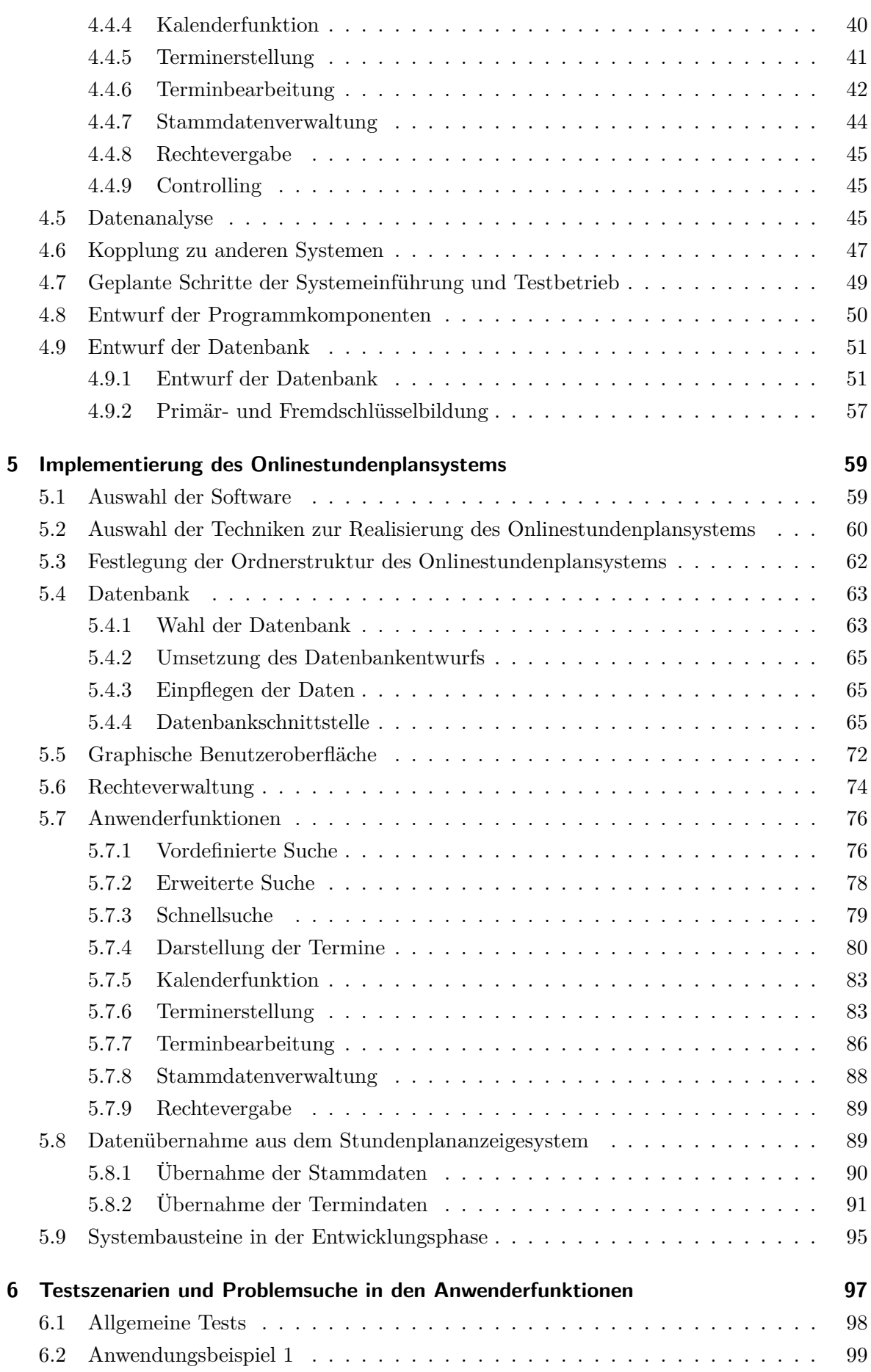

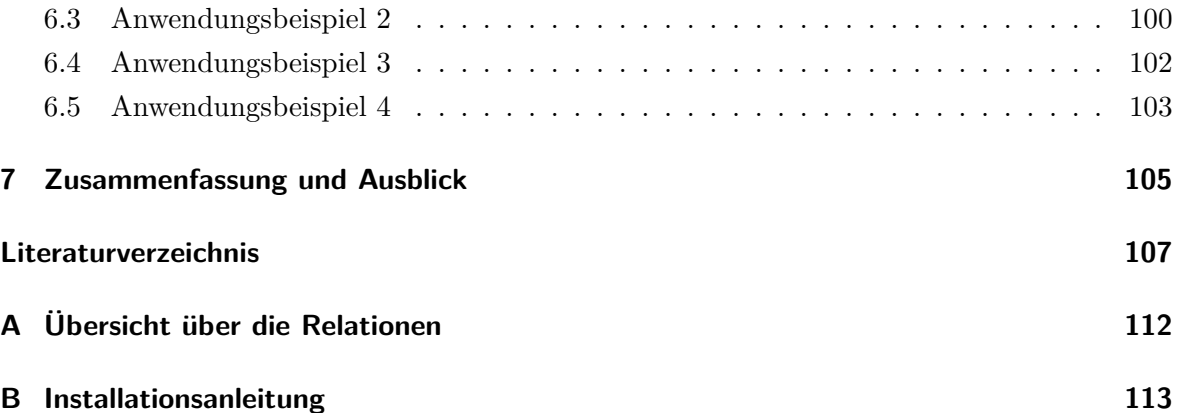

# **Abbildungsverzeichnis**

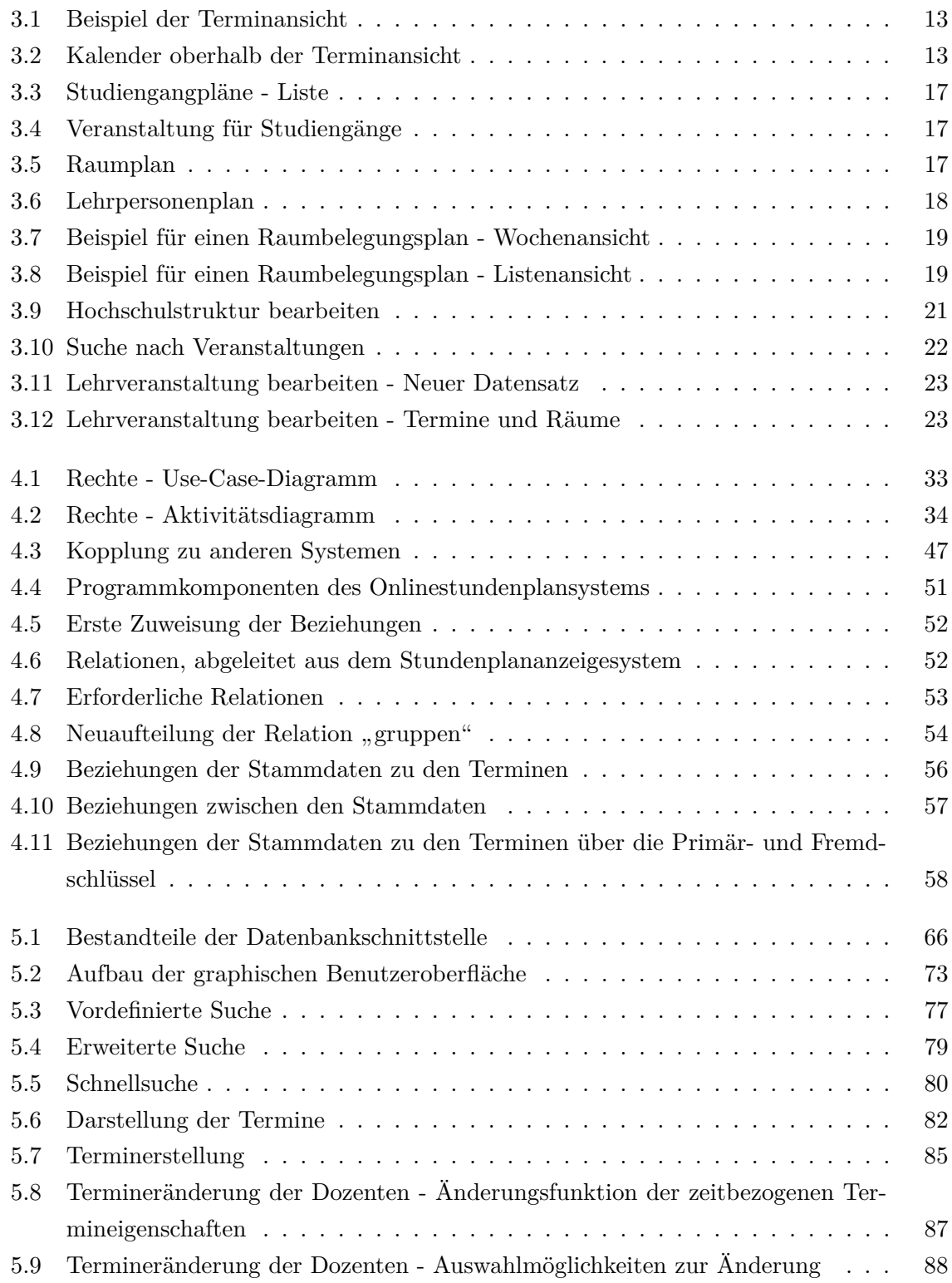

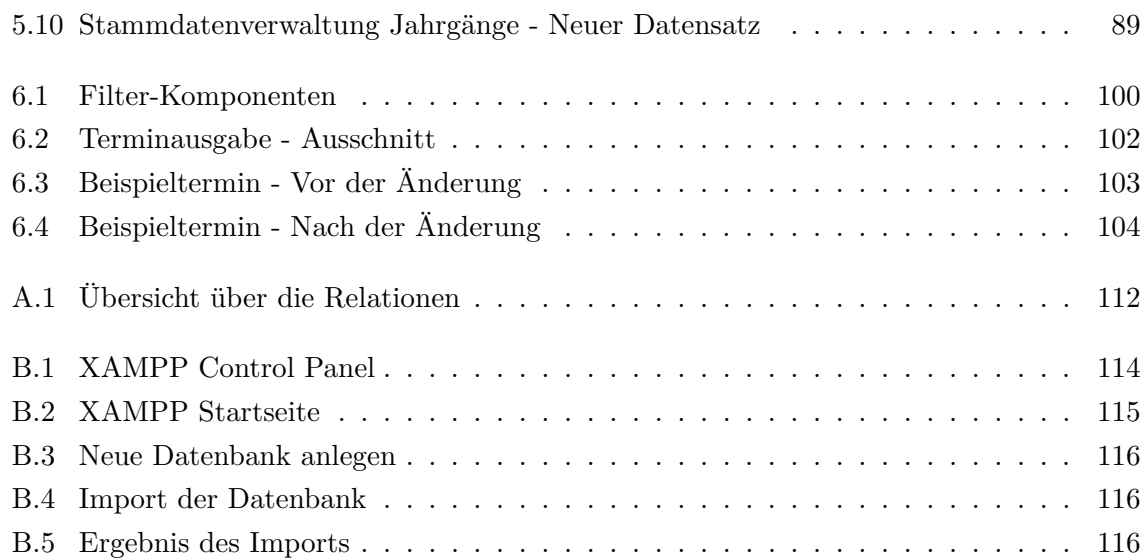

mm

## **Tabellenverzeichnis**

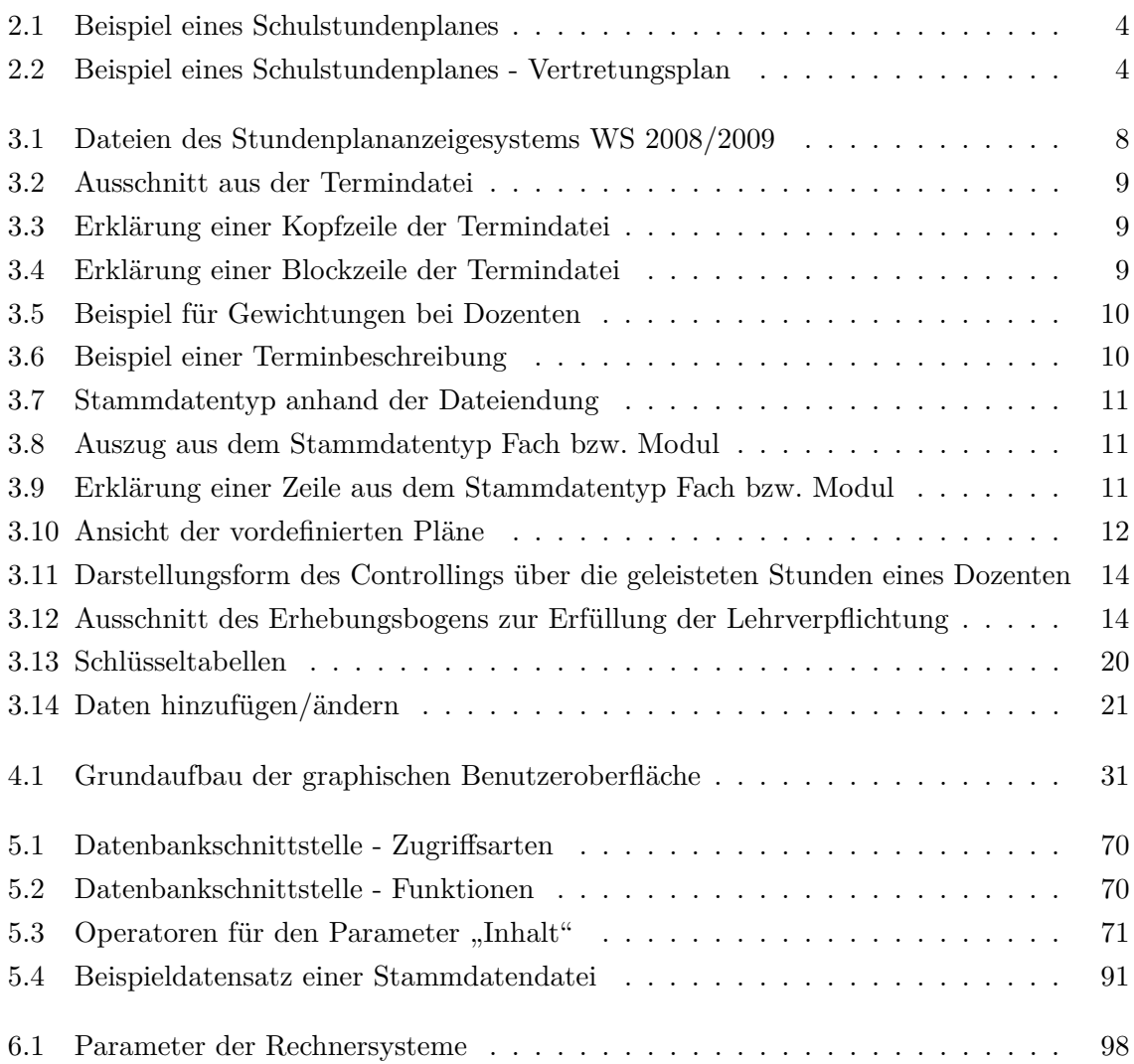

## **Verzeichnis der Listings**

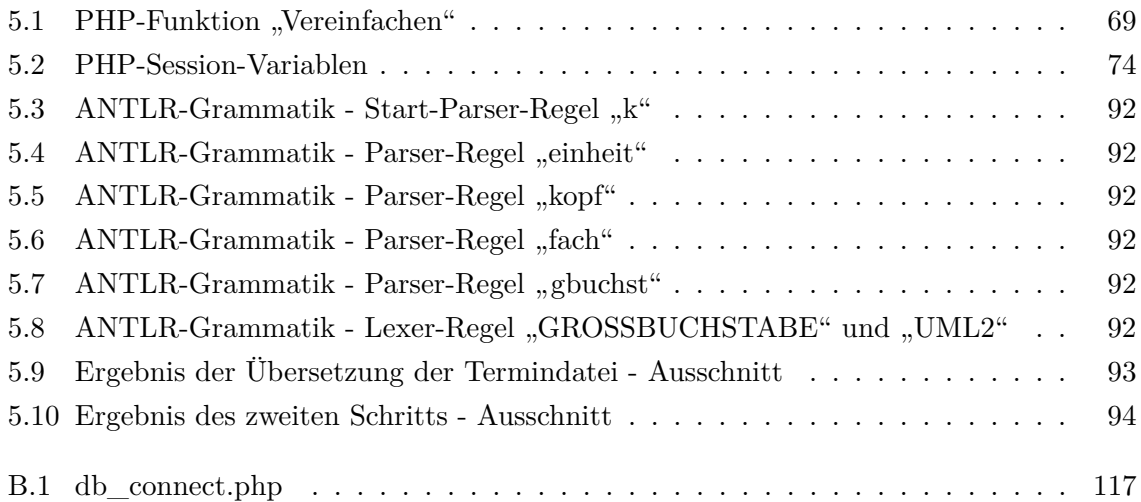

# **Abkürzungsverzeichnis**

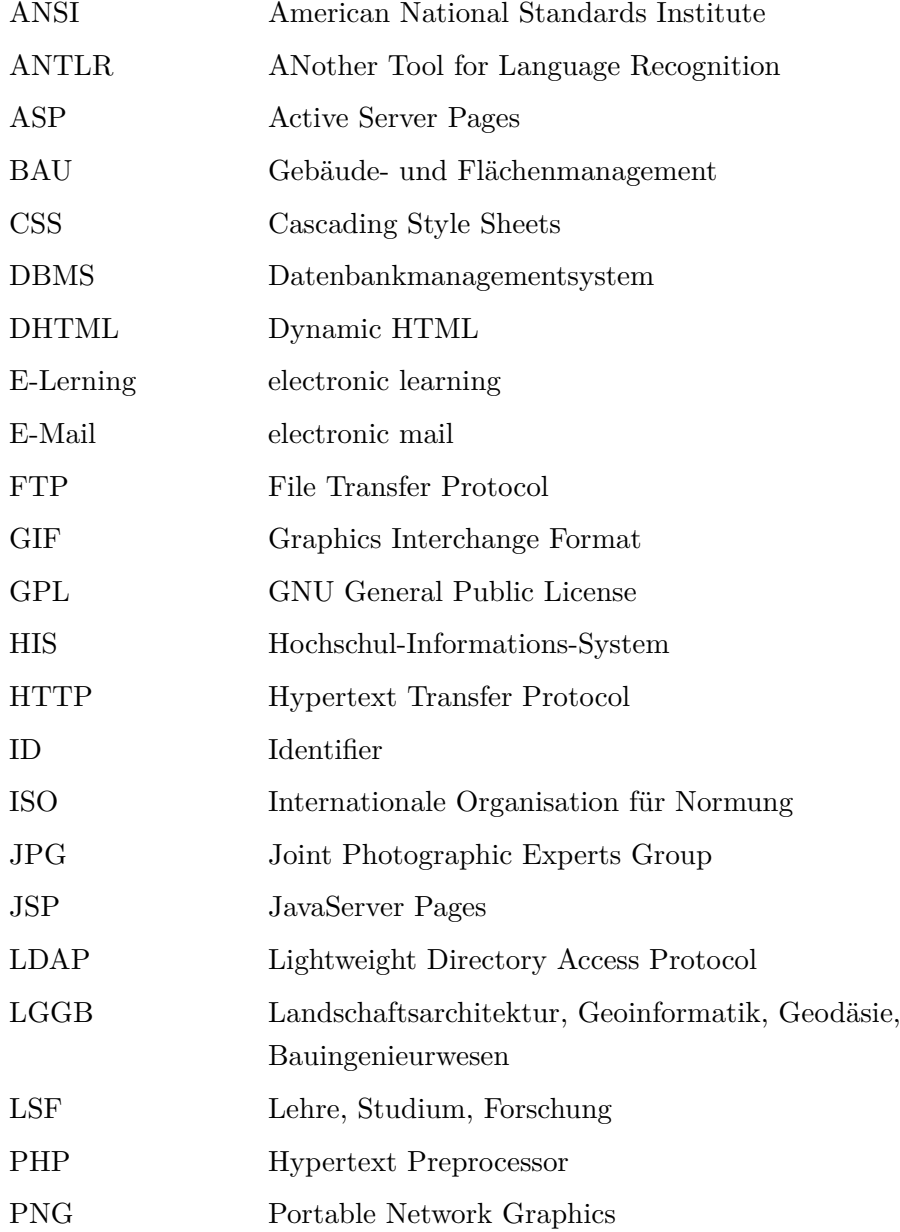

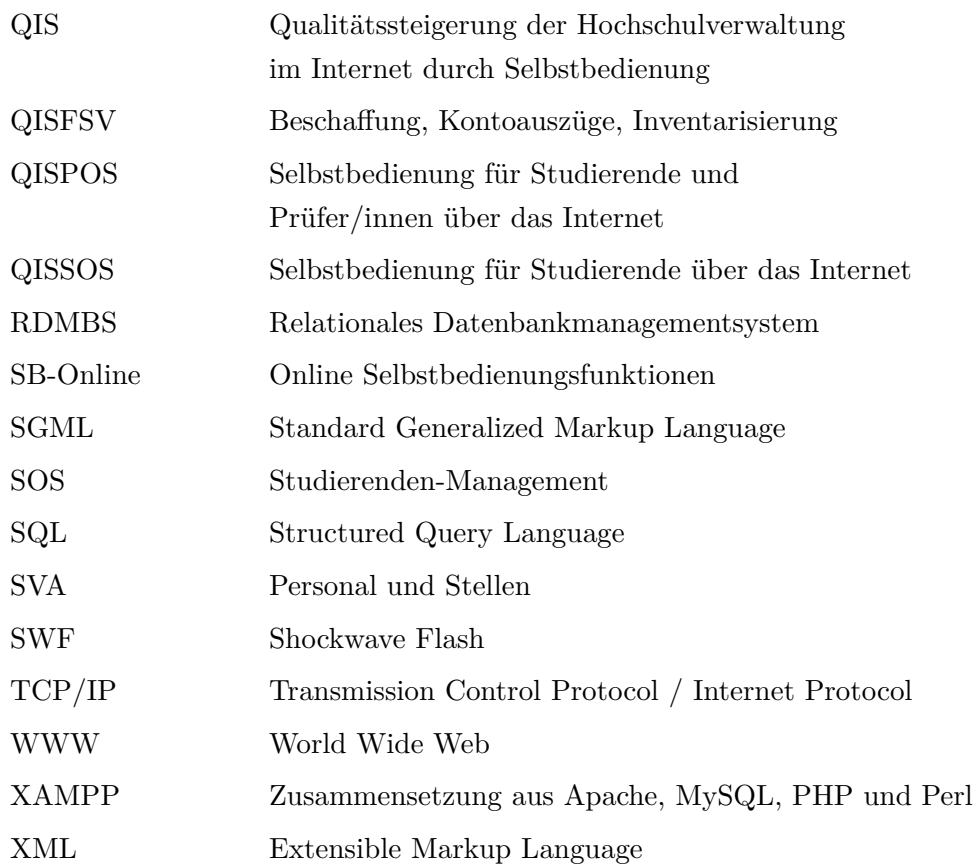

## **1 Einleitung**

Die Hochschule Neubrandenburg beabsichtigt, ein Onlinestundenplansystem für die Verwaltung und Darstellung von Stundenplänen einzuführen. Hier wird bereits ein Onlinestundenplan genutzt, der jedoch nur auf den Fachbereich Landschaftsarchitektur, Geoinformatik, Geodäsie, Bauingenieurwesen der Hochschule Neubrandenburg beschränkt ist. Der Einsatz des Onlinestundenplansystems soll jedoch auf den gesamten Hochschulbereich ausgeweitet werden, damit die unterschiedlichen Fachbereiche der Hochschule und die dazugehörigen Studiengänge über ein einheitliches System verfügen. Die vorliegende Diplomarbeit verfolgt das Ziel, eine konkrete Lösung für die Entwicklung und den Einsatz des Onlinestundenplansystems zu erarbeiten.

In Kapitel 2 werden einführend die Anforderungen an ein Onlinestundenplansystem zunächst für Hochschulen im Allgemeinen und fortführend für die Hochschule Neubrandenburg im Speziellen erarbeitet und aufgezeigt.

Der zentrale Untersuchungsgegenstand des dritten Kapitels ist die Gegenüberstellung ausgewählter Systeme zur Darstellung und Verwaltung von Onlinestundenplänen in Verbindung mit den ermittelten Anforderungen an ein Onlinestundenplansystem. Im Ergebnis der Untersuchung soll festgelegt werden, ob eines der analysierten Systeme Anwendung findet oder die Erweiterung bzw. Entwicklung eines neuen Systems erforderlich ist.

Während des Prozesses der Auseinandersetzung mit der Thematik der vorliegenden Arbeit wurde ersichtlich, dass die Entwicklung eines neuen Systems erforderlich wird. Unter dieser Voraussetzung wird in Kapitel 4 ein Entwurf eines neuen Onlinestundenplansystems erarbeitet. Als Grundlage der Ausarbeitung des Entwurfs dienen die bereits beschriebenen Systeme und die ermittelten Anforderungen. Die Inhalte des Entwurfs umfassen hauptsächlich die technischen Anforderungen, die Anwenderfunktionen und die zugrunde liegende Datenbank.

Das fünfte Kapitel behandelt die Implementierung des Onlinestundenplansystems. Der Implementierungsprozess beginnt mit der Auswahl der zugrundeliegenden Software und Techniken, setzt sich fort mit der Umsetzung der Datenbank und endet mit der Realisierung der Anwenderfunktionen.

Nach Abschluss des Implementierungsprozesses werden ausgewählte Anwenderfunktionen einer auf festgelegte Kriterien gerichteten Prüfung unterzogen, um einen Einblick in den möglichen Einsatz des Onlinestundenplansystems an der Hochschule Neubrandenburg zu erhalten. Dabei werden im sechsten Kapitel Testszenarien durchgeführt und dessen Ergebnisse präsentiert.

Eine Zusammenfassung des derzeitigen Entwicklungsstandes des Onlinestundenplansystems und ein Ausblick auf mögliche Erweiterungen des Systems erfolgen abschließend in Kapitel 7.

## **2 Ermittlung der Anforderungen an ein Onlinestundenplansystem**

Für die Entwicklung eines Onlinestundenplansystems ist es zunächst erforderlich, die nötigen Anforderungen an ein solches System zu bestimmen. Am Anfang dieses Prozesses werden die allgemeinen Anforderungen an einen Stundenplan ermittelt, die in den weiteren Kapiteln spezialisiert werden.

### **2.1 Anforderungen an einen Stundenplan im Allgemeinen**

Die allgemeinen Anforderungen lassen sich in drei Bereiche unterteilen. Der erste Bereich beschreibt den Informationsgehalt, der zweite Bereich umfasst die Darstellung der Informationen und der dritte Bereich beschäftigt sich mit den Veränderungen der Termine in der laufenden Gültigkeit des Stundenplanes.

Die minimalen Informationen, die ein Stundenplan umfassen muss, um einen Termin wahrnehmen zu können, sind die Startzeit und der Ort des Termins. Die Angaben von Ort und Startzeit ermöglichen es, dass der Teilnehmer, dem der Stundenplan vorliegt, am richtigen Ort und zur richtigen Zeit zum Termin erscheint. Ergänzende Informationen sind Veranstalter, Teilnehmer, Thema und Dauer oder auch Endzeit des Termins. Durch diese zusätzlichen Informationen wird eine bessere Vorbereitung auf den Termin und eine bessere Einplanung des Termins in den Tagesablauf ermöglicht.

Die Darstellung dieses einfachen Stundenplanes geschieht meistens in Form einer Tabelle. Der Tabellenkopf enthält die Wochentage von Montag bis Sonntag. Den einzelnen Zeilen wird ein Zeitwert zugeordnet. In den sich daraus ergebenden Zellen erfolgt die Eintragung der Termine bzw. Termininformationen. Diese Darstellungsform wird auch als Wochenansicht bezeichnet. Die Wochenansicht eignet sich besonders für die Darstellung von Terminen, die innerhalb einer Woche immer zu dem gleichen Zeitpunkt oder regelmäßig stattfinden. Zur Abbildung des Stundenplanes wird eine Printvorlage, Wandtafel oder ein ähnlicher beschreibbarer Untergrund benötigt.

Termine, die von dem regelmäßigen Rhythmus abweichen oder auch Terminänderungen lassen sich nur schwer in einer Wochenansicht darstellen. Bei diesen Ausnahmefällen wird meistens ein Extraaushang für die aktuelle Woche angefertigt. An der Position im Wochenplan, wo sich der zu ändernde Termin befindet, wird die Änderung zum ursprünglichen Termin im Aushang eingetragen. Neue zusätzliche Termine erscheinen im Aushang, wo sich im regulären Wochenplan eine freie Position befinden würde.

Ein klassisches Beispiel für einen einfachen Stundenplan ist der Schulstundenplan. Die Ansicht erfolgt hier als Wochenansicht. Der Tabellenkopf enthält die Wochentage von Montag bis Samstag. Die Spalten stellen die Schulstunden von der nullten bis zur zwölften Stunde dar. In einigen Fällen sind auch die großen und kleinen Pausen aufgeführt. Zu der Angabe der Schulstunden werden meistens noch die genauen Start- und Endzeiten der jeweiligen Stunden und Pausen angegeben. Den Schulstunden werden an den jeweiligen Wochentagen die Fächer und Räume zugeordnet. Jede Schulklasse bekommt einen eigenen Wochenplan für den Zeitraum des Schuljahres. Für Ausfallstunden oder Vertretungsstunden erscheint für jede Woche ein Aushang, in dem diese Änderungen eingetragen werden. Die Tabellen 2.1 und 2.2 zeigen ein Beispiel für einen Schulstundenplan eines Schuljahres und einen Vertretungsplan.

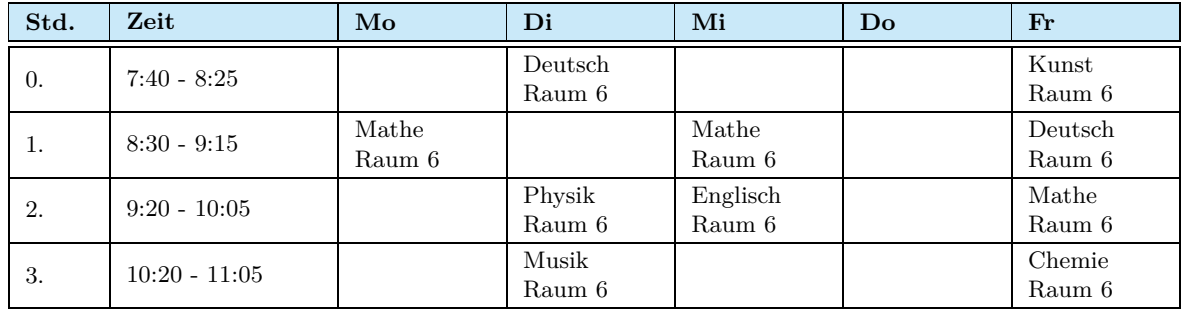

**Tabelle 2.1:** Beispiel eines Schulstundenplanes

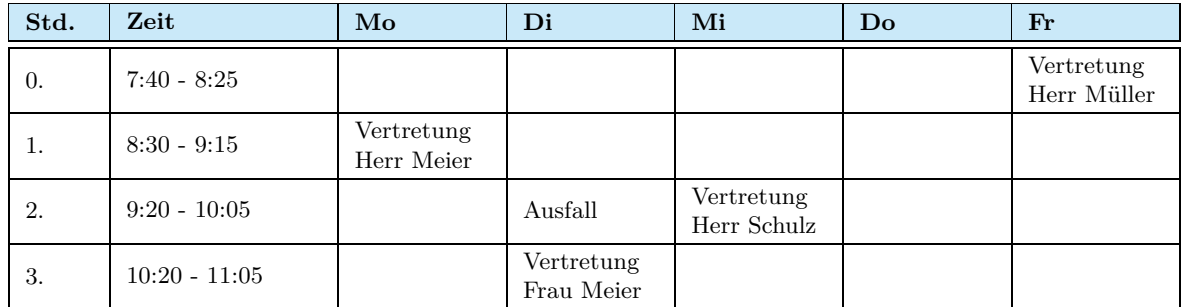

**Tabelle 2.2:** Beispiel eines Schulstundenplanes - Vertretungsplan

### **2.2 Anforderungen einer Hochschule**

An den Hochschulen und Universitäten ist das Vorlesungsverzeichnis die gängigste Form, um Vorlesungen, Seminare und Übungen der jeweiligen Studiengänge darzustellen und bildet zugleich die Grundlage für weiterführende Darstellungsformen von Stundenplänen. Das Vorlesungsverzeichnis ist eine tabellarische Auflistung der Veranstaltungen mit Angabe von Uhrzeit und Wochentag. Weiterhin wird angegeben, ob die Veranstaltung wöchentlich oder zweiwöchentlich in geraden bzw. ungeraden Wochen stattfindet und ab welcher Kalenderwoche die Angabe der Zeiten zählt.

mm

Für Terminänderungen, die von dem regelmäßigen Plan abweichen, wird meist ein Aushang für die jeweilige Woche angefertigt.

### **2.3 Anforderungen der Hochschule Neubrandenburg**

An der Hochschule Neubrandenburg wird das Ziel verfolgt, ein einheitliches System für alle Fachbereiche der Hochschule einzusetzen. Das einheitliche System soll sich nicht nur auf die reine Anzeige der Termine beziehen, sondern auch die Planung der Termine beinhalten.

Zu der Stundenplanung gehört auch die Raumplanung, die sich am effektivsten mit einem zentralen Raumverwaltungssystem umsetzen lässt. Dabei ist das gesamte System auf einem Server installiert. Allen an der Stunden- und Raumplanung beteiligten Personen werden Rechte zugeteilt, um von ihrem Arbeitsplatz aus die Stunden zu planen und die Räume zu vergeben. Die dafür benötigten Daten werden ebenfalls auf dem Server und damit zentral verwaltet. Das zentrale System erlaubt eine bessere Abstimmung und Planung zwischen den einzelnen Fachbereichen. Derzeit führt jeder Fachbereich seine Planungen mit teils unterschiedlichen Systemen und Methoden selbst durch. Auch für die Veröffentlichung der erstellen Stundenpläne gibt es noch kein einheitliches System, das alle Studiengänge aus den verschiedenen Fachbereichen umfasst.

## **2.4 Anforderungen des Fachbereiches LGGB der Hochschule Neubrandenburg**

Ziel des Onlinestundenplanes aus dem Fachbereich Landschaftsarchitektur, Geoinformatik, Geodäsie und Bauingenieurwesen (LGGB) ist die möglichst zeitaktuelle Darstellung des Stundenplanes im Internet. Um diese Anforderungen zu erfüllen, muss das Stundenplansystem eine Vielzahl von Funktionen beherrschen.

Das grundlegende Ziel des Stundenplansystems ist die so aktuell wie mögliche Anzeige der anliegenden Termine. Damit dieses Kriterium erfüllt ist, müssen Terminänderungen oder neue Termine schnell und einfach angepasst, verändert bzw. eingefügt werden können.

Für das zunächst einfach klingende Ziel ist jedoch eine Vielzahl weiterer Anforderungen zu erfüllen.

Eine erste notwendige Anforderung ist die Onlinefähigkeit. Der gesamte Funktionsumfang des Stundenplansystems soll über das Internet verfügbar sein. Dazu muss das System auf webbasierten Technologien aufgebaut werden.

Auch wenn das System seinen Ursprung im Fachbereich LGGB hat und viele der Anforderungen aus diesem Fachbereich abgeleitet werden sollen, wird der hochschulweite Einsatz bei der Entwicklung des Systems ebenso stark zu berücksichtigen sein.

Die grundlegenden Funktionen, die das System beherrschen muss, sind einerseits die verschiedenen Anzeigemöglichkeiten der Termine. Hier muss die Möglichkeit bestehen, die Termine für die jeweiligen Studiengänge und Dozenten sowohl für das aktuelle, als auch für das vergangene und das folgende Semester anzeigen zu lassen. Weiterhin muss eine Auflistung der Termine nach mehreren, vom Benutzer zusammenstellbaren Kriterien möglich sein. Eine Funktion für das Erstellen von Terminen muss ebenfalls vorhanden sein. Die Eingabe der Termine sollte als Einzeltermin oder auch in Form von Terminblöcken erfolgen können. Ebenso muss das nachträgliche Ändern von Terminen zum Funktionsumfang hinzugezählt werden. Im großen Block der Terminänderungen muss neben dem Ändern von Terminparametern einzelner Termine auch das Tauschen mehrerer Termine möglich sein.

Ein wichtiger Aspekt ist auch das Controlling, welches sich mit dem Auswerten der geleisteten Veranstaltungen der Lehrkräfte und deren Auslastung befasst.

Die Erzeugung eines Vorlesungsverzeichnisses anhand der vorhandenen Termindaten muss innerhalb des Stundenplansystems möglich sein.

Die Speicherung und Verwaltung aller Daten soll über eine Datenbank erfolgen. Das Pflegen der in der Datenbank gespeicherten Stammdaten über die Weboberfläche ist ebenfalls eine wichtige Forderung.

Da das geplante Onlinestundensystem überwiegend zum Anzeigen der Termine dient, muss die Stunden- und Raumplanung in einem externen System erfolgen. Für den Import der Termine eines geplanten Semesters aus einem externen System ist eine Schnittstelle zu definieren und zu implementieren. Die Überführung der Termine aus dem alten, bisher im Fachbereich LGGB eingesetzten System, in das neue System, muss gewährleistet sein. Erst wenn das neue System mindestens die Funktionen des alten Systems zur Verfügung stellen kann, kann auf die Übergangsfunktion verzichtet werden.

Für jede Funktion der Weboberfläche soll eine Hilfefunktion zur Bedienung angeboten werden.

Damit alle diese Funktionen bestimmten Personengruppen zugeordnet werden können, ist eine Rechteverwaltung notwendig. Nach definierten Kriterien wird entschieden, welchem Nutzer welche Funktionen in welchem Umfang zugänglich gemacht werden. Die Rechteverwaltung erfolgt über die Anbindung an das Hochschulportal unter Zuhilfenahme des Lightweight Directory Access Protocol  $(LDAP)^1$  für den Zugriff auf Personendaten.

<sup>&</sup>lt;sup>1</sup>Lightweight Directory Access Protocol (LDAP): Ist ein TCP/IP-basiertes Directory-Zugangsprotokoll für den Zugriff auf Netzwerk-Verzeichnisdienste für z. B. Datenbanken, E-Mails, Speicherbereiche und andere Ressourcen. (Vgl. IT Wissen (2009 a))

# **3 Gegenüberstellung existierender und geplanter Systeme**

In Kapitel 3 werden zwei ausgewählte Systeme zur Darstellung und Verwaltung von Onlinestundenplänen analysiert und verglichen. Das Stundenplananzeigesystem ist von und für die Hochschule Neubrandenburg entwickelt worden. Die Software HIS-LSF ist am Markt erhältlich und wird von der Hochschule Neubrandenburg auf einen eventuellen Einsatz hin überprüft.

### **3.1 Stundenplananzeigesystem aus dem Fachbereich LGGB**

Das Stundenplananzeigesystem wird im Fachbereich LGGB für die Studiengänge Geoinformatik und Vermessungswesen an der Hochschule Neubrandenburg eingesetzt. Dieses System verfolgt das Ziel, die Stundenpläne der genannten Studiengänge in einem aktuellen Zustand online zu präsentieren.

Entwickelt wurde das System von Dr. rer. nat. Martin Nitschke. Ebenso erfolgt die Weiterentwicklung des Systems und die Verwaltung der Daten, speziell der Termine, durch Herrn Nitschke.

#### **3.1.1 Aufbau der Dateien des Stundenplananzeigesystems**

Die Tabelle 3.1 zeigt alle Dateien, die dem Stundenplananzeigesystem zu Grunde liegen. Besonders im Fokus liegen dabei die farblich markierten Dateien, die die Stammdaten umfassen, sowie die Termindatei. Diese Dateien werden in den nächsten beiden Kapiteln genauer erläutert.

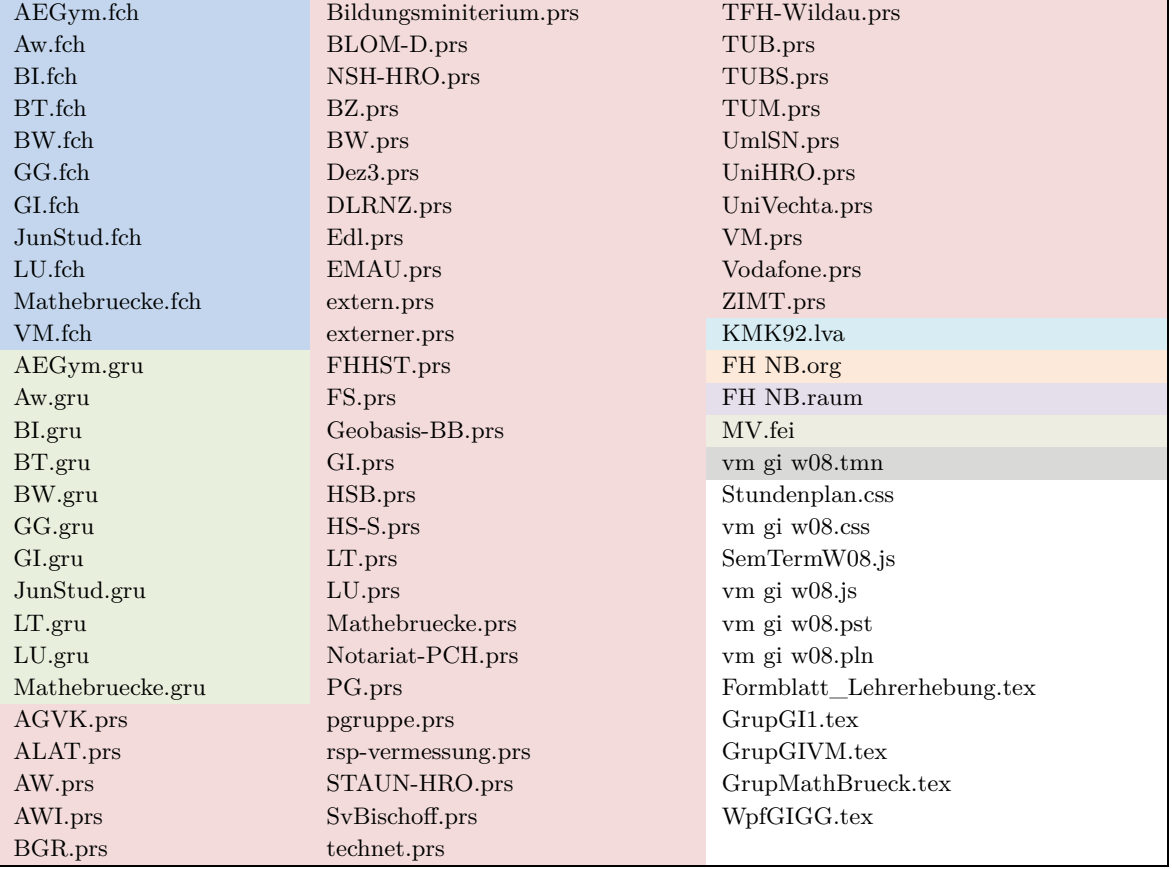

**Tabelle 3.1:** Dateien des Stundenplananzeigesystems Quelle: Nitschke, M. (2009), eigene Darstellung

#### **3.1.1.1 Aufbau der Termindatei**

Die farblich markierte Datei mit der Dateiendung ...tmn" in der Tabelle 3.1 enthält alle Termine der Studiengänge Geoinformatik und Vermessungswesen.

Wie in der Tabelle 3.2 dargestellt, sind alle Termine in der Termindatei nach den Fächern bzw. dem Zweck sortiert. Dazu erfolgt eine Einteilung in Kopf und Block.

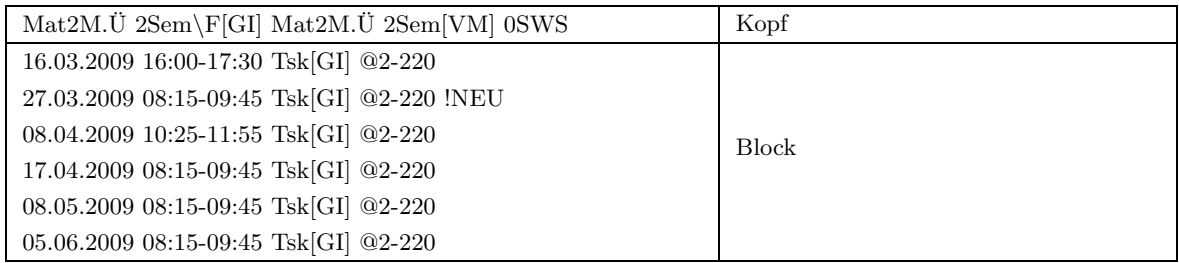

**Tabelle 3.2:** Ausschnitt aus der Termindatei Quelle: Nitschke, M. (2009), eigene Darstellung

Der Kopf enthält das Fach bzw. den Zweck, die Lehrveranstaltungsart und die Studiengänge mit Semesterangabe, die den Termin wahrnehmen sollen. Die Tabelle 3.3 zeigt eine Beschreibung der Struktur der Kopfzeile. Die einzelnen Bestandteile der Kopfzeile sind unterschiedlich farblich hinterlegt. Unterhalb dieser Zeile sind die Bestandteile entsprechend der farblichen Markierung näher erläutert. Diese Art der Darstellung findet sich in den nachfolgenden Tabellen wieder.

```
Mat2.Ü 2Sem\F[GI] 0SWS
Fach.Lehrveranstaltungsart Semester\Gruppe[Studiengang] Semesterwochenstunden
```
**Tabelle 3.3:** Erklärung einer Kopfzeile der Termindatei Quelle: Nitschke, M. (2009), eigene Darstellung

Der Block enthält die einzelnen Termine, die dem Kopf untergeordnet sind. Jede Blockzeile stellt dementsprechend einen Termin dar. Die Zeilen enthalten die näheren Termininformationen, wie Datum, Uhrzeit, Ort, Dozenten und eventuelle Änderungen zu den Terminen. Auch hier zeigt die Tabelle 3.4 eine Beschreibung der Struktur.

```
16.03.2009 16:00-17:30 Tsk[GI] @2-220 !NEU
Datum Startzeit-Endzeit Dozent[Fachbereich des Dozenten] @Haus-Raumnummer Terminstatus
```
**Tabelle 3.4:** Erklärung einer Blockzeile der Termindatei Quelle: Nitschke, M. (2009), eigene Darstellung

Wie aus den beiden oben gezeigten Darstellungen ersichtlich, bestehen die meisten Termininformationen aus Abkürzungen. Die vollständigen Bezeichnungen zu den Abkürzungen werden neben weiteren Informationen in speziellen Dateien vorgehalten. Der Aufbau dieser Dateien wird im nächsten Kapitel beschrieben.

m

Für die Abrechnung der geleisteten Stunden werden Gewichtungen für die Dozenten angegeben, wenn mehr als ein Dozent an einem Termin teilnimmt. Der Wert der Gewichtung wird von Null bis Eins angegeben, wobei die Werte dazwischen mit einer Nachkommastelle versehen werden. Die Gewichtungen geben somit an, mit welchem Prozentsatz die Arbeitszeit eines Termins dem jeweiligen Dozenten angerechnet wird. Ein Wert von Eins bedeutet, dass dem Dozenten der Termin zu 100 % angerechnet wird. Ein Wert von 0,5 würde eine Anrechnung von 50 % bedeuten. Die Tabelle 3.5 zeigt eine Blockzeile mit zwei teilnehmenden Dozenten, denen beide der Termin zu je 100 % angerechnet wird. Die Gewichtung wird hinter dem Fachbereich des Dozenten in runden Klammern angegeben.

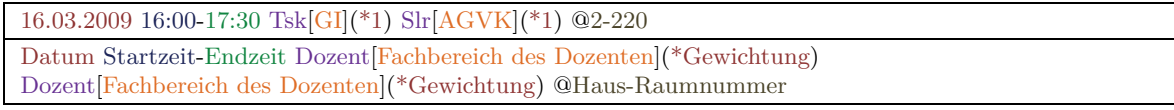

**Tabelle 3.5:** Beispiel für Gewichtungen bei Dozenten Quelle: Nitschke, M. (2009), eigene Darstellung

Die Kopfzeile kann zur näheren Erläuterung einen Beschreibungstext enthalten. Der Beschreibungstext ist eine kleine Zusatzinformation zu den in der Kopfzeile untergeordneten Terminen und erscheint mit in der Terminausgabe. Die Zusatzinformation kann einerseits den Inhalt der Veranstaltung näher beschreiben, andererseits eine Aufforderung enthalten, wie z. B. eine spezielle Vorbereitung zum Termin, die die Studenten erledigen müssen. In der Struktur der Kopfzeile steht die Beschreibung in geschweiften Klammern hinter der Lehrveranstaltungsart. Die Tabelle 3.6 zeigt eine Kopfzeile aus der Termindatei mit einer Beschreibung, die den Inhalt der Übung zu dem angegebenen Fach angibt.

Lv2.Ü{Verfahren der Höhenbestimmung} 4Sem[VM] 0SWS Fach.Lehrveranstaltungsart{Beschreibungstext} Semester[Studiengang] Semesterwochenstunden

**Tabelle 3.6:** Beispiel einer Terminbeschreibung Quelle: Nitschke, M. (2009), eigene Darstellung

#### **3.1.1.2 Aufbau der Dateien für die Stammdaten**

Alle anderen ebenfalls farblich markierten Dateien in der Tabelle 3.1 umfassen die Stammdaten. Zur besseren Übersicht sind die Stammdatendateien durch verschiedene Farben gekennzeichnet. Dabei haben die Dateien mit jeweils gleicher Dateiendung die gleiche Farbe. Daraus ergeben sich die Stammdatentypen. Unterteilt werden die Stammdaten nochmals durch den Dateinamen bei mehreren Dateien mit gleicher Dateiendung. Bei diesen Dateien ist der Dateiname eine Abkürzung, die, wie die Abkürzungen der Kopf- und Blockzeilen in der Termindatei, in den Stammdaten näher beschrieben wird.

Die Tabelle 3.7 zeigt die Unterteilung der Stammdatendateien durch die Dateiendung in Stammdatentypen.

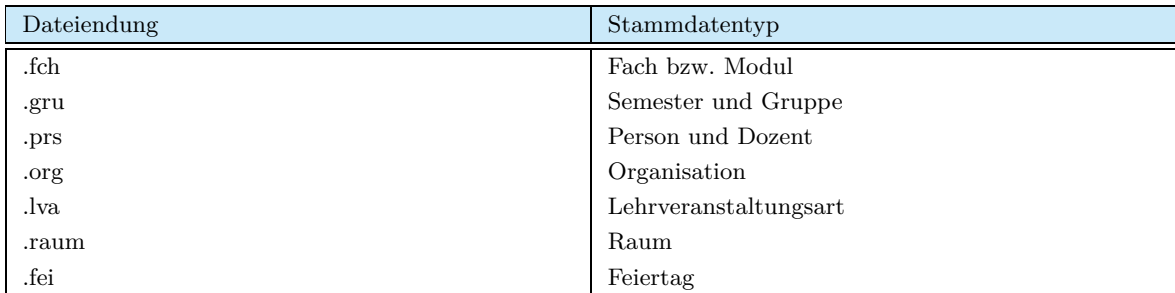

**Tabelle 3.7:** Stammdatentyp anhand der Dateiendung Quelle: Nitschke, M. (2009), eigene Darstellung

Neben der Abkürzung und der ausgeschriebenen Schreibweise sind in den Dateien noch weitere Informationen enthalten. Einen kurzen Auszug aus einer der Dateien für die Fächer zeigt die Tabelle 3.8.

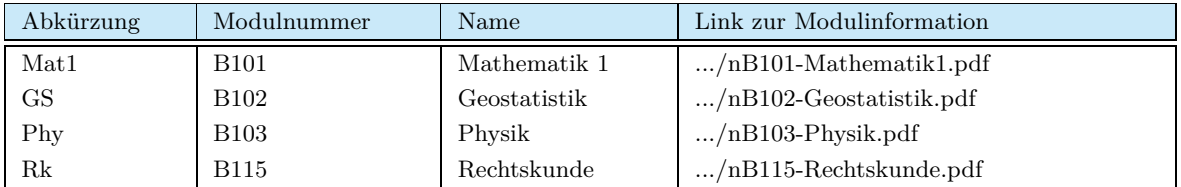

**Tabelle 3.8:** Auszug aus dem Stammdatentyp Fach bzw. Modul Quelle: Nitschke, M. (2009), eigene Darstellung

Mit Hilfe der Abkürzungen in der Termindatei und den Abkürzungen in den Stammdatendateien lassen sich Beziehungen herstellen. Diese Beziehungen haben eine ähnliche Funktion, wie die Beziehungen zwischen den IDs in Datenbankmanagementsystemen. Dadurch lassen sich die weiterführenden Informationen in den Stammdaten mit den Abkürzungen verbinden und somit den vollen Informationsumfang für die Termine aus der Termindatei herstellen. Die Tabelle 3.9 beschreibt das Beispiel aus Tabelle 3.3 mit der Auflösung der Abkürzungen aus den Dateien mit den Stammdaten.

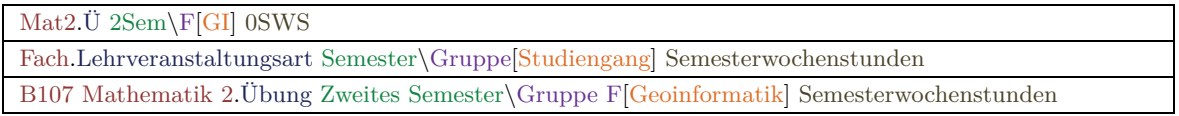

**Tabelle 3.9:** Erklärung einer Zeile aus dem Stammdatentyp Fach bzw. Modul Quelle: Nitschke, M. (2009), eigene Darstellung

#### **3.1.2 Darstellung der Termine**

Bei einem Aufruf des Stundenplanes erscheint zunächst eine Ansicht, die eine Auswahl an vordefinierten Plänen darstellt. Den Nutzern werden in einem ersten Schritt die Pläne der jeweiligen Studiengänge und Semester zur Auswahl gestellt. Anschließend stehen ihnen die Pläne der Dozenten und abschließend die Pläne der Räume zur Auswahl. Um schnell auf eventuelle Terminänderungen aufmerksam zu machen, wird bereits in der Übersicht das Datum der letzen Änderung hervorgehoben. Die Darstellung der Ansicht auf die vordefinierten Pläne zeigt die Tabelle 3.10.

| <b>BRÜCKENKURS MATHEMATIK</b><br>Gebäude 2 Raum 215<br><b>Borries</b><br>FÜR STUDIENANFÄNGER UND<br>Geoinformatik<br>(EDV-Labor 2: CAD und GIS)<br><b>OBERSTUFENSCHÜLER</b><br>letzte Aktualisierung: Fr 29.05.09<br>Herrholz<br>letzte Aktualisierung: Fr 29.05.09<br>Gebäude 2 Raum 220<br>Geoinformatik<br><b>JUNIORSTUDIUM</b><br>(EDV-Labor 1: Grundlagen)<br>Schäfer<br>letzte Aktualisierung: Fr 26.05.09<br>letzte Aktualisierung: Fr 29.05.09<br>Geoinformatik<br><b>GEOINFORMATIK</b><br>Gebäude 2 Raum 109<br>letzte Aktualisierung: Di 26.05.09<br>2. Semester Bachelor Gruppe A<br>(Kursraum Instrumentenkunde)<br><b>Teschke</b><br><b>GEOINFORMATIK</b><br>letzte Aktualisierung: Fr 29.05.09<br>Geoinformatik<br>2. Semester Bachelor Gruppe B<br>Gebäude 2 Raum 125<br>letzte Aktualisierung: Fr 29.05.09<br><b>GEOINFORMATIK</b><br>(Planungs- und Liegenschaftslabor)<br><b>Rätsch</b><br>2. Semester Bachelor Gruppe C<br>letzte Aktualisierung: Fr 26.05.09<br>Geoinformatik<br>letzte Aktualisierung: Fr 29.05.09<br>Gebäude 2 Raum 211<br>Wehrenpfennig<br><b>GEOINFORMATIK</b><br>(Kursraum Physik)<br>Geoinformatik<br>2. Semester Bachelor Gruppe D<br>letzte Aktualisierung: Fr 29.05.09<br>letzte Aktualisierung: heute<br><b>GEOINFORMATIK</b><br>Gebäude 2 Raum 101<br>Foppe<br>2. Semester Bachelor Gruppe E<br>(Kursraum Massivbau)<br>Vermessungswesen<br>letzte Aktualisierung: Fr 29.05.09<br>letzte Aktualisierung: gestern<br>letzte Aktualisierung: Do 28.05.09<br><b>GEOINFORMATIK</b><br>Gebäude 2 Raum 102<br>Heger<br>2. Semester Bachelor<br>(Kursraum Verkehrsbau)<br>Vermessungswesen<br>letzte Aktualisierung: Fr 29.05.09<br>letzte Aktualisierung: Mi 25.03.09<br>letzte Aktualisierung: Do 28.05.09<br><b>VERMESSUNGSWESEN</b><br>Gebäude 2 Raum 103<br>Heil<br>2. Semester Bachelor<br>(Kursraum Baukonstruktion)<br>Vermessungswesen<br>letzte Aktualisierung: Fr 29.05.09<br>letzte Aktualisierung: Di 19.05.09<br>letzte Aktualisierung: Di 26.05.09<br><b>GEOINFORMATIK</b><br>Gebäude 2 Raum 104<br>Hillmann<br>4. Semester Bachelor<br>(Kursraum Baustoffe)<br>Vermessungswesen<br>letzte Aktualisierung: heute<br>letzte Aktualisierung: Fr 05.06.09<br>letzte Aktualisierung: Di 26.05.09<br><b>VERMESSUNGSWESEN</b><br>Gebäude 2 Raum 105<br>Knickmeyer<br>4. Semester Bachelor<br>(Kursraum Wasserwesen)<br>Vermessungswesen<br>letzte Aktualisierung: gestern<br>letzte Aktualisierung: Fr 05.06.09<br>letzte Aktualisierung: heute<br><b>GEODÄSIE UND GEOINFORMATIK</b><br>Gebäude 2 Raum 106<br>M. Kiskemper<br>2. Semester Vertiefung Geodäsie Master<br>(Kursraum Grundbau)<br>Vermessungswesen<br>letzte Aktualisierung: gestern<br>letzte Aktualisierung: Fr 05.06.09<br>letzte Aktualisierung: Di 26.05.09 | <b>GRUPPENPLÄNE</b> | <b>LEHRKRAFTPLÄNE</b> | <b>RAUMBELEGUNGEN</b> |
|----------------------------------------------------------------------------------------------------|---------------------|-----------------------|-----------------------|
|                                                                                                    |                     |                       |                       |
|                                                                                                    |                     |                       |                       |
|                                                                                                    |                     |                       |                       |
|                                                                                                    |                     |                       |                       |
|                                                                                                    |                     |                       |                       |
|                                                                                                    |                     |                       |                       |
|                                                                                                    |                     |                       |                       |
|                                                                                                    |                     |                       |                       |
|                                                                                                    |                     |                       |                       |
|                                                                                                    |                     |                       |                       |
|                                                                                                    |                     |                       |                       |
|                                                                                                    |                     |                       |                       |
|                                                                                                    |                     |                       |                       |
|                                                                                                    |                     |                       |                       |
|                                                                                                    |                     |                       |                       |
|                                                                                                    |                     |                       |                       |
|                                                                                                    |                     |                       |                       |
|                                                                                                    |                     |                       |                       |
|                                                                                                    |                     |                       |                       |
|                                                                                                    |                     |                       |                       |
|                                                                                                    |                     |                       |                       |
|                                                                                                    |                     |                       |                       |
|                                                                                                    |                     |                       |                       |
|                                                                                                    |                     |                       |                       |
|                                                                                                    |                     |                       |                       |
|                                                                                                    |                     |                       |                       |
|                                                                                                    |                     |                       |                       |
|                                                                                                    |                     |                       |                       |
|                                                                                                    |                     |                       |                       |
|                                                                                                    |                     |                       |                       |
|                                                                                                    |                     |                       |                       |
|                                                                                                    |                     |                       |                       |
|                                                                                                    |                     |                       |                       |

**Tabelle 3.10:** Ansicht der vordefinierten Pläne Quelle: Nitschke, M. (2009), eigene Darstellung

Die Ausgabe der Termine erfolgt in einer Listenform. Angezeigt wird die Liste in Form einer Tabelle. Jede Zeile dieser Tabelle enthält einen Termin, wobei die Termine den Wochentagen untergeordnet sind. Jeder Wochentag hat dabei seine eigene Farbe und bildet die Hintergrundfarbe der Termine der jeweiligen Wochentage. Die Termine sind im Rahmen des laufenden Semesters zeitlich chronologisch sortiert. Eine Terminzeile hat vier Spalten. Von der ersten bis zur letzten Spalte enthalten die jeweiligen Spalten Wochentag, Datum, Terminbeginn und Terminende, teilnehmende Dozenten, Namen der Fächer, teilnehmende Studiengänge, Veranstaltungsorte und zuletzt den Status (Neu, Gelöscht, Raumänderung) des Termins. Bei Terminänderungen wird der alte Eintrag als durchgestrichen angezeigt und der neue wird in größerem Schriftgrad und fett formatiert hinzugefügt.

Bei der Ansicht der Pläne für die Dozenten wird noch eine zusätzliche Spalte abgebildet. Diese gibt an, die wievielte Veranstaltung von allen Veranstaltungen dieses Faches im Semester zu diesem Termin gegeben wird. Die Darstellung der Listenansicht ist in der Abbildung 3.1 aufgezeigt.

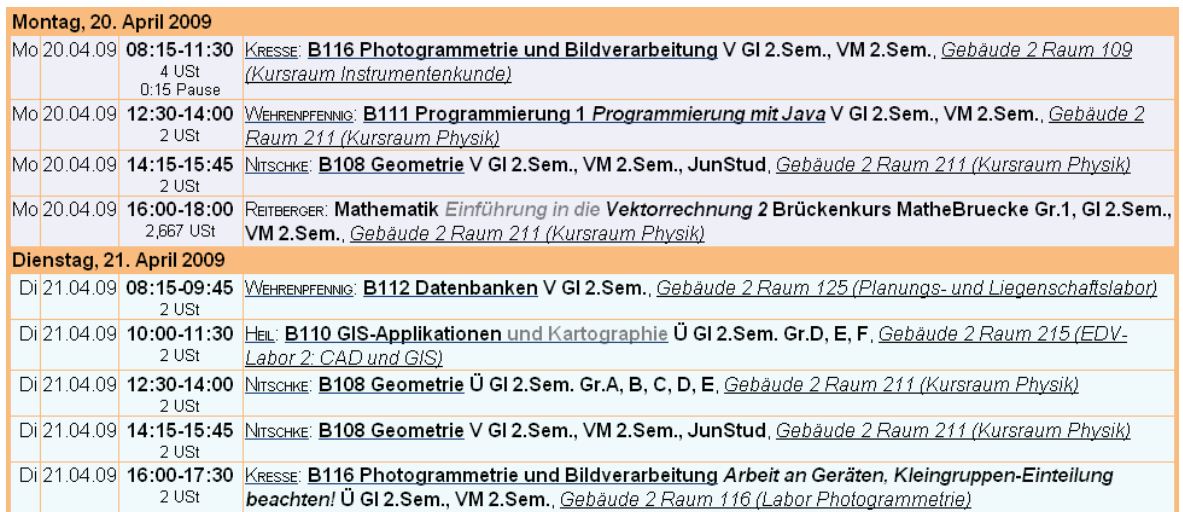

**Abbildung 3.1:** Beispiel der Terminansicht Quelle: Nitschke, M. (2009)

Oberhalb der Terminansicht wird ein Kalender eingeblendet. Die Darstellung des Kalenders umfasst den Zeitraum vom aktuellen Tag bis zum Ende des Semesters. Die mit heller Farbe hinterlegten Tage zeigen die Tage an, an denen Veranstaltungen stattfinden. Bei Terminänderungen wird der Tag hervorgehoben, welches ein schnelles Auffinden von Änderungen im Stundenplan ermöglicht. Mit einem Klick auf einen der im Kalender dargestellten Tage gelangt der Nutzer direkt zu den Terminen des gewählten Tages in der Listenansicht. Die Abbildung 3.2 zeigt ein Beispiel für den Kalender. Der dunkel hinterlegte Tag weist, wie zuvor beschrieben, auf eine Terminänderung an diesem Tag hin.

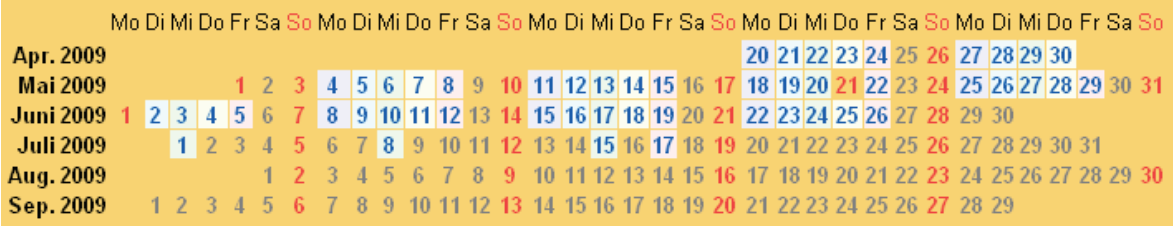

**Abbildung 3.2:** Kalender oberhalb der Terminansicht Quelle: Nitschke, M. (2009)

#### **3.1.3 Controlling**

Eine weitere wichtige Funktion des Systems ist neben der Terminanzeige das Controlling. Die Rechte für das Controlling stehen nur den Dozenten zu. Dabei werden aus der Termindatei alle Termine des jeweiligen Dozenten ermittelt und in einer gesonderten Maske dargestellt. Diese weicht von der Darstellung der Stundenpläne ab. Sortiert werden hier die einzelnen Termine nicht mehr nach den Wochentagen, sondern nach den unterrichteten Fächern in Verbindung mit jedem einzelnen Studiengang und Semester. Zusammen mit der angegebenen Gewichtung des Dozenten und der Gewichtung des Faches lässt sich ermitteln, welche und wie viel der geleisteten Stunden vom jeweiligen Dozenten abzurechnen sind. Die Gewichtung der Dozenten und der Fächer bzw. Module wird von den jeweils zuständigen Stundenplanern festgelegt. Anhand dieser Auflistung kann der Dozent so einfacher seine geleisteten Stunden in den Erhebungsbogen zur Erfüllung der Lehrverpflichtung eintragen. Die beiden Tabellen 3.11 und 3.12 zeigen ein Beispiel für die Darstellungsform der geleisteten Stunden eines Dozenten und ein Beispiel für einen ausgefüllten Abschnitt des Erhebungsbogens zur Erfüllung der Lehrverpflichtung.

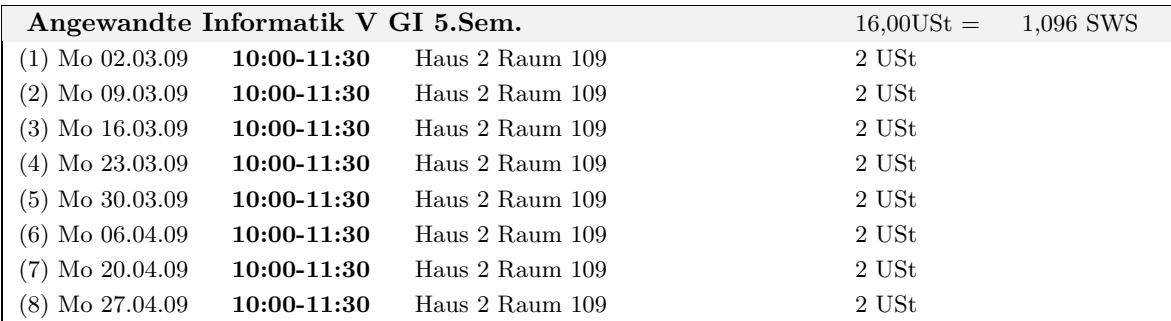

**Tabelle 3.11:** Darstellungsform des Controllings über die geleisteten Stunden eines Dozenten - Beispiel

#### **III. Tatsächliche Lehrtätigkeit**

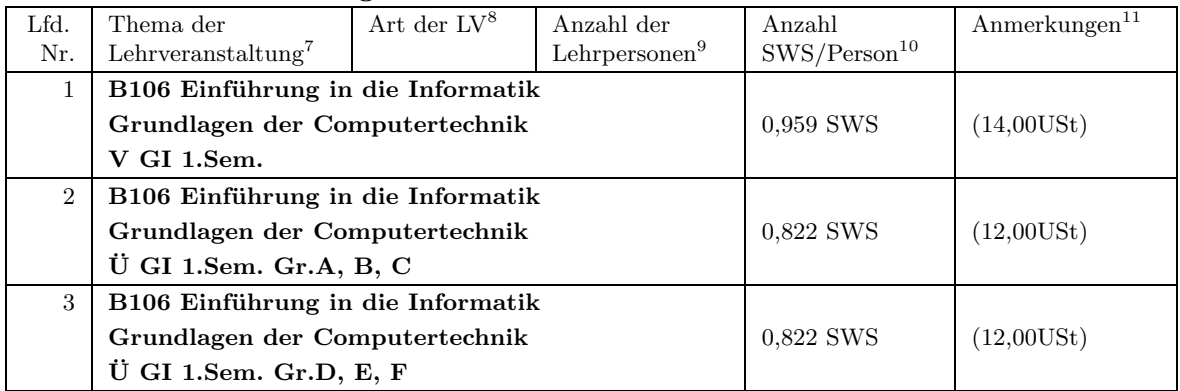

**Tabelle 3.12:** Ausschnitt des Erhebungsbogens zur Erfüllung der Lehrverpflichtung - Beispiel

## **3.2 Hochschul-Informations-System - Lehre, Studium, Forschung (HIS-LSF)**

Gleichlaufend zu dieser Diplomarbeit untersucht die Hochschule Neubrandenburg das dort vorliegende Modul LSF auf einen möglichen hochschulweiten Einsatz. Aus diesem Grund wird entschieden, das Modul in diesem Rahmen ebenfalls in Bezug auf ein Onlinestundenplansystem zu betrachten.

Aufgrund des komplexen Umfangs des Moduls LSF werden in den folgenden Kapiteln ausgewählte Funktionen des Moduls näher beschrieben, die die Basis für einen Onlinestundenplan bilden.

#### **3.2.1 Überblick**

Die Hochschul-Informations-System GmbH bietet eine Reihe von Hochschulanwendungen und Diensten zur Abdeckung der Strukturen und Geschäftsprozesse einer Hochschule an. Dieses Unternehmen wurde von Hochschulen, Ländern und dem Bund mit der Aufgabe betraut, ein System zu entwickeln, welches Ziele von Wirtschaftlichkeit und Kontinuität der Softwareversorgung der Hochschulen erfüllt.<sup>2</sup> Die angebotenen Funktionen und Leistungen der HIS-Software- und Dienstleistungsportfolios bestehen aus verschiedenen Modulen. Die einzelnen Module werden kontinuierlich weiterentwickelt und auf dem neusten Stand der Technik gehalten.<sup>3</sup>

Im Vordergrund der folgenden Betrachtungen steht das Modul "Lehre, Studium, Forschung" (LSF). Dieses Modul ist eine webbasierte Anwendung. Somit können alle Nutzer- und Administrationsfunktionen des Moduls online über das Internet oder Intranet abgerufen werden. Mit Hilfe dieses Moduls können die Erfassung sowie die Präsentation von Lehrveranstaltungen erfolgen. Ebenso können die damit verbundenen Ressourcen Einrichtungen, Personen und Räume in dieser Form verwaltet werden. Weiterhin dient das Modul LSF als Studieninformations-, Studienberatungs- und Planungssystem. Hierzu bietet das System die Nutzerrollen Studierende, Lehrpersonal, Administratoren und Raumverwalter. Die definierten Rollen unterstützen die Nutzer bei ihren spezifischen Planungen. Das Modul LSF verfügt hierfür über die Funktionen zur Belegung von Veranstaltungen durch die Studierenden selbst sowie über integrierte Vergabeverfahren zur Aufteilung der Belegungen. Durch die Integration der HIS-GX Module SOS (Studierenden-Management) und POS (Prüfungen) können die Studierenden ihr Studium einfacher planen. Über die beiden Module kann somit auf die Studien- und Prüfungsinformationen zurückgegriffen werden.<sup>4</sup>

Zusammenfassend bietet HIS-LSF folgende Spezifikationen:

- Das Modul LSF ermöglicht die Bereitstellung von Informationen über Veranstaltungen, im Speziellen die Lehrveranstaltungen einer Hochschule.
- Die Studierenden haben die Möglichkeit, ihren Stundenplan zusammenzustellen.
- Über Funktionen können die Studierenden selbst Veranstaltungen belegen, insbesondere bei teilnahmebeschränkten Veranstaltungen.
- Es können Informationen über Studiengänge und Veranstaltungen, über den Aufbau von Hochschulen, Organisationseinheiten und über Dozenten abgefragt werden.
- Daten können dezentral durch die wissenschaftlichen Einrichtungen (z. B. Fachbereiche) unter einem hochschulweiten, zentralen und homogenen Layout gepflegt werden.

 $2$  Vgl. HIS GmbH (2009 e)

 $3$  Vgl. HIS GmbH (2009 c), Artikel "HIS-Software-Produkttelegramme"

 $4$  Vgl. HIS GmbH (2009 d)

- Aus dem Datenbestand können Publikationen (z. B. der Gesamt- und Detailvorlesungsverzeichnisse, Personalverzeichnisse und Forschungsberichte) erstellt und im World Wide Web präsentiert werden.
- Die Benutzerführung erfolgt entsprechend ihrer differenzierten Bedürfnisse über verschiedene Nutzergruppen (Studierende, Lehrpersonal, Administratoren und Raumverwalter).
- Das Modul LSF ermöglicht die Belegungsplanung von Räumen als Veranstaltungsorte oder Dienstzimmer.
- Über Modulbeschreibungen kann eine Erstellung von Unterlagen für die Akkreditierung neuer Studiengänge unterstützt werden.
- Das Modul LSF kann als Portal für QISSOS (Selbstbedienung für Studierende über das Internet), QISPOS (Selbstbedienung für Studierende und Prüfer/innen über das Internet) und QISFSV (Beschaffung, Kontoauszüge, Inventarisierung) eingesetzt werden.<sup>5</sup>

Bei der Realisierung des Moduls LSF wurden vor allem Produkte aus dem Open-Source Bereich berücksichtigt. Somit lässt sich das Modul bei Bedarf an die Bedürfnisse der jeweiligen Hochschule anpassen. Ebenso bietet das Modul LSF Schnittstellen auf XML-Basis. Über diese Schnittstellen ist ein Import aus den HIS-GX Modulen SOS, POS, SVA (Personal und Stellen) und BAU (Gebäude- und Flächenmanagement) möglich. Weiterhin können über die Schnittstellen Systeme Dritter angebunden werden.<sup>6</sup>

#### **3.2.2 Darstellung der Termine**

Das Abfragen von Terminen kann in dem Modul LSF ähnlich dem Stundenplananzeigesystem erfolgen. Auch hier hat der Nutzer die Möglichkeit, Termine unter drei Gesichtspunkten abzufragen. Die folgenden Ausführungen beschreiben jeweils mögliche Wege, um zu den Plänen zu gelangen.

Der erste Gesichtspunkt ist das Abfragen der Studiengangpläne. Hierbei hat der Nutzer wiederum die Wahl zwischen zwei Möglichkeiten. Die erste Möglichkeit besteht darin, die Studiengangpläne über eine vordefinierte Liste auszuwählen. Diese Liste bietet eine tabellarische Ansicht aller Studiengänge in Verbindung mit ihren jeweiligen Semestern (Vgl. Abbildung 3.3).

Mit der zweiten Möglichkeit kann über eine Suchfunktion eine Suche nach den Veranstaltungen der Studiengänge, Semester und Gruppen individuell zusammengestellt werden (Vgl. Abbildung 3.4).

Der zweite Gesichtspunkt betrachtet das Abfragen der Raumbelegungspläne. Dazu kann der Raum über eine Auswahlliste bestimmt oder die Auswahlliste über einen Suchwert eingeschränkt werden (Vgl. Abbildung 3.5).

 $5$  Vgl. HIS GmbH (2009 d)

 $6$  Vgl. HIS GmbH (2009 d)

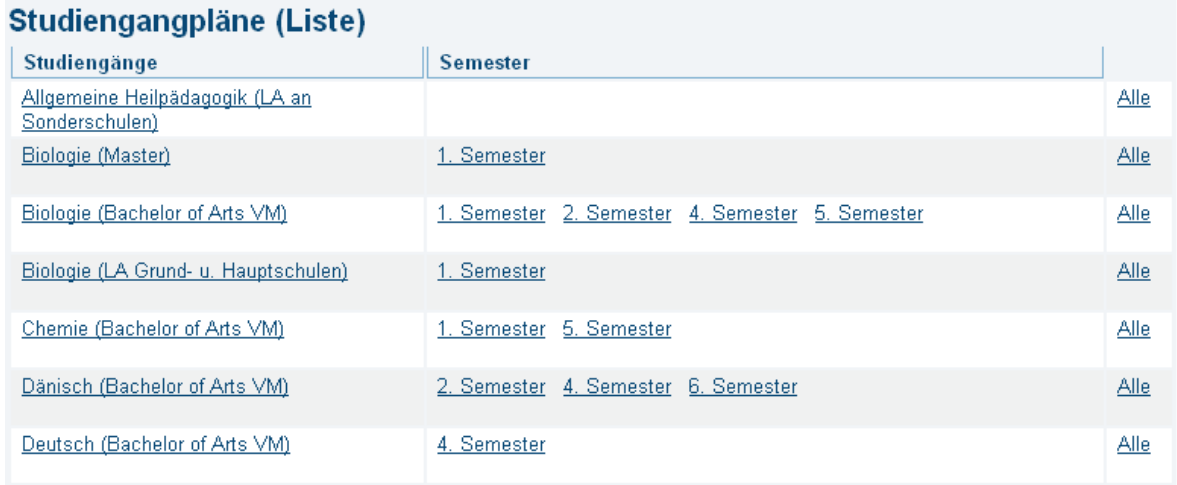

**Abbildung 3.3:** Studiengangpläne - Liste Quelle: HIS GmbH (2009 b)

#### Veranstaltungen für Studiengänge (SoSe 2009)

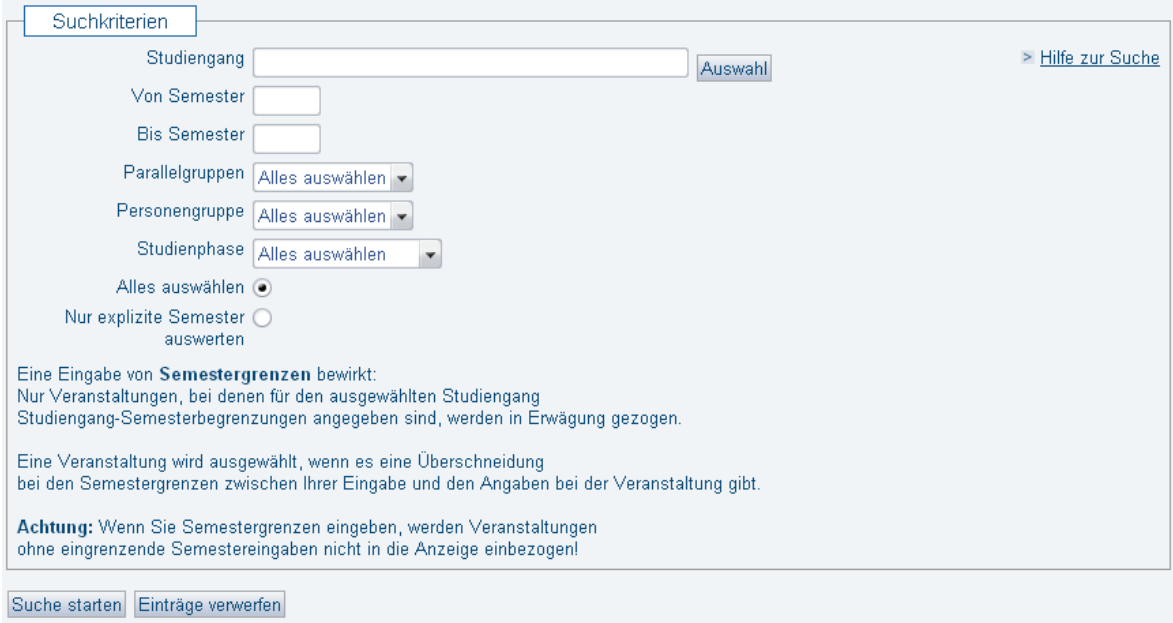

**Abbildung 3.4:** Veranstaltung für Studiengänge Quelle: HIS GmbH (2009 b)

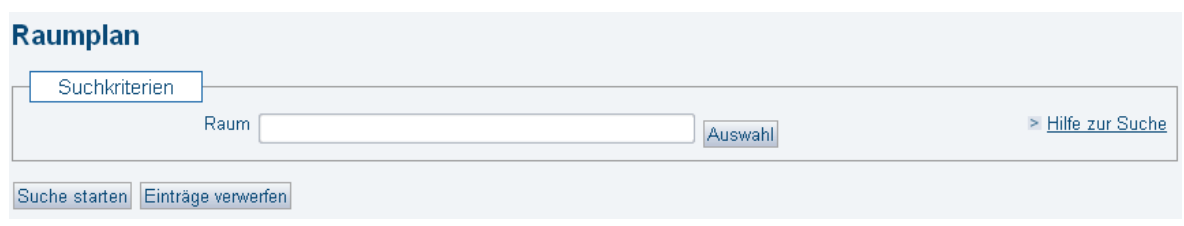

**Abbildung 3.5:** Raumplan Quelle: HIS GmbH (2009 b)

mm

Das Abfragen der Lehrpersonenpläne stellt den dritten Gesichtspunkt dar. Hierzu kann die Person über eine Auswahlliste bestimmt oder die Auswahlliste über einen Suchwert für den Vor- bzw. den Nachnamen eingeschränkt werden (Vgl. Abbildung 3.6).

#### Lehrpersonenplan (Verantwortliche)

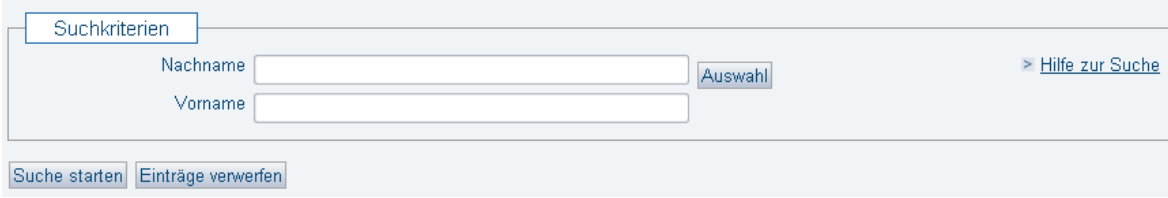

**Abbildung 3.6:** Lehrpersonenplan Quelle: HIS GmbH (2009 b)

Über die beschriebenen Möglichkeiten gelangt der Nutzer zu den jeweiligen Plänen. Die Darstellung erfolgt in einer tabellarischen Wochenansicht. Dabei stellen die Spalten der Tabelle die Wochentage von Montag bis Freitag dar. Die Zeilen entsprechen einer Zeitskala der vollen Stunden mit einer 15 minütigen Einteilung. In den sich aus Wochentag sowie Terminbeginn und -ende ergebenen Zellen der Tabelle werden die Termine als Verbund eingetragen. Innerhalb der daraus resultierenden Blöcke sind die relevanten Termindaten dargestellt. Der Umfang der darzustellenden Termindaten kann über die drei Stufen "kurz", "mittel" und "lang" gewählt werden. Die Kurzdarstellung enthält beispielsweise nur den Titel der Lehrveranstaltung. Weiterhin bestehen für die Wochenansicht verschiedene Ansichtsoptionen. Einerseits kann zwischen den einzelnen Kalenderwochen des Semesters gewählt werden, andererseits stehen verschiedene globale Ansichten zur Verfügung. Die globalen Ansichten bilden die Termine des ganzen Semesters oder des Vorlesungszeitraums innerhalb einer Wochenansicht ab. Die Abbildung 3.7 zeigt ein Beispiel zu einer Wochenansicht aus dem Gesichtspunkt eines Raumbelegungsplanes als Semesteransicht in der Stufe "lang". Weiterhin steht neben der Plandarstellung als Wochenansicht eine Listenansicht zur Verfügung. Bei dieser Darstellungsart stehen ebenfalls die drei Stufen zur Auswahl des angezeigten Umfanges der Termindaten zur Verfügung. Die Abbildung 3.8 zeigt ein Beispiel der Listenansicht in der Stufe "mittel".

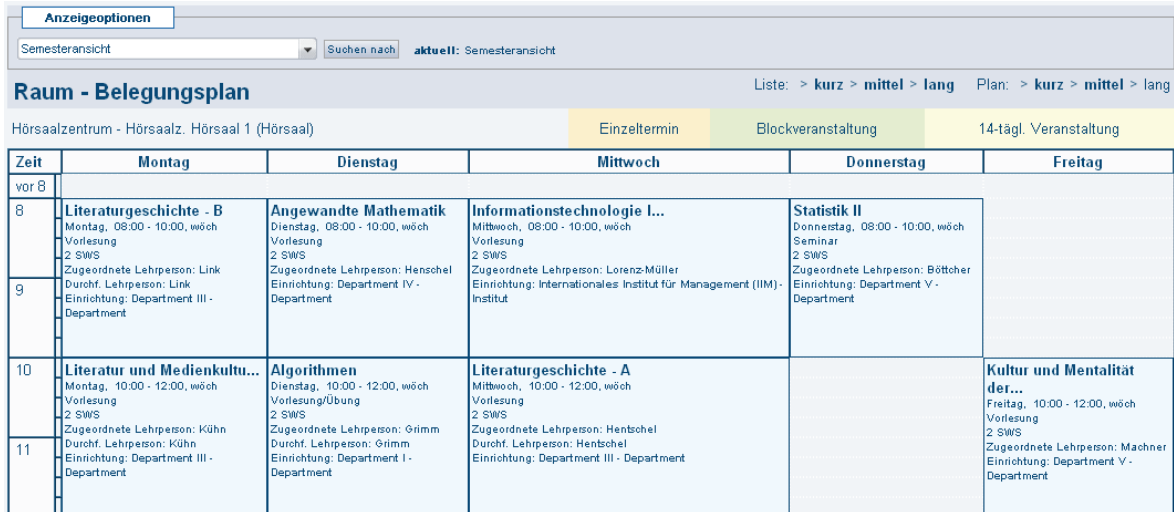

**Abbildung 3.7:** Beispiel für einen Raumbelegungsplan - Wochenansicht Quelle: HIS GmbH (2009 b)

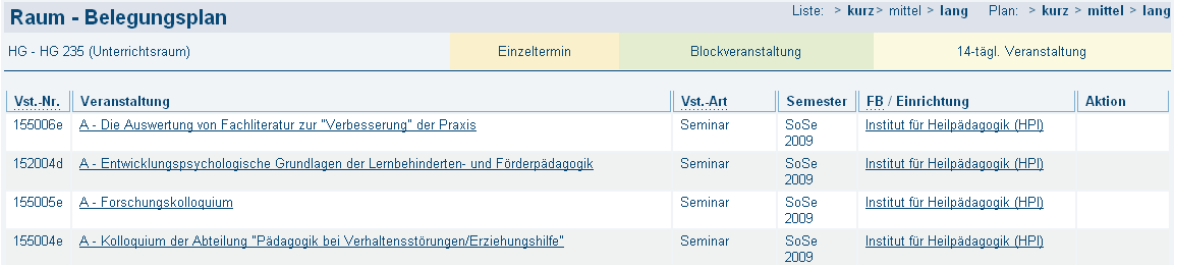

**Abbildung 3.8:** Beispiel für einen Raumbelegungsplan - Listenansicht Quelle: HIS GmbH (2009 b)

mm

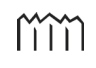

#### **3.2.3 Datenverwaltung**

Im Vordergrund eines Onlinestundenplansystems stehen die Erfassung und die Präsentation von Lehrveranstaltungen. Das Modul LSF ermöglicht hierzu eine sehr umfassende Datenaufnahme. Dementsprechend ausführlich werden die damit verbundenen Ressourcen zu den Einrichtungen, Personen und Räumen aufgenommen. Bei der Arbeit mit diesen Ressourcen liegen zum Teil "Schlüsseltabellen" zu Grunde, aus denen die aufgeführten Ressourcen zusammengestellt werden. In diesen Schlüsseltabellen (Vgl. Tabelle 3.13) sind alle grundlegenden Daten für das Moduls LSF enthalten.

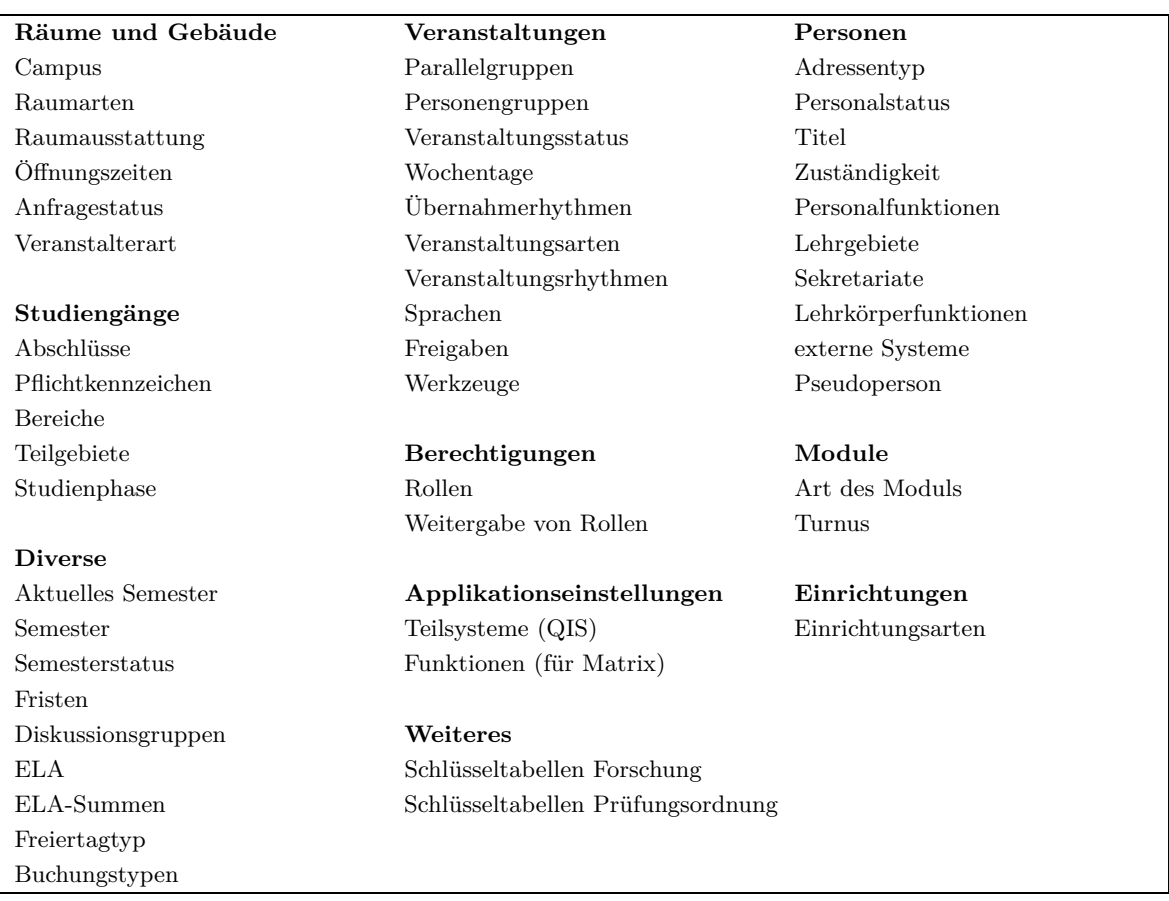

**Tabelle 3.13:** Schlüsseltabellen

Quelle: HIS GmbH (2009 b), eigene Darstellung

Zur Datenaufnahme und -bearbeitung bietet das Modul LSF die in der Tabelle 3.14 dargestellten Auswahlmöglichkeiten. Über diese aufgelisteten Funktionen kann unter anderem die Bearbeitung der Schlüsseltabellen, der Studiengänge, der Studiengangmodule und der genannten Ressourcen vorgenommen werden.

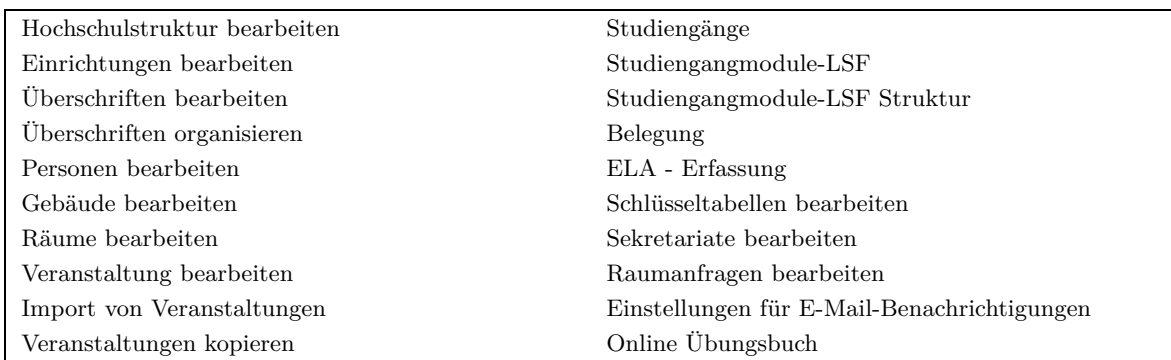

**Tabelle 3.14:** Daten hinzufügen/ändern Quelle: HIS GmbH (2009 b), eigene Darstellung

Im Vordergrund der weiteren Betrachtungen steht die Verwaltung der genannten Ressourcen.

Die Verwaltung der Hochschulstruktur bildet eine weitere Grundlage für die Aufnahme von Ressourcen, die der Hochschulstruktur zugeordnet werden können. Gebildet wird die Hochschulstruktur durch die verschiedenen Einrichtungen der Hochschule. Das Modul LSF bietet dazu die Möglichkeit, einen Einrichtungsbaum über verschiedene Ebenen mit der Angabe des Namens der Einrichtung und des Einrichtungstyps zu erstellen (Vgl. Abbildung 3.9).

| Hochschulstruktur bearbeiten                                                                                                    |                                                                                                    |                                                                                     |                                            |                                        |
|----------------------------------------------------------------------------------------------------|----------------------------------------------------------------------------------------------------|-------------------------------------------------------------------------------------|--------------------------------------------|----------------------------------------|
| Einrichtungsbaum<br>Sortierung                                                                                                    | Abteilung<br>Department                                                                                                |                                                                                     |                                            |                                        |
| Universität Flensburg                                                                                                    | Gremium                                                                                                    |                                                                                     |                                            | > Details ansehen                      |
| zum Löschen von Einrichtungen bitte 'Einrichtung bearbeiten' benutzen.                                                                                                    | Hochschule<br>Institut<br>Lehrstuhl                                                                                    |                                                                                     |                                            |                                        |
| Universität Flensburg<br>$*$ <sup>pp</sup> Text<br>Neu<br>$+$<br>Institute und Seminare<br>$+$<br>Zentrale Einrichtungen und Services<br>$+$<br>Studentische Selbstverwaltung | Leitung<br>Praktikumsbüro Dipl.<br>Referat<br>Sekretariat<br>Sonderforschungsbereich<br>Zentrale Einrichtung           | Aktiv<br>$\mathbf{r}$<br><b>Aktiv</b><br>Aktiv $\rightarrow$<br>Aktiv $\rightarrow$ | Veranstalter<br>Nein -<br>Nein -<br>Nein - | bearbeiten<br>bearbeiten<br>bearbeiten |
| ⊔±<br>Gremien, Beauftragte und Kommissionen<br>$+$<br>Zentrale Verwaltung<br>Snojchorn                                                                                        | Zwischenüberschrift<br>Zwischenüberschrift<br>$\overline{\phantom{a}}$<br>Zentrale Einrichtung<br>$\blacktriangledown$ | Aktiv $\rightarrow$<br>Aktiv -                                                      | Nein -<br>Nein -                           | bearbeiten<br>bearbeiten               |

**Abbildung 3.9:** Hochschulstruktur bearbeiten Quelle: HIS GmbH (2009 b)

Für die anderen Ressourcen stehen umfangreiche Funktionen zur Verfügung. Dazu gehören unter anderem die Suchfunktionen. Die Abbildung 3.10 zeigt das Formular der Suchfunktion für die Lehrveranstaltungen. Ein möglicher Weg, die Bearbeitungsfunktionen aufzurufen, besteht über den in der Tabelle 3.14 dargestellten Weg des Auswählens der entsprechenden Funktion des jeweiligen Ressourcentyps. Bei einem Aufruf erscheint zunächst wieder die in der Abbildung 3.10 dargestellte Suchfunktion. Mit Hilfe der Suchfunktion kann nach dem Datensatz gesucht werden, der geändert werden soll. Neben der Eingabe der Suchparameter besteht die Auswahlmöglichkeit einen neuen Datensatz anzulegen. Nach der Auswahl einen neuen Datensatz anzulegen, steht ein Formular zur Verfügung, worüber zunächst die Basisdaten einzugeben wären. Die Abbildung 3.11 zeigt hierzu ein Beispiel des Formulars für das

Anlegen einer neuen Lehrveranstaltung. Nach dem Eingeben der Daten kann der Datensatz gespeichert werden. Anschließend steht eine Bearbeitungsfunktion zur Verfügung. Die Bearbeitungsfunktion bietet nun die Möglichkeit, zusätzliche Angaben vorzunehmen. In Bezug auf das aufgeführte Beispiel der Lehrveranstaltung zeigt die Abbildung 3.12 die Menüleiste mit drei weiteren Stufen, wobei jeder Menüpunkt ein Formular für die Datenangabe bietet. Weiterhin können über den Menüpunkt "Termine und Räume" Termine für die Lehrveranstaltung erstellt werden. Die Abbildung 3.12 zeigt ein Beispiel für die Zuweisung von Terminen zur Lehrveranstaltung. Unter anderem lassen sich über den Menüpunkt "Zugeordnete Lehrpersonen" die Lehrkräfte und über den Menüpunkt "Studiengänge" die Studiengänge zuordnen.

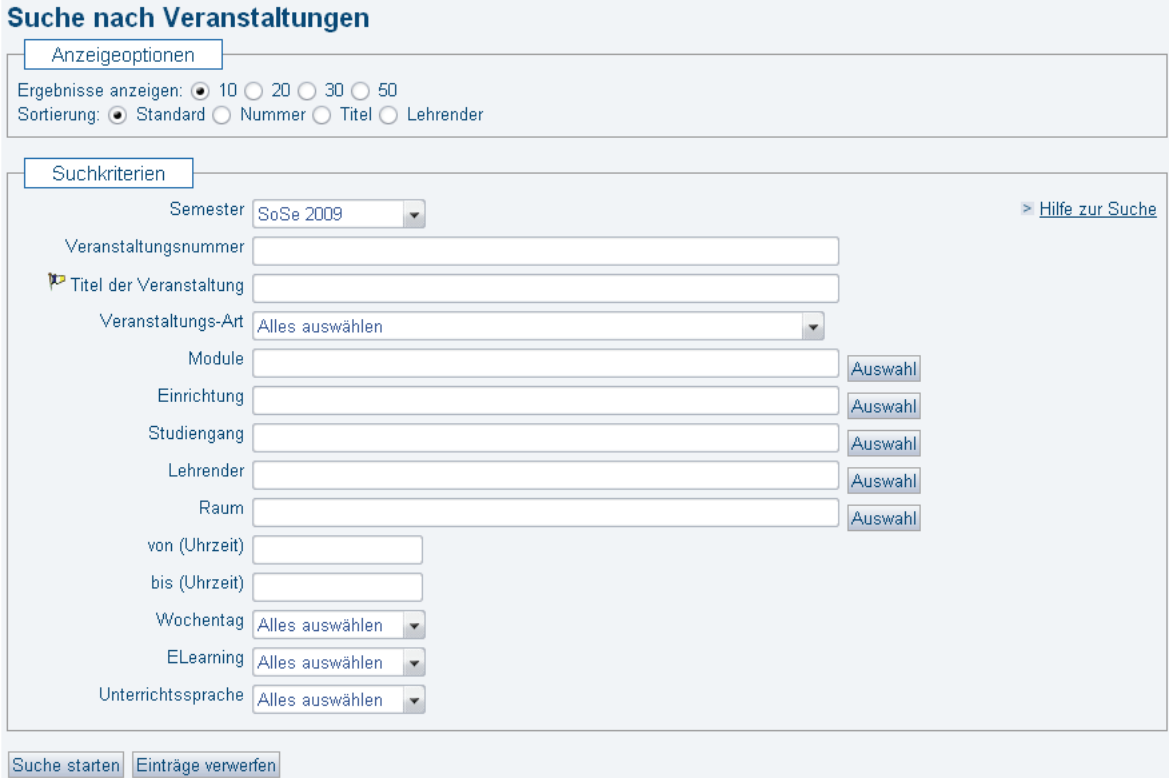

**Abbildung 3.10:** Suche nach Veranstaltungen Quelle: HIS GmbH (2009 b)

mm

#### Veranstaltung bearbeiten

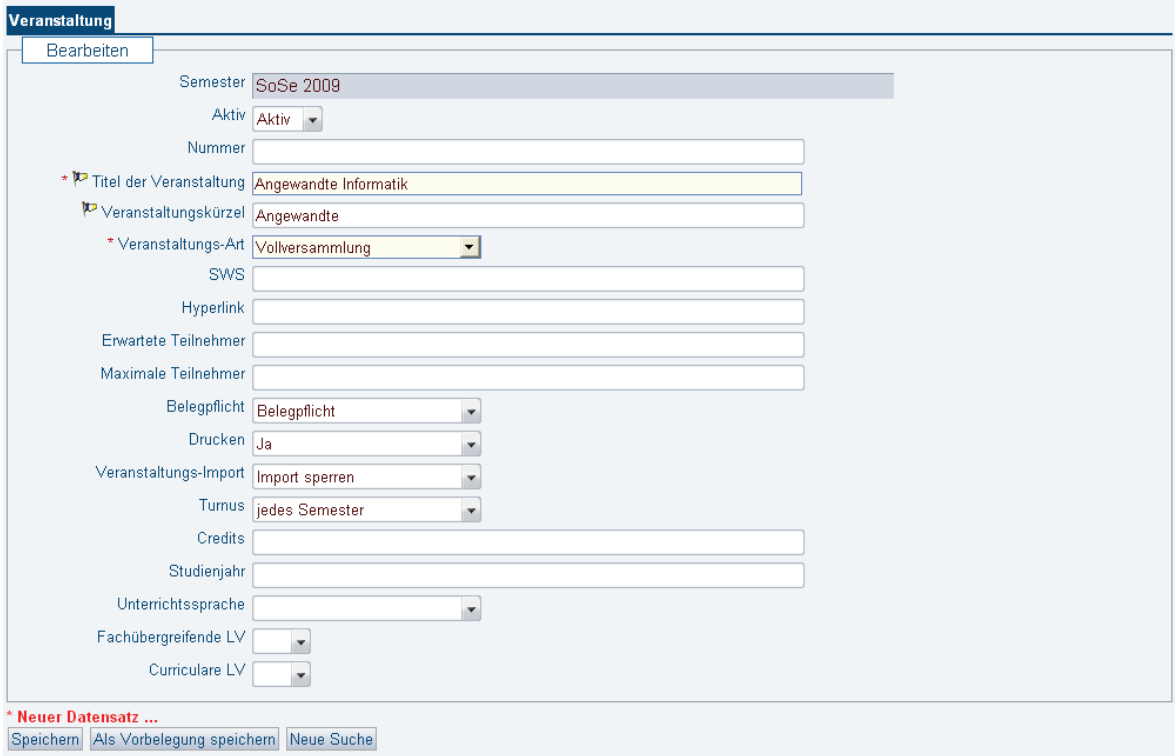

**Abbildung 3.11:** Lehrveranstaltung bearbeiten - Neuer Datensatz Quelle: HIS GmbH (2009 b)

#### Veranstaltung bearbeiten

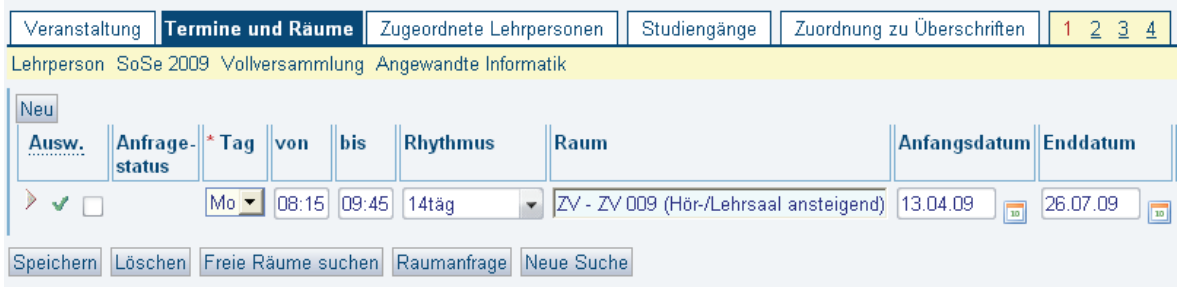

**Abbildung 3.12:** Lehrveranstaltung bearbeiten - Termine und Räume Quelle: HIS GmbH (2009 b)

## m

### **3.3 Ergebnis der Gegenüberstellung**

In diesem Kapitel wird anhand der vorgestellten Eigenschaften der Systeme die Entscheidung getroffen, ob eines der analysierten Systeme hochschulweite Anwendung findet oder die Weiterentwicklung bzw. Entwicklung eines neuen Systems erforderlich ist. Dazu erfolgt eine abschließende Betrachtung der Systeme in Verbindung mit ausgewählten Anforderungen aus dem Kapitel 2.4.

#### **Stundenplananzeigesystem aus dem Fachbereich LGGB**

Das Stundenplananzeigesystem bietet die Möglichkeit die Stundenpläne online zu präsentieren. Die Verwaltung der Termin- und Stammdaten über das System ist jedoch nicht online möglich.

Ein hochschulweiter Einsatz dieses Systems wäre aufgrund einer fehlenden Rechteverwaltung mit verschiedenen Nutzerrollen nicht praktikabel. Die gesamten Verwaltungsaufgaben müssten über nur einen Administrator erfolgen.

Zum Aufrufen der Pläne bietet das Stundenplananzeigesystem eine vordefinierte Übersicht mit den Bereichen der Gruppenpläne, der Lehrkraftpläne und der Raumbelegungen. Eine individuelle Suche nach Terminen über vom Benutzer frei zusammenstellbaren Kriterien wird durch das System nicht zur Verfügung gestellt.

Die Darstellung der Termine erfolgt in einer Listenansicht in Verbindung mit einem Kalender (Vgl. Kapitel 3.1.2).

Änderungen an den Terminen und Stammdaten sind nur über das Aktualisieren der entsprechenden Dateien durch den Administrator möglich.

Das Stundenplananzeigesystem bietet keine Visualisierung von Vorlesungsverzeichnissen aus dem Datenbestand des Systems.

Die Speicherung und Verwaltung der Daten erfolgt in dem Stundenplananzeigesystem über Dateien (Vgl. Kapitel 3.1.1). Das System verwaltet hauptsächlich nur die Daten, die für die Darstellung der Termine erforderlich sind.

Die Raumverwaltungs- und Planungsfunktionen stellt das Stundenplananzeigesystem nicht zur Verfügung. Es werden lediglich die Daten, die für die Darstellung der Veranstaltungsorte der Termine benötigt werden, verwaltet.

Hilfefunktionen zur Anwendung des Systems werden nicht zur Verfügung gestellt.

#### **Hochschul-Informations-System - Lehre, Studium, Forschung (HIS-LSF)**

Das Modul LSF stellt umfangreiche Funktionen zur Verfügung, um Termine und die damit verbundenen Ressourcen über das Internet zu verwalten. Die Präsentation von Plänen über das Internet ist ebenfalls möglich.
Der hochschulweite Einsatz des Moduls LSF wäre aufgrund seiner Konzeption ohne weiteres realisierbar. Das Modul LSF bietet die Möglichkeit die Hochschulstruktur in das System aufzunehmen. Weiterhin lassen sich durch eine tiefgreifende Rechteverwaltung die Verwaltungsaufgaben auf verschiedene Nutzerrollen verteilen und der Zugriff auf die Daten einschränken.

Den Nutzern stehen unter anderem Suchfunktionen zur Auswahl der Pläne unter den Gesichtspunkten der Studiengangpläne, der Lehrpersonenpläne und der Raumbelegungspläne zur Verfügung. Zusätzlich existieren zu jedem Ressourcentyp Suchfunktionen, die eine individuelle Zusammenstellung von Suchkriterien ermöglichen.

Die Darstellung der Termine kann in einer Wochenansicht und in einer Listenansicht erfolgen (Vgl. Kapitel 3.2.2).

Das Modul LSF bietet über das Bearbeiten der Veranstaltungen die Möglichkeit Termine, Räume, Lehrpersonen und Studiengänge zuzuordnen. Bei der Terminerstellung können verschiedene Rhythmen angegeben werden. Dazu zählen unterschiedliche wöchentliche Rhythmen, Blockveranstaltungen und Einzeltermine.

Die Publikation von Gesamt- und Detailvorlesungsverzeichnissen aus dem Datenbestand des Moduls LSF ist möglich.

Die Speicherung und Verwaltung der Daten erfolgt über eine Datenbank. Das HIS-Softwaresystem setzt hierzu eine PostgreSQL- oder INFORMIX-Datenbank voraus.<sup>7</sup>

In Bezug auf die Fähigkeiten eines Raumverwaltungssystems bietet das Modul LSF die Möglichkeit, detaillierte Informationen zu den Räumen aufzunehmen, so z. B. die Raumausstattung sowie Angaben zur Kapazität. Weiterhin sind Raumbelegungsverfahren und Raumbuchungsverfahren integriert.

Das Moduls LSF stellt ein Hilfe-Center zur Verfügung. Zur Auswahl stehen beispielsweise Bedienungshinweise zur Navigation, ein Übungsbuch für die Erfassungsfunktionen und ein Verweis zur "Kundenwiki" der HIS GmbH.

### **Ergebnis der Gegenüberstellung**

Das Stundenplananzeigesystem bietet die Möglichkeit, Pläne schnell und auf einfache Weise abfragen zu können. Das Abfragen der Pläne ist intuitiv und die Darstellung der Pläne übersichtlich. Hervorzuheben ist der oberhalb der Termine dargestellte Kalender, der eine klare Übersicht über die verbleibenden Tage des Semesters bietet und Tage, an denen Terminänderungen vorgenommen wurden, farblich hervorhebt. Aufgrund des schnellen und unkomplizierten Zugriffs auf die Pläne ist das System aus der Sicht der Studenten, verbunden mit der Hervorhebung der Terminänderungen, optimal. Als schwierig stellt sich die Verwaltung der Daten dar. Es hat nur der Administrator die Möglichkeit die Aktualisierung der Dateien vorzunehmen.

<sup>7</sup> Vgl. HIS GmbH (2009 a), S. 5

m

Das Moduls LSF stellt sich in Bezug auf die herangezogenen Anforderungen positiv dar. Aufgrund der weitreichenden Funktionen ist bei der Inbetriebnahme des Systems eine Hürde zu nehmen. Es besteht ein enormer Datenbedarf für das Einpflegen der Daten in die Schlüsseltabellen und das Anlegen der Studiengänge, der Module, der Lehrveranstaltungen sowie der damit verbundenen Ressourcen. Die benötigten Daten müssen erst zusammengestellt werden. Das Zusammenstellen und Einpflegen der Daten ist sehr personal- und zeitintensiv. Weiterhin wird durch die umfangreichen Datenverwaltungsfunktionen eine Einarbeitung der zuständigen Personen in das System mit entsprechender Einweisung erforderlich. Die durch das Modul LSF gebotene Verwaltungsfunktion von Forschungsprojekten wird im Hinblick auf ein Onlinestundenplansystem nicht benötigt.

Daher wird an dieser Stelle entschieden, ein Onlinestundenplansystem für die Hochschule Neubrandenburg zu entwickeln, welches die aufgestellten Anforderungen erfüllt. Der Funktionsumfang ist bei dem Entwurf des Systems genau auf die gestellten Anforderungen auszurichten. Dabei ist bei der Entwicklung darauf zu achten, die Anwenderfunktionen so einfach wie möglich zu halten ohne dabei den erforderlichen Funktionsumfang einzuschränken. Bewährte Elemente aus bereits in der Hochschule Neubrandenburg eingesetzten Systemen, speziell das Stundenplananzeigesystem, können in den zu entwickelnden Onlinestundenplan aufgenommen werden. Weiterhin kann das zu entwickelnde Onlinestundenplansystem von Beginn an exakt auf die Gewohnheiten der einzelnen Fachbereiche der Hochschule Neubrandenburg abgestimmt werden. Dadurch kann eine Umstellung für die Personen, die damit arbeiten sollen, erleichtert sowie teilweise vermieden werden. Somit ist ein schnellerer Einstieg in das System gegeben.

# **4 Entwurf eines Onlinestundenplansystems unter Berücksichtigung der Anforderungen**

Gegenstand dieses Kapitels ist der Entwurf eines Onlinestundenplansystems, welches die Anforderungen (Vgl. Kapitel 2) und die bereits existierenden Systeme (Vgl. Kapitel 3) berücksichtigt.

Für die Erarbeitung einiger Bestandteile des Entwurfs wurde auf die Ergebnisse zurückgegriffen, die aus einer Projektarbeit im Fach Informationsmanagement der Studiengänge Geoinformatik und Bauinformatik der Hochschule Neubrandenburg hervorgingen.<sup>8</sup>

## **4.1 Technische Anforderungen**

### **Internetfähigkeit**

Der Onlinestundenplan verfolgt das Ziel, alle Funktionalitäten online über das Internet für alle berechtigten Personen zur Verfügung zu stellen. Damit soll gewährleistet werden, dass die Stundenpläne und Termine schnell und zu jeder Zeit abgefragt werden können. Aber auch Änderungen an den Terminen und am Datenbestand des Systems können so unabhängig von Ort und Zeit durchgeführt werden.

### **Sicherheit**

Aufgrund der Internetfähigkeit und dem daraus resultierenden Zugriff vieler Nutzer auf das System muss die Sicherheit der Daten berücksichtigt werden. Daher muss gewährleistet sein, dass der Zugriff auf die einzelnen Teile des Systems und die Daten nur über definierte Berechtigungen erfolgt.

### **Kosten**

Der Onlinestundenplan ist möglichst kostengünstig zu entwickelt. Neben der Entwicklung sollen auch die laufenden Kosten der Software auf ein Minimum reduziert werden. Somit soll die Entwicklung und Umsetzung der einzelnen Komponenten des Systems durch Open Source Software realisiert werden. Open Source steht für eine Reihe von Lizenzen für Software. Diese Lizenzen gewährleisten einen öffentlichen Zugriff auf den Quelltext. Weiterhin darf Open Source Software beliebig kopiert, verbreitet und genutzt sowie verändert und in der veränderten Form weitergegeben werden. Somit sind an die Verwendung von Open Source Software

<sup>8</sup> Vgl. Interne Hausarbeit (2008)

keine Zahlungsverpflichtungen gegenüber einem Lizenzgeber gebunden. Dafür können aber Kosten für die Migration, Mitarbeiterschulung sowie die Entwicklung und Instandhaltung anfallen.<sup>9</sup>

#### **Kompatibilität**

Unter Kompatibilität ist die Verträglichkeit, Zusammenschließbarkeit und Austauschbarkeit von verschiedenen Geräten, Systemen und Programmen zu verstehen. Die Kompatibilität ist eine der Hauptaufgaben internationaler Standardisierungsbemühungen. Wichtig sind dabei die Standards, insbesondere die international anerkannten Schnittstellen und Regelungen für offene Netze und Systeme.<sup>10</sup>

Bei der Entwicklung des Onlinestundenplanes muss darauf geachtet werden, dass bei der Wahl der Systemkomponenten Schnittstellen zu anderen benötigten Systemkomponenten berücksichtigt werden. Unterstützt werden kann dies durch die Wahl am Markt etablierter und weit verbreiteter Systemkomponenten. Somit kann erreicht werden, dass auch zukünftig Updates zur Verfügung stehen und durchgeführt werden können sowie die Systemkomponenten kompatibel zueinander sind.

#### **Browserkompatibilität**

Bei einem Browser handelt es sich um ein Navigationsprogramm, das HTML-Dokumente interpretiert und darstellt. Das Wort "Browser" wurde dabei von dem englischen Wort "browse" abgeleitet und bedeutet soviel wie "schmökern oder stöbern". Über dem Webbrowser können im World Wide Web Dateien aufgerufen und dargestellt werden.<sup>11</sup> Die Übertragung erfolgt über Kommunikationsprotokolle.

Zum gegenwärtigen Zeitpunkt belaufen sich die populärsten Webbrowser auf Internet-Explorer (Marktanteil 65,0 %, Microsoft), Firefox (Marktanteil 28,9 %, Mozilla Foundation), Safari (Marktanteil 3,0 %, Apple), Netscape Navigator (Marktanteil 1,3 %, AOL LLC) und Opera (Marktanteil 1,2 %, Opera Software ASA).<sup>12</sup> Aufgrund der verschiedenen Rendering-Engines der einzelnen Browser kann es zu unterschiedlichen Ergebnissen bei der Darstellung einer Seite kommen. Daher ist bei der Entwicklung des Onlinestundenplanes darauf zu achten, dass die graphische Benutzeroberfläche des Systems in allen gängigen Browsern angezeigt werden kann und es somit zu keiner Einschränkung in der Funktionalität kommt.

#### **Interoperabilität**

Im Zusammenhang mit Software bedeutet die Interoperabilität zwischen verschiedenen Systemen die Verwendung desselben Dateiformates oder Protokolls.<sup>13</sup> Für die Einhaltung der Interoperabilität ist es notwendig, die Standards der internationalen Organisation zu nutzen.

 $9$  Vgl. IT Wissen (2009 f)

 $10$  Vgl. IT Wissen (2009 d)

 $11$  Vgl. IT Wissen (2009 a)

 $12$  Vgl. WebHits GmbH (2009)

 $13$  Vgl. Wikipedia (2009 b)

Somit können Systeme unabhängig voneinander entwickelt aber dennoch Daten ausgetauscht werden.

#### **Plattformunabhängigkeit**

Die Plattformunabhängigkeit bedeutet, dass ein Programm auf verschiedenen Computersystemen funktionsfähig ist. Die verschiedenen Computersysteme können sich dabei in Architektur, Prozessor, Compiler, Betriebssystem sowie Dienstprogramme, die zur Übersetzung oder Ausführung notwendig sind, unterscheiden.

Um die Plattformunabhängigkeit des Onlinestundenplansystems zu gewährleisten, wird bei der Wahl der benötigten Software darauf geachtet, dass sie dem Kriterium der Plattformunabhängigkeit entsprechen.

#### **Erweiterbarkeit**

Damit das Onlinestundenplansystem ohne großen Programmier- und Arbeitsaufwand erweitert werden kann, muss auf die Einhaltung der Kompatibilität und Interoperabilität geachtet werden. Zu den möglichen Erweiterungen zählen die Ausweitung des Funktionsumfanges und das Hinzufügen neuer Systemkomponenten. Ebenso von Bedeutung ist das Hinzufügen weiterer Daten. Bei der Arbeit mit Daten wird ein Datenbankmanagementsystem benötigt, welches die Anforderungen für die Verwaltung von Daten erfüllt. Weiterhin fördert ein modularer Aufbau der zu entwickelnden Programmfunktionen die Anforderung der Erweiterbarkeit. Weiterhin wird bei der Programmierung des Systems mit der Trennung in die Bereiche

- Verarbeitung der Daten aus den Nutzereingaben bzw. aus der Datenbank,
- Ausgabe der graphischen Oberfläche mit den verarbeiteten Daten und
- Zugriffe auf die Datenbank über Schnittstellen

deren Austauschbarkeit, Wiederverwendbarkeit und Erweiterbarkeit gefördert.

#### **Datenbankschnittstelle**

Ferner ist es wichtig, dass eine Schnittstelle zu der Datenbank geschaffen wird. Einerseits erleichtert die Schnittstelle die Zugriffe auf die Datenbank innerhalb des Programmes des Onlinestundenplanes, andererseits unterstützt die Schnittselle die Weiterentwicklung des Programmes. Bei Implementierung einer Schnittstelle können Änderungen an der Datenbank vorgenommen werden, ohne dass dann anschließend innerhalb des Programmes die einzelnen Ausdrücke für die Datenbankzugriffe angepasst werden müssen. Der Zugriff auf die Datenbank über eine Schnittstelle führt somit zu einer möglichst strikten Trennung zu den Systemfunktionen.

Ferner kann die Schnittstelle auch für den Datenaustausch mit externen Programmen eingesetzt werden.

Somit müssen bei einer Umsetzung bzw. Weiterentwicklung der einzelnen Funktionen des Onlinestundenplansystems keine detaillierten Kenntnisse über den Aufbau der Datenbank vorliegen, sondern es muss lediglich das Anknüpfen an die Schnittstelle beherrscht werden.

#### **Erreichbarkeit**

Um die opitmale Nutzung des Onlinestundenplansystems zu gewährleisten, müssen die Stundenpläne in möglichst aktueller Form präsentiert werden. Damit diese Anforderung erfüllt werden kann und Termine möglichst zeitnah bearbeitet werden können, muss das System zu jeder Tageszeit zur Verfügung stehen.

### **4.2 Graphische Benutzeroberfläche**

Eine der wichtigsten Anforderungen an eine graphische Benutzeroberfläche ist die Interaktivität. Darunter ist das aufeinander bezogene Handeln des Nutzers mit dem System zu verstehen. Dabei wird die wechselseitige Bezugnahme zwischen den Kommunikationsteilnehmern betrachtet. Dem Nutzer und dem System müssen dabei unterschiedliche Wahlmöglichkeiten zur Verfügung stehen. Im Einzelnen muss das System auf jede Eingabe des Nutzers entsprechend reagieren und daraufhin die ausgeführte Reaktion dem Nutzer wieder präsentieren können. Auf die Reaktion des Systems kann der Nutzer wiederum mit einer Aktion antworten. Somit ist bei dieser Interaktion zwischen Nutzer und System die wechselseitige Bezugnahme gegeben. In Hinsicht auf die graphische Benutzeroberfläche des Onlinestundenplanes führt der Nutzer seine Aktionen über Maus und Tastatur durch und das System stellt seine ausgeführten Reaktionen auf diese Eingaben auf dem Bildschirm des Nutzers dar.

Weiterhin ist es wichtig, dass die graphische Benutzeroberfläche allein schon durch ihren Aufbau und in ihrer Gestaltung dem Nutzer die einzelnen Funktionen des Systems unmittelbar verständlich erscheinen.

Ferner soll die graphische Benutzeroberfläche in ihrem Aufbau und in ihrer Gestaltung innerhalb der einzelnen Funktionen, je nach Aufgabe der Funktion, möglichst gleich gehalten werden. Damit soll erreicht werden, dass sich der Nutzer schnell in den verschiedenen Funktionen zurechtfinden kann und sich nicht jedes Mal neu in die graphische Benutzeroberfläche einarbeiten muss.

Ebenso sollte das System dem Nutzer Rückmeldungen über durchgeführte Aktionen des Nutzers oder Systems geben, wie z. B. "Der ausgewählte Termin wurde gelöscht", wenn der Befehl zum Löschen eines Termins erteilt bzw. ausgeführt wurde. Bei kritischen Aktionen, wie dem Löschen von Daten, sollte von dem Nutzer nochmals eine Bestätigung der Aktionen durch das System verlangt werden, um mögliche Folgen von unabsichtlich getätigten kritischen Aktionen abzufangen. Auch sollte das System auf Wunsch des Nutzers eine Hilfe über die vom Nutzer gerade angewendete Funktion zur Verfügung stellen.

Die Fehlertoleranz ist ebenfalls eine wichtige Anforderung, die die graphische Benutzeroberfläche erfüllen muss. So dürfen Bedienfehler nicht zu undefinierten Systemzuständen oder -abbrüchen führen. Ebenso verhält es sich bei fehlerhaften Eingaben. Diese sollte das System aufzeigen und bei Bedarf die Fehler zu Korrekturzwecken erläutern. Die Eingaben des Nutzers müssen dabei, bevor diese weiterverarbeitet werden können, auf Gültigkeit überprüft werden. Beispielweise sollten die Eingaben von Datum und Uhrzeit bei der Terminerstellung auf ihre Gültigkeit überprüft werden, indem Angaben wie z. B., 25:70 Uhr" abgefangen und als Fehler ausgegeben werden.<sup>14</sup>

Mit Hilfe der zuvor beschriebenen Anforderungen an die graphische Oberfläche des Onlinestundenplanes kann in einem nächsten Schritt damit begonnen werden, den Grundaufbau und das Design der Oberfläche festzulegen. Geplant ist hierbei, die graphische Benutzeroberfläche in den Farben der Hochschulseite zu gestalten. Ebenso liegt das Ziel darin, die graphischen Oberflächen der einzelnen Anwenderfunktionen in dem gleichen Aufbau und der gleichen Gestaltung zu überführen. Weiterhin ist geplant, die graphische Benutzeroberfläche in drei Bereiche einzuteilen (Vgl. Tabelle 4.1). Der erste obere Bereich der Oberfläche enthält das Hochschullogo sowie den Titel des Onlinestundenplanes. Der zweite Bereich umfasst die Anwenderfunktionen, die über diesen Bereich aufgerufen werden können. In dem dritten Bereich sollen die einzelnen Anwenderfunktionen abgebildet werden. Alle weiteren anwendungsspezifischen Funktionen sowie die Darstellung ihrer gelieferten Ergebnisse der von dem Nutzer gewählten Anwenderfunktion werden in diesem dritten Bereich abgebildet. Eine Hilfefunktion zu der von dem Nutzer gewählten Anwenderfunktion soll in dem rechten oberen Blickfeld des dritten Bereiches zur Verfügung stehen. Die ersten beiden aufgezeigten Bereiche sollen nach jedem Ausführen einer Nutzeraktion erhalten und im Blickfeld bestehen bleiben, damit der Nutzer zu jedem Zeitpunkt zu seiner gewünschten Anwenderfunktionen navigieren kann.

Hochschullogo Onlinestundenplan der Hochschule Neubrandenburg Auflistung der Anwenderfunktionen Hilfe zur Anwenderfunktion Darstellung der gewählten Anwenderfunktion und ihrer weiteren anwendungsspezifischen Wahlmöglichkeiten

**Tabelle 4.1:** Grundaufbau der graphischen Benutzeroberfläche

# **4.3 Rechteverwaltung**

Die zu entwickelnden und auszuarbeitenden Funktionen für den Onlinestundenplan müssen bestimmten Nutzern zugeordnet werden können. Damit dieses Ziel erreicht werden kann, benötigt das System eine Rechteverwaltung. Um wiederum die Rechteverwaltung entwerfen zu können, müssen zunächst einmal die Nutzergruppen definiert werden. Anhand der ermittelten Anforderungen an das zukünftige System (Vgl. Kapitel 2.4) lassen sich die Nutzergruppen bestimmen.

Die Planung der Termine und Veranstaltungen sind Aufgaben der Stundenplaner. Damit verbunden ist auch die Verwaltung der dazugehörigen Ressourcen, wie z. B. die Fächer bzw. Module, die Studiengänge und die Dozenten, aus denen die Termine zusammengestellt werden. Somit ergibt sich für das zu entwickelnde Onlinestundenplansystem die Nutzergruppe der Planer. Die Verwaltung der Termine erfordert viel Einsatz an Arbeit und Zeit. Um im laufenden Semester den Stundenplan bei Terminänderungen möglichst aktuell zu halten, sind fast täglich Änderungen notwendig. Da aber nur die Planer diese Aufgaben ausführen dürfen, laufen alle Terminänderungen sowie Umlegungswünsche verschiedener Dozenten bei den Planern auf. Daraus resultierend empfiehlt sich eine Delegierung der terminplanerischen Aufgaben. Kleinere Terminänderungen können daher auch durch die an den Terminen teilnehmenden Dozenten vorgenommen werden. Somit ergibt sich die nächste Benutzergruppe, die der Dozenten. Weiterhin lässt sich die Rolle der nichtregistrierten Benutzer identifizieren. Dieser Gruppe wird nur die Funktion zur Betrachtung der Stundenpläne zugänglich gemacht. Als übergeordnete Benutzergruppe werden die Administratoren benötigt, die die aufgezeigten Rechte vergeben können.

Eine weitere Anforderung an das neue System beinhaltet die Anbindung an das Portal der Hochschule Neubrandenburg. Das Hochschulportal bietet eine Vielzahl an Diensten. Zu den Diensten gehören unter anderem ein E-Mail Dienst, ein E-Learning-System und ein SB-Online Dienst. Mit der Anbindung des Onlinestundenplans würde ein weiterer Dienst des Portals zur Verfügung stehen. Über einen Benutzeraccount mit Passwort erhalten z. B. Dozenten und Studenten Zugang zum Portal und seinen Diensten. Um die Dienste bestimmten Nutzern bzw. Nutzergruppen zur Verfügung stellen zu können, besitzt das Hochschulportal eine Rechteverwaltung. Dafür greift das System über das LDAP auf die Personendaten zu. Somit stehen nach dem Login eine Reihe von Personendaten zur Verfügung. Die Personendaten umfassen unter anderem den Vor- und Zunamen, die Kennung sowie die E-Mail-Adresse der Personen. Da auch der Onlinestundenplan an das Portal angebunden wird, stehen dem Onlinestundenplansystem ebenfalls Teile der Personendaten zur Verfügung. Über die Nutzerdaten, speziell die Nutzerkennung der im Portal eingeloggten Person sowie den Personendaten und der Rechteverwaltung des Onlinestundenplansystems, lassen sich die einzelnen Funktionen in ihrem Umfang den Nutzern zuordnen.

Anschließend werden die Aufgaben der vier bestimmten Benutzergruppen näher beschrieben. Wie die vier Rollen in den einzelnen Funktionen des Onlinestundenplanes zum Tragen kommen, wird in Kapitel 4.4 zum Funktionsumfang des Systems beschrieben.

Die Abbildung 4.1 veranschaulicht über ein Use-Case-Diagramm die Rechte der einzelnen Nutzerrollen, bezogen auf die graphische Benutzeroberfläche.

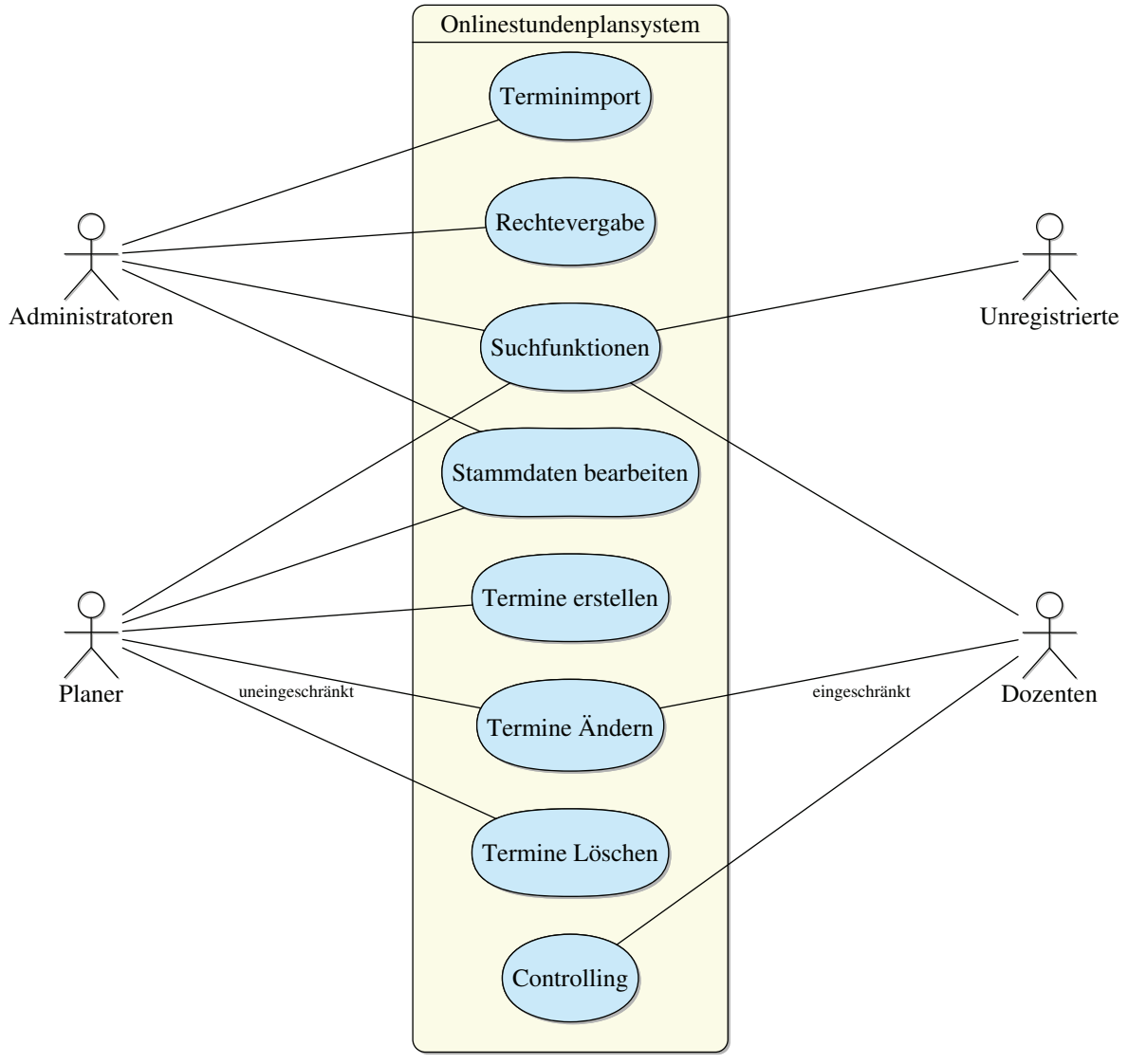

**Abbildung 4.1:** Rechte - Use-Case-Diagramm

Die Abbildung 4.2 stellt den bereits geschilderten Prozess der Rechteverwaltung in Zusammenhang mit dem Login in das Portal der Hochschule Neubrandenburg über ein Aktivitätsdiagramm dar.

33

mm

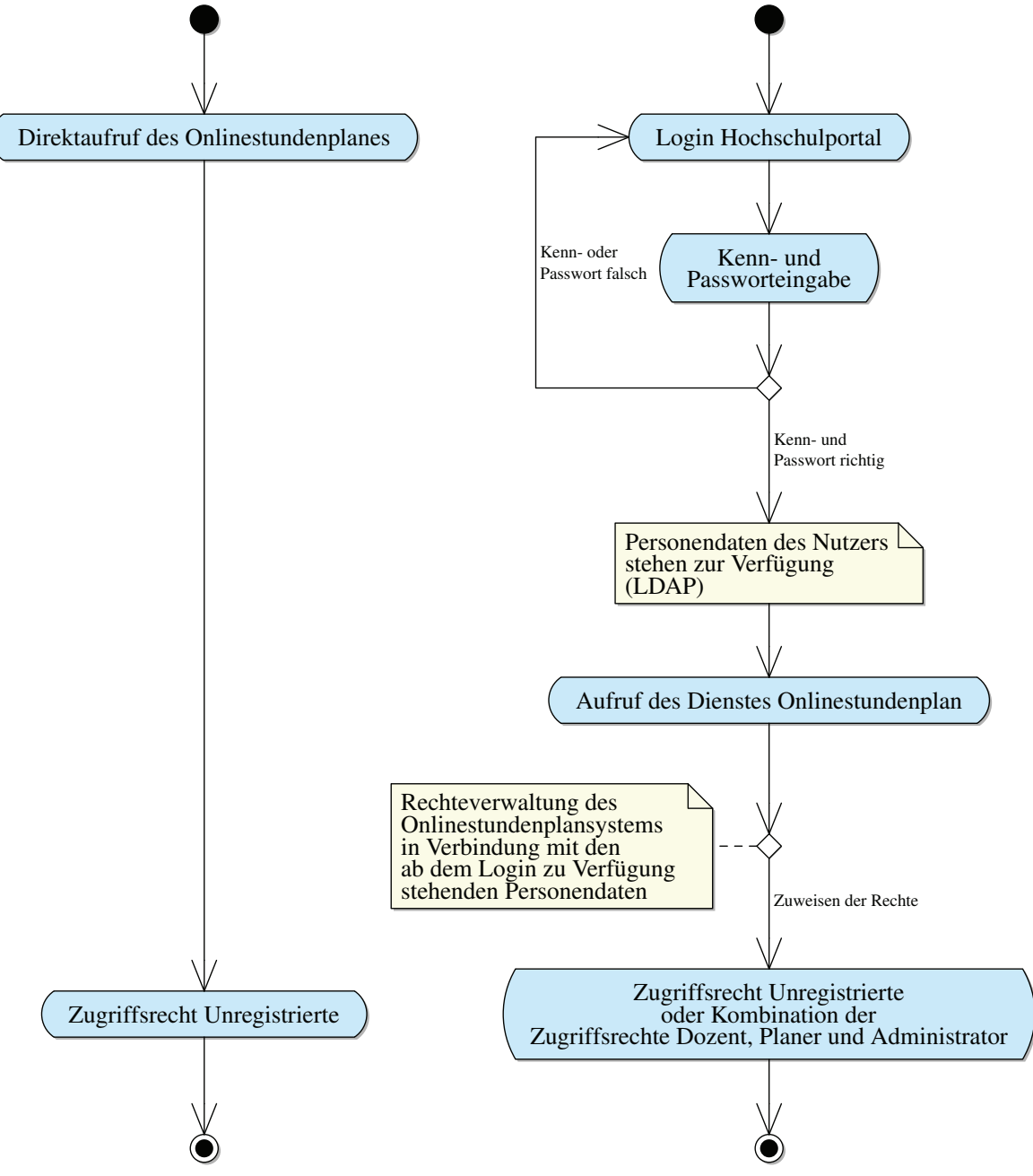

**Abbildung 4.2:** Rechte - Aktivitätsdiagramm

mm

#### **Administratoren**

An oberster Stelle wird ein Administrator benötigt. Der Administrator erhält den Zugriff auf die Stammdaten und er verwaltet die Rechte anderer Nutzer. Der Zugriff auf die Stammdaten wird über die graphische Benutzeroberfläche des zu entwickelnden Onlinestundenplans ermöglicht. Die Zugriffsrechte beinhalten das Erstellen, Löschen und Ändern dieser Daten. Die Verwaltung der Rechte anderer Nutzer wird ebenfalls über die graphische Benutzeroberfläche geregelt. Der Administrator wird somit die Rechte der weiteren Benutzerrollen des Systems verteilen. Dies bedeutet, dass der Administrator Rechte über bestimmte Funktionen der graphischen Benutzeroberfläche zuweisen bzw. entziehen sowie weitere Administratoren bestimmen kann.

Weiterhin erhält der Administrator die Passwörter für den Zugang zur Datenbank über das Werkzeug PHPMyAdmin und für den FTP-Zugang zum Hochschulserver auf dem die Programmdateien zum Onlinestundenplan abgelegt werden sollen. PHPMyAdmin ermöglicht ebenfalls über eine graphische Benutzeroberfläche die Möglichkeit, direkt auf die Datenbank zugreifen zu können, wodurch auch umfassende Arbeiten an der Datenbank möglich werden. Der Zugriff auf Programmdateien ermöglicht es, Änderungen am Onlinestundenplansystem vornehmen zu können. Zu beachten ist, dass diese Möglichkeiten Kenntnisse über die Datenbank sowie Inhalt und Funktion der Programmdateien erfordern. In der Regel sind einer oder mehrere der bestimmten Administratoren auch gleichzeitig die Entwickler des Systems bzw. sie haben sich mit dem System im Detail vertraut gemacht.

Ebenso ist der Administrator für den Im- und Export der Termine aus dem Stundenplananzeigesystem und dem Onlinestundenplan zuständig (Synchronisation der Termindaten beider Systeme), bis der Onlinestundenplan in seinem Funktionsumfang den gestellten Anforderungen entspricht und das Stundenplananzeigesystem ablösen kann.

Dem Administrator stehen neben den bereits aufgezählten Berechtigungen ebenfalls die Terminausgabefunktionen zur Verfügung, die in ihrem Funktionsumfang denen der Benutzergruppe "Unregistrierte" entspricht.

#### **Planer**

Ebenso wie die Administratoren erhalten die Planer Zugriff auf die Stammdaten. Die Stundenplaner benötigen diesen Zugriff, um über die Grundlage für die terminplanerischen Aufgaben zu verfügen. Über die zu entwickelnde graphische Benutzeroberfläche des Onlinestundenplansystems werden die Planer die Möglichkeit haben, die Stammdaten zu verwalten. Aus diesen Stammdaten heraus kann der Planer über die graphische Benutzeroberfläche die Stundenpläne für die Studiengänge in das System eingeben, löschen und ändern. Ebenso kann der Planer im laufenden Semester einzelne Termine bearbeiten, sowie neue Termine erstellen und Termine löschen. Die Planer haben dementsprechend uneingeschränkte Änderungsrechte an denen von ihnen erstellen Terminen und können ohne Einschränkungen für ihren eingeteilten Fachbereich Termine erstellen.

Die Benutzerrolle der Planer wird durch die Administratoren vergeben. Bei der Vergabe der Benutzerrolle wird auch gleichzeitig festgelegt, für welchen Fachbereich die Planer zuständig sind.

Den Planern stehen neben den bereits aufgezählten Berechtigungen auch die Terminausgabefunktionen, ergänzt durch terminplanerische Zusatzfunktionen, zur Verfügung.

### **Dozenten**

Um bei kleinen Terminänderungen die Planer zu entlasten, erhalten daher auch die Dozenten die Möglichkeit, Änderungen an Terminen vornehmen zu können. Im Gegensatz zu den Planern erhalten die Dozenten aber nur einen eingeschränkten Zugriff auf die Termine. Einerseits können die Dozenten keine Termine löschen oder erstellen, andererseits können sie nur Teile der Termine ändern. Die Änderungsmöglichkeiten umfassen das Ändern der zeitbezogenen Termindaten (Terminbeginn, Terminende, Termindatum und Pausendauer), Raumänderungen, Termintausch und dem Terminbeschreibungstext. Die aufgeführten Änderungsmöglichkeiten stehen auch nur dann zur Verfügung, wenn der Dozent dem Termin zugeordnet ist und er zuvor als Befugter vom Planer bestimmt wurde. Des Weiteren können Dozenten keine Termine ändern, die bereits in der Vergangenheit liegen.

Den Dozenten stehen neben den bereits aufgezählten Berechtigungen des Weiteren die Terminausgabefunktionen, ergänzt durch spezielle Terminansichten auf ihre Unterrichtspläne und auf ihre Termine mit Änderungsbefugnis, zur Verfügung.

#### **Unregistrierte**

Alle Nutzer, die sich nicht über das Hochschulportal eingeloggt haben bzw. aufgrund der Personendaten des Hochschulportals über das LDAP im Zusammenspiel mit den Festlegungen der Rechteverwaltung des Onlinestundenplansystems keine der drei vorher beschriebenen Benutzergruppen zugeordnet bekommen haben, erhalten nur Zugriff auf die Ausgabe der Stundenpläne und die terminbezogenen Suchfunktionen. Diese Nutzergruppe umfasst in der Regel die Studenten.

### **4.4 Anwenderfunktionen**

### **4.4.1 Vordefinierte Suche**

Als erste Funktion des Onlinestundenplanes wird eine Übersicht benötigt, die dem Nutzer eine vordefinierte Auflistung möglicher Stundenpläne zur Verfügung stellt. Anhand der vordefinierten Auswahlmöglichkeiten kann der Nutzer zu seinen gewünschten Terminen entsprechend seiner Wahl gelangen.

Als Grundlage für die Konzeptionierung der vordefinierten Suche dient das Stundenplananzeigesystem aus dem Fachbereich LGGB. Dieses System verfügt über eine Auflistung definierter Stundenpläne. Daher bietet es sich an, die vordefinierte Suche für den zu entwickelnden Onlinestundenplan der Funktion des Stundenplananzeigesystems nachzuempfinden.

Dieses System untergliedert die Pläne in die drei Bereiche Gruppenpläne, Lehrkräfte und Raumbelegungen bzw. -anforderungen. Unterhalb der drei Bereiche werden jeweils die auswählbaren Pläne angeordnet.

Das Stundenplananzeigesystem beschränkt sich auf die Studiengänge Geoinformatik und Vermessungswesen im Fachbereich LGGB, und dementsprechend finden nahezu alle Termine in dem, dem Fachbereich LGGB zugeordneten Haus 2 und dessen Räumen der Hochschule Neubrandenburg statt. Der Onlinestundenplan verfolgt das Ziel des hochschulweiten Einsatzes. Aus diesem Grund muss die den Plänen zugehörige Auswahlliste angepasst werden, um die zusätzlichen Fachbereiche der Hochschule aufnehmen zu können, ohne dabei die Übersichtlichkeit zu beeinträchtigen. Ebenso bedingt der hochschulweite Einsatz die Aufnahme aller Gebäude und Räume der Hochschule, in denen Veranstaltungen stattfinden können. Weiterhin erhöht sich durch den hochschulweiten Einsatz die Anzahl der Lehrkräfte. Der somit steigende Umfang erfordert eine Anpassung der drei oben genannten Bereiche, da anderenfalls die jeweiligen Auswahllisten eine unübersichtliche Länge erreichen würden.

Daher erhält zunächst der Bereich der Gruppenpläne eine weitere Unterteilung in die verschiedenen Fachbereiche der Hochschule. Den Fachbereichen werden wiederum die zugehörigen Studiengänge zugeordnet. Unterhalb der Studiengänge sind letztendlich die Stundenpläne der zugehörigen Semester und Gruppen angeordnet.

Für den Bereich der Lehrkräfte bietet sich eine weitere Unterteilung nach einer alphabetischen Reihenfolge der Anfangsbuchstaben der Nachnamen der Lehrkräfte an. Unterhalb der jeweiligen Buchstaben werden die entsprechenden Lehrkräfte aufgeführt, und es lassen sich anschließend die Stundenpläne der jeweiligen Lehrkräfte anzeigen.

Zuletzt erhält der Bereich der Raumbelegung eine Unterteilung nach den Gebäuden der Hochschule einschließlich einer Kategorie für Orte außerhalb der Hochschulgebäude. Unterhalb dieser Kategorien sind wieder die entsprechenden Veranstaltungsorte angeordnet, die zu den Raumbelegungsplänen führen.

Ferner wird eine Auswahl benötigt, mit deren Hilfe die vordefinierte Suche auf ein anderes Semester eingestellt werden kann. Somit soll für den Nutzer die Möglichkeit geschaffen werden, nach den vordefinierten Wahlmöglichkeiten, mit denen nach Terminen gesucht werden kann, weitere Pläne anzeigen zu lassen. Neben dem aktuellen Semester können auch die Pläne der vergangenen Semester und des kommenden Semesters angezeigt werden.

### **4.4.2 Erweiterte Suche**

Die vordefinierte Suche bietet nur eine vorgegebene Auswahl an anzuzeigenden Stundenplänen. Eine individuelle Suche mit einer Zusammenstellung aus verschiedenen Kriterien ist mit der vordefinierten Suche daher nicht möglich. Um aber diese Aufgabe im Onlinestundenplan zur Verfügung stellen zu können, wird die erweiterte Suche als Funktion für das System entwickelt.

Die erweiterte Suche verfolgt das Ziel, eine Nutzerschnittstelle zur Verfügung zu stellen, die alle Termine auflistet, die den speziell vom Nutzer gewählten und zusammengestellten Kriterien entsprechen.

Damit die erweiterte Suche möglichst flexibel sein kann, sind im Wesentlichen zwei Bedingungen zu erfüllen. Einerseits muss eine Vielzahl an Kriterien angeboten werden, nach denen die Suche durchgeführt werden kann, andererseits müssen sich zusätzlich die Kriterien individuell miteinander kombinieren lassen. Als Kriterien werden alle in der Terminausgabe erscheinenden Eigenschaften der Termine herangezogen. Die Termineigenschaften sind die zeitbezogenen Eigenschaften der Termine, die Veranstaltungsorte, die Dozenten, die Fächer bzw. Module, die Studierenden und die Lehrveranstaltungsart. Die aufgeführten Kriterien lassen sich anschließend noch feiner unterteilen. Beispielsweise gehören zu den zeitbezogenen Eigenschaften das Datum, der Terminbeginn und das Terminende. Das Kriterium Studierende beinhaltet den Studiengang, das Semester und die Gruppe. Ebenso ist neben der Suche nach den Kriterien von Bedeutung, dass eine ausschließende Suche nach den jeweils einzeln gewählten Kriterien zur Verfügung gestellt wird. Nachdem die Kriterien festgelegt wurden, muss die Zusammenstellung der verschiedenen Kriterien zu einem Suchausdruck definiert werden. Hierbei gibt es verschiedene Kombinationen der Suchkriterien. Für eine gleichzeitige Suche nach verschiedenen Kriterien können diese auch über Und- bzw. Oder-Funktionen verbunden werden. Nach diesem Prinzip können nicht nur zwei, sondern beliebig viele Kriterien miteinander kombiniert werden. Zusätzlich kann eine Zusammenstellung von verschiedenen Kriterien mit Klammerausdrücken versehen werden. Dadurch wird eine Vorrangbehandlung der in den jeweiligen Klammerausdrücken stehenden Kriterien erreicht.

Abschließend werden, nach Auswahl der Kriterien und Zusammenstellung dieser zu einem Suchausdruck, die dem Suchausdruck entsprechenden Termine dem Nutzer angezeigt.

### **4.4.3 Darstellung der Termine**

Nachdem der Nutzer über die vordefinierte oder über die erweiterte Suche zu den Ergebnissen gelangt ist, erfolgt die Ausgabe der Termine bzw. immer dann, wenn ein oder mehrere Termine dem Nutzer präsentiert werden sollen.

Auch hier dient wieder das Stundenplananzeigesystem als erste Grundlage für die Entwicklung der Terminausgabe. Dieses System stellt die Termine in Form einer Liste dar. Das bedeutet, dass die Termine in chronologischer Reihenfolge angezeigt werden. Dieses Prinzip der Darstellungsform wird für die Entwicklung des Onlinestundenplans vom Stundenplananzeigesystem übernommen.

Resultierend aus den verschiedenen Nutzerrollen muss die Ansicht auf die Termine die Rechteverwaltung unterstützen. Demnach müssen die beiden Terminfunktionen "Ändern" und "Löschen" für jeden Termin entsprechend der Rolle des Nutzers und der Berechtigung zur Veränderung des jeweiligen Termins zur Verfügung stehen können. Über die beiden Änderungsoptionen wird der Nutzer zu der jeweiligen Terminfunktion geleitet. Des Weiteren wird der Onlinestundenplan Terminänderungen umfangreicher als das Stundenplananzeigesystem unterstützen. Somit wird im Onlinestundenplan jede Termineigenschaft änderbar sein, wobei das Stundenplananzeigesystem nur neue und gelöschte Termine, sowie Raumänderungen anzeigt. Daher muss bei der Umsetzung der Terminausgabe die Visualisierung der zusätzlichen Änderungsmöglichkeiten aufgenommen werden.

Vor dem Hintergrund, dass auch der Onlinestundenplan auf den hochschulweiten Einsatz abzielt, kommen dementsprechend neben dem Fachbereich LGGB noch weitere Bereiche hinzu. Einige der zusätzlichen Fachbereiche verfolgen und favorisieren daher eine andere Darstellungsweise. Im Gegensatz zu dem Fachbereich LGGB mit einer Vielzahl von Terminänderungen haben die Studiengänge der anderen Fachbereiche eine regelmäßigere Abfolge der Termine innerhalb der Wochen und Monate eines Semesters. Folglich verwenden diese Fachbereiche vorzugsweise die Wochenansicht. Die Wochenansicht ist eine tabellarische Ansicht und steht stellvertretend für alle Wochen eines kompletten Semesters eines Studienganges.

Bei der tabellarischen Ansicht zeigen die Spalten die Wochentage und die Zeilen die jeweilige Veranstaltungsstunde mit ihrer Anfangs- und Endzeit. Als alternative Darstellung besteht auch die Möglichkeit, anstatt der einzelnen Veranstaltungsstunden eine Zeitskala für die Zeilen zu verwenden. Die Termine werden dann in den sich ergebenden Zellen beider Darstellungsformen für Wochenpläne als Verbund eingetragen. In den sich ergebenden Blöcken der jeweiligen Termine werden die weiteren Termindaten, wie Veranstaltungsort, Dozenten und Studierende aufgenommen. Für Terminänderungen wird ein eigens dafür zu erstellender Plan zur Darstellung der jeweiligen Wochen eines Semesters benötigt.

Das Onlinestundenplansystem verfolgt das Ziel, beide Ansichten für alle Fachbereiche und ihren Studiengängen zur Verfügung stellen zu können. Der Nutzer kann sich somit seine favorisierte Ansicht auswählen. Allerdings entsteht dadurch das Problem, dass sich Studiengänge mit unregelmäßigem Stundenplan nur schwer in einer Wochenansicht abbilden lassen. Das Problem lässt sich teilweise lösen, indem für jede Woche eine Wochenansicht erzeugt wird und nicht mehr eine Wochenansicht stellvertretend für alle Wochen eines Semesters abgebildet wird. Gleichzeitig wird dadurch der gesondert erstellte Plan für die Terminänderungen nicht mehr benötigt, weil die Änderungen simultan in die einzelnen Pläne jeder Woche eines Semesters einfließen können. Ein weiteres Problem entsteht durch unregelmäßige Anfangszeiten der Termine, wodurch eine Einteilung der Zeilen in Veranstaltungsstunden nicht möglich ist. Daher wird für die Darstellung der Wochenpläne im Onlinestundenplan die Variante mit der Darstellung einer Zeitskala als umzusetzende Lösung angestrebt. Jedoch muss auch bei dieser Darstellungsform ein Kompromiss zwischen Übersichtlichkeit und Genauigkeit gefunden werden. Um eine Vielzahl unterschiedlicher Anfangs- und Endzeiten darstellen zu können, muss die Zeitskala entsprechend fein justiert werden, z. B. in Fünfminutenschritten für die jeweiligen Zeitstunden, worunter jedoch leider wieder die Übersichtlichkeit leiden kann. Bei der Wahl einer gröberen Einteilung, z. B. in Fünfzehnminutenschritten für die jeweiligen Stunden, leidet wiederum die Genauigkeit der Angaben. Für einen Termin, der innerhalb einer Fünfzehnminuteneinteilung beginnen bzw. enden würde, muss eine gut darzustellende Lösung gefunden werden. Einerseits kann ein Termin innerhalb einer Einteilung anteilig der Differenz zwischen Anfang bzw. Ende der Zeiteinheit und Anfang bzw. Ende eines Termins dargestellt werden. Andererseits kann ein Termin genau beginnend bzw. endend mit dem Beginn und Ende einer Zeiteinheit dargestellt werden. Für beide Varianten müssen die Terminanfangs- und -endzeiten im Terminblock angegeben werden. Bei der ersten Variante müssten andernfalls die Zeiten geschätzt werden, weil die Termine nicht genau mit einer Zeiteinheit beginnen bzw. enden. Bei der zweiten Variante können die Zeiten gar nicht erst an der Zeitskala abgelesen werden, weshalb eine Angabe der Zeiten unabdingbar ist. Zusammenfassend für die Umsetzung der Wochenpläne ist die Darstellung mit einer Zeitskala von Fünfzehnminutenschritten mit Visualisierung innerhalb der Zeiteinheiten.

Weiterhin soll dem Nutzer eine Druckansicht zur Verfügung gestellt werden. In der Druckansicht sollen bis auf die Termine alle anderen Komponenten der Ausgabe ausgeblendet werden. Zu den auszublenden Komponenten zählen unter anderem Navigationsmenüs und die Terminfunktionen. Ebenso sollte die Gestaltung auf farbliche Hervorhebungen verzichten.

Ein Vorlesungsverzeichnis veranschaulicht eine weitere Form der Darstellung von Terminen. Das Vorlesungsverzeichnis soll aus dem Terminbestand für die jeweiligen Studiengänge erstellt werden können. Bei der Visualisierung des Vorlesungsverzeichnisses in tabellarischer Form bestehen die gleichen Probleme wie bei der Darstellung der Wochenpläne (Vgl. Kapitel 2.2).

Bezugnehmend auf die wählbare Umstellung auf vergangene und kommende Semester bietet sich in der Terminausgabe ebenfalls unter bestimmten Möglichkeiten das "Durchblättern" der Semester an. Somit besteht z. B. die Möglichkeit, nach Aufruf eines Terminplanes über die vordefinierte Suche gleich aus der Terminausgabe heraus in den Zeitraum anderer Semester zu wechseln und dabei weiterhin die in der vordefinierten Suche gewählten Suchkriterien beizubehalten. Damit müsste der Nutzer nicht erst wieder zur vordefinierten Suche zurückkehren, um dort das nun gewünschte Semester auszuwählen und nochmals die bereits in der ersten Suche ausgewählten Kriterien erneut anwählen.

### **4.4.4 Kalenderfunktion**

In Kapitel 3.1.2 ist bei der Beschreibung der Terminausgabe auf die Kalenderfunktion des Stundenplananzeigesystems eingegangen worden. Die Kalenderfunktion erhöht beträchtlich die Übersicht bei dem Aufruf der Terminansicht und erlaubt ein schnelles Navigieren zu einzelnen Terminen in der Ausgabe.

Aus den eben genannten Gründen wird entschieden, solch eine Kalenderfunktion auch für die Terminausgabe im Onlinestundenplan zur Verfügung zu stellen. Die Form der Darstellung wird aus dem Stundenplananzeigesystem übernommen. Im Rahmen der erweiterten Terminänderungsmöglichkeiten im Onlinestundenplansystem wird die Anzeige für Änderungen dementsprechend erweitert werden müssen.

### **4.4.5 Terminerstellung**

Eine weitere wichtige Funktion für den Onlinestundenplan ist die Eingabe von Terminen. Dazu muss eine graphische Oberfläche geschaffen werden, die dem Nutzer dies ermöglicht. Resultierend aus den festgelegten Nutzerrollen werden nur die Planer Zugang zu dieser Funktion erhalten (Vgl. Abbildung 4.1).

Für die weitere Planung dieser Funktion ist zunächst ein Einblick in die Terminbildung erforderlich. Zur Terminerstellung müssen die Planer alle möglichen Termineigenschaften auswählen bzw. eingeben können.

Die Termineigenschaften sind die

- zeitbezogenen Eigenschaften,
	- **–** Datum,
	- **–** Terminbeginn und -ende oder Termindauer und
	- **–** Länge der Pause,
- die Fächer bzw. Module,
- die Dozenten,
- die Veranstaltungsorte,
- die Studierenden und
- die Lehrveranstaltungsarten.

Dabei muss beachtet werden, dass die Termineigenschaften bis auf die zeitbezogenen Termineigenschaften auch mehrfach einem Termin zugeordnet werden können. Die mehrfache Zuordnung bedingt die Angabe von Gewichtungen. Die Gewichtungen dienen dem Controlling (Vgl. Kapitel 4.4.9). Sobald ein Dozent, ein Fach bzw. Modul oder eine Lehrveranstaltungsart in Verbindung mit den Studierenden einem Termin mehrfach zugeordnet wird, muss für jede dieser einzelnen Zuordnungen eine Gewichtung angegeben werden. Die Gewichtung gibt an, zu wie viel Prozent die jeweilige mehrfache Angabe einer Termineigenschaft dem Termin hinzugezählt wird. Der Gewichtungswert kann dabei zwischen Null und 100 Prozent liegen. Zusätzlich wird bei einer mehrfachen Zuordnung eines Dozenten angegeben, wer von denen die Befugnis für Terminänderungen erhält.

Ferner müssen die Planer weitere Angaben zu dem erstellenden Termin vornehmen können. Zu diesen Angaben gehört einerseits der planerische Status des Termins. Der planerische Status legt fest, ob sich der Termin im planerischen Entwurf (nur sichtbar für die Planer), im veröffentlichten Entwurf (für alle sichtbar mit Entwurfskennzeichnung) befindet oder ob der Termin als endgültig freigegeben wird. Andererseits müssen die Planer einen Terminbeschreibungstext angeben können.

Um den Planern auch die Möglichkeit zu geben, regelmäßig stattfindende Termine unkompliziert zu erstellen, müssen die Planer einen Rhythmus angeben können. Als möglicher Rhythmus bietet sich unter anderem die Wahl zwischen der täglichen (ausschließlich der Wochenenden), der wöchentlichen, der zweiwöchentlichen oder der monatlichen Eintragung an. Der Beginn der Eintragungen wird durch das angegebene Datum bestimmt. Alle anderen Terminangaben werden für die weiteren Termine übernommen. Das Datum der weiteren Termine resultiert aus dem gewählten Rhythmus. Weiterhin muss dazu angegeben werden, bis zu welchem Zeitpunkt oder wie viele Eintragungen nach dem Rhythmus erfolgen sollen.

Bei der Erstellung von Terminen ist es unabdingbar, diese auf Überschneidungen zu überprüfen. Die möglichen Überschneidungen können durch bereits belegte Räume, verplante Dozenten und Studiengruppen entstehen. Vorgesehen ist dabei, die Planer nur auf Überschneidungen hinzuweisen. Damit soll erreicht werden, falls es ausdrücklich von den Planern gewünscht ist, die Termine trotz Überschneidungen zu erstellen und nicht die Terminerstellung solange zu blockieren, bis diese durch Verändern der zeitbezogenen Termineigenschaften gelöst werden.

Neben den aufgezeigten Möglichkeiten, Termine zu bilden, benötigen die Planer eine Vorschau der eingegebenen Termine. Die Vorschau soll die Termine, wie sie in ihrer späteren Terminausgabe erscheinen würden, veranschaulichen und den Planer zu einer besseren Übersicht über die Eingaben verhelfen. Ebenso ist die Darstellung einer genauen Aufschlüsselung aller Überschneidungen der Termineigenschaften der zu erstellenenden Termine bei einem Vergleich mit den Termineigenschaften bereits existierender Termine behilflich.

#### **4.4.6 Terminbearbeitung**

Neben der Terminerstellung werden auch Möglichkeiten zum Bearbeiten der Termine benötigt. Das Bearbeiten der Termine umfasst das Ändern der Termineigenschaften, das Löschen von Terminen sowie den Termintausch. Nach der Definition der Nutzerrollen in ihren Rechten und Aufgaben, wie in Kapitel 4.3 beschrieben, erfordert die Terminbearbeitung eine Trennung der Funktion für die Planer und Dozenten. Die Dozenten können Termine nur eingeschränkt, die Planer hingegen uneingeschränkt bearbeiten. Im Folgenden wird die Funktion "Terminbearbeitung" mit den enthaltenden Möglichkeiten aus der Sicht der Planer und Dozenten definiert.

#### **Termine ändern**

Wie zuvor festgelegt wurde, können die Planer uneingeschränkt die Termine ändern. Daher werden die Planer einzelne Termine über die gleiche Funktion, wie für die Terminerstellung, ändern können. Die Funktion für die Terminerstellung bietet für ihre Aufgabe die Eingabe aller benötigten Terminangaben und somit können auch wiederrum alle Angaben über diese Funktion geändert werden. Aufgrund dessen, dass das Ändern nur für einzelne Termine geplant ist, wird die Funktion des Änderns den Funktionsumfang zur Angabe mehrerer Termine nicht zur Verfügung stellen. Für den weiteren Umgang mit der Funktion "Termine ändern" gelten auch hier dieselben Festlegungen wie für die Terminerstellung (Vgl. Kapitel 4.4.5).

Die Dozenten benötigen für ihre eingeschränkten Änderungsrechte eine eigene Funktion. Die Planer haben mit der Terminerstellung einen der angegebenen Dozenten als Befugten angegeben. Diese Dozenten können die zeitbezogenen Termineigenschaften ändern. Weiterhin dürfen die Dozenten den Veranstaltungsort ändern, mit der Einschränkung, dass der Dozent und der Veranstaltungsort (der geändert, hinzugefügt und gelöscht wird) demselben Studiengang zugeordnet sein müssen. Dies ist nötig, damit die Dozenten keine Räume aus anderen Fachbereichen bzw. Zuständigkeitsbereichen belegen können. Auch ist geplant, dass die Dozenten den Beschreibungstext der Termine ändern dürfen. Ebenso dürfen sie ihre Befugnis an Terminen abgeben, wenn mehrere Dozenten einem Termin zugeordnet wurden. Weitere Änderungsmöglichkeiten sind für die Dozenten nicht vorgesehen, weil diese Dozenten sonst den geplanten Inhalt des Termins verfälschen könnten. Die in diesem Abschnitt erläuterte Funktion soll es den Dozenten ermöglichen, schnell und einfach kleine Änderungen an Terminen vorzunehmen, ohne dabei jedes Mal mit den Planern Rücksprache halten zu müssen.

#### **Termine löschen**

Die Funktion "Termin löschen" wird nur den Planern zur Verfügung stehen und soll aus den verschiedenen Terminansichten heraus möglich sein. Ebenso ist dabei die Wiederherstellung der gelöschten Termine zu berücksichtigen.

#### **Termine tauschen**

Es ist zunächst geplant den Termintausch möglichst einfach zu gestalten. Der Termintausch ist hauptsächlich eine weiterführende Funktion für die Terminänderungsmöglichkeiten der Dozenten. Diese Funktion soll den Dozenten die Möglichkeit geben, untereinander Termine zu tauschen. Beispielsweise möchte ein Dozent für seine Vorlesung in einen Raum mit Beamer wechseln. In dem Fall, dass eine Terminverschiebung nicht in Frage kommt oder ein anderer passender Raum, der den Anforderungen entspricht, nicht zur Verfügung steht, kommt der Termintausch in Betracht.

Ein Tausch mit mehr als zwei Terminen würde den Vorgang sehr komplex werden lassen. Hierbei müsste der Dozent den zu tauschenden Termin auswählen. Anschließend wählt dieser den Termin, mit dem er tauschen möchte, aus. Dabei kann es aber vorkommen, dass der ausgewählte Termin, mit dem er tauschen möchte, nicht auf seinen zum Tausch vorgesehenen Termin gelegt werden kann. Die Ursache hierfür könnte beispielsweise sein, dass der Dozent zum Zeitpunkt des zum Tausch ausgewählten Termins bereits einen anderen zuvor festgelegten Termin wahrnehmen muss. Allerdings kann nun der Dozent, dem der ausgewählte Termin zum Tausch angeboten wurde, wiederum einen Termintausch mit einem Dozenten eines dritten Termins anstoßen und dabei den Termin des Initiators zum Tausch anbieten. Ist der Dozent des dritten Termins mit dem Tausch einverstanden, wird der Tausch initialisiert. Somit erhält der Initiator seinen Wunschtermin über den Zwischenschritt des Dozenten mit dem dritten Termin. Dies entspricht einem "Ringtausch" bei dem beliebig viele "Zwischenschritte" auftreten können. Mit jedem Schritt erhöht sich der zu tätigende Aufwand, bis der Initiator seinen Wunschtermin erhält.

Aufgrund des überhöhten Aufwands des Ringtausches wird die Funktion für den Termintausch zunächst mit zwei Terminen entworfen. Hierbei wählt wieder ein Dozent den zu tauschenden Termin aus. Darauffolgend sucht er den Termin aus, mit dem getauscht werden soll. Um diesen Termin auszuwählen, benötigt der Dozent eine kleine Suchfunktion, mit der er nach den Kriterien Datum, Terminbeginn und -ende und Veranstaltungsort suchen kann. Auch hier können wieder für den Tausch nur Termine und Veranstaltungsorte gewählt werden, die denselben Studiengängen zugeordnet sind, wie der initiierende Dozent. Eine weitere Einschränkung ist, dass nur Termine für den Termintausch ausgewählt werden können, denen genau ein Veranstaltungsort zugeordnet ist. Bei mehreren Veranstaltungsorten müsste bei einem Tausch möglicherweise für jeden Veranstaltungsgort ein zusätzlicher Tausch stattfinden. Hat der Dozent nach seinen eingegebenen Kriterien gesucht, werden ihm die dazu passenden Termine angezeigt. Von diesen Terminen kann sich der Dozent einen Vorzugstermin auswählen. Der Befugte dieses Termins wird eine Anfrage über den Tausch erhalten. Der Befugte kann der Tauschanfrage zustimmen oder diese ablehnen. Je nachdem, welche Entscheidung getroffen wird, wird dem Initiator nach der Entscheidungsfindung die Entscheidung über eine Nachricht mitgeteilt. Hierzu wird ein Nachrichtensystem benötigt. Ebenso muss dabei in der Datenbank vorgehalten werden, wer welchen Termin mit wem tauschen möchte.

Die Planer können den Termintausch über die Funktionsweise des Terminänderns realisieren. Sie unterliegen dabei auch nicht den Einschränkungen der Dozenten und können auch die Änderungen ohne das Warten auf Bestätigung durchführen.

### **4.4.7 Stammdatenverwaltung**

Nach Betrachtung der Terminfunktionen wird in diesem Abschnitt die Stammdatenverwaltung abgehandelt. Um überhaupt erst mit Terminen arbeiten zu können, werden vor allem aktuelle Stammdaten benötigt. Damit dies gewährleistet werden kann, muss die Stammdatenverwaltung das Erfassen, das Ändern und das Löschen zur Verfügung stellen. Diese drei Möglichkeiten sollen dabei auf jeden einzelnen Datensatz der verschiedenen Stammdatentypen (wie z. B. die Fächer bzw. Module, Veranstaltungsorte und Studierende) anwendbar sein. Das Löschen soll die Datensätze nur als gelöscht markieren und nicht die Datensätze direkt aus der Datenbank entfernen. Damit soll verhindert werden, dass Termine ihren Bezug auf die gelöschten Stammdaten verlieren. Bei dem Erfassen und Verändern muss beachtet werden, dass Datensätze zu den Stammdaten nicht nur erstellt und geändert, sondern dabei auch die Beziehungen zwischen den Stammdatentypen festgelegt werden können. Beispielsweise sind die Fächer bzw. Module Studiengängen zugeordnet.

Nach den Festlegungen zu den einzelnen Nutzerrollen soll die Stammdatenverwaltung nur den Planern und Administratoren zugänglich gemacht werden (Vgl. Abbildung 4.1).

### **4.4.8 Rechtevergabe**

Die Administratoren benötigen eine Funktion für die Zuordnung der Rechte zu den jeweiligen Personen. Im Einzelnen müssen Rechte zugewiesen, geändert und entzogen werden können. Die genannten Punkte werden durch die Administratoren einerseits zur Bestimmung weiterer Administratoren eingesetzt. Dabei ist darauf zu achten, dass die Administratoren sich nicht ihre eigenen Administrationsrechte entziehen können. Damit soll gewährleistet werden, dass mindestens ein Administrator zur Erledigung der Aufgaben eingeteilt ist. Andererseits werden somit Planer bestimmt, indem ihnen ein Fachbereich zur Planung zugeordnet wird.

### **4.4.9 Controlling**

Wie bei dem Stundenplananzeigesystem des Fachbereiches LGGB ist auch für den Onlinestundenplan die Funktion des Controllings geplant. In erster Linie sollen die Dozenten über das Controlling ihre Abrechnungen durchführen können. Das Ziel der Abrechnung über die geleisteten Stunden der Dozenten wurde in Kapitel 3.1.3 bereits beschrieben. Weiterhin wurde in diesem Kapitel die Form der Auflistung der Stunden dargestellt. Für den Onlinestundenplan ist vorgesehen, die Form der Auflistung aus dem Stundenplananzeigesystem zu übernehmen. Die Auflistung soll aus dem Terminbestand des Onlinestundenplanes erzeugt werden. In Kapitel 4.4.5 wurde beschrieben, dass bei den Dozenten und bei den Fächern bzw. Modulen unter bestimmten Voraussetzungen Gewichtungen angegeben werden müssen. Diese Gewichtungen als prozentuale Zurechnung der Angaben zu den Terminen fließen in die Abrechnung ein. Somit können in der Abrechnung der Dozenten die geleisteten Stunden in ihren tatsächlichen Anteilen berücksichtigt werden.

Das Controlling soll den Dozenten nicht nur im Onlinestundenplan als Liste zur Verfügung stehen, sondern ihnen auch einen Export der Auflistung in Form eines Erhebungsbogens zur Erfüllung der Lehrverpflichtung in das PDF-Format anbieten. Dies soll den Dozenten bei dem Einreichen ihrer Abrechnungen unterstützen.

### **4.5 Datenanalyse**

#### **Datenarten**

Die benötigten Daten für einen Stundenplan lassen sich in drei Bereiche unterteilen. Ein Bereich sind die Termindaten, welche alle Informationen umfassen, die nötig sind, um einen Termin hinsichtlich seines Zeitpunktes, seines Ortes sowie seiner Teilnehmer und seiner unterrichtenden Dozenten zu beschreiben.

Der zweite Bereich enthält die Stammdaten. Die Stammdaten wiederum umfassen alle Daten, die den Terminen zugeordnet werden können sowie die Laufzeiten der Semester oder Feiertage in Mecklenburg-Vorpommern bzw. von der Hochschule Neubrandenburg speziell festgelegten freien Tage. Stammdaten, die den Terminen zugeordnet werden können, sind zum Beispiel alle Räume, Dozenten, Studiengänge und Fächer, die an der Hochschule Neubrandenburg in der Planung berücksichtigt werden müssen.

Zu dem dritten Bereich zählen die Daten, die für den Betrieb des Gesamtsystems verwendet werden, wie zum Beispiel die Zuordnungen zur Rechteverwaltung.

#### **Entwicklungsgrundlage**

Als Grundlage für die Entwicklung der Datenbank und Ermittlung des Datenbedarfes für den Onlinestundenplan empfehlen sich die Dateien des Stundenplananzeigesystems (Vgl. Kapitel 3.1.1) aus dem Fachbereich LGGB. Die Dateien sind in ihrem Aufbau und den in ihnen enthaltenen Stamm- und Termindaten die Basis für die Entwicklung der Datenbank. Einerseits ist der Aufbau der Dateien von den in Beziehung stehenden Datensätzen in Datenbankmanagementsystemen ähnlich und hilft bei der Strukturierung der anfallenden Daten und dem Aufbau der Datenbank, andererseits helfen zusätzlich zu dem Aufbau die enthaltenen Daten bei der Ermittlung des Datenbedarfs. Daraus kann abgeleitet werden, welches Spektrum an Informationen für einen Stundenplan für die Hochschule benötigt wird. Aus den genannten Gründen werden die Dateien als Grundlage für die Erhebung der Daten und Entwicklung der Datenbank genommen.

#### **Datenherkunft/Datenerfassung**

Die Erhebung der Stammdaten erfolgt, wie oben beschrieben, für den Fachbereich LGGB mittels der Stammdatendateien aus dem Stundenplansystem LGGB. Weiterführend müssen für den hochschulweiten Einsatz die Stammdaten für die restlichen Fachbereiche erhoben werden.

Die Planer der jeweiligen Fachbereiche sind für die Stundenplanung der zu den Fachbereichen zugehörigen Studiengänge der laufenden und kommenden Semester zuständig. Damit die Planer ihre Stundenplanung durchführen können, liegen den Planern die Stammdaten für ihren jeweiligen Fachbereich vor. Im speziellen sind das die Informationen darüber, welche Studiengänge welche Fächer bzw. Module zu besuchen haben. Somit erfolgt die Erhebung der Stammdaten durch die Stundenplaner. Nach Entwurf der Datenbank können die Planer die benötigten Daten zusammenstellen und in die Datenbank einpflegen.

Die Termindaten werden ebenfalls durch die Stundenplaner erhoben. Über die Vorgaben des Studieninhaltes der Studiengänge sowie den damit verbundenen Stammdaten erstellt der Planer den Stundenplan für die einzelnen Studiengänge seines Fachbereiches.

#### **Aktualisierung und Pflege der Daten**

Die Aktualisierung und Pflege der Termin- und Stammdaten erfolgt in dem späteren laufenden Betrieb des Onlinestundenplansystems durch die Planer der jeweiligen Fachbereiche.

In der Regel werden zu jedem Beginn eines neuen Semesters die Stammdaten überprüft und aktualisiert. Anfallende Änderungen innerhalb eines Semesters werden ebenfalls durch die Planer vorgenommen.

Ebenso werden die Termine durch die Planer zu Beginn eines neuen Semesters festgelegt. Terminänderungen im laufenden Betrieb innerhalb eines Semesters können durch die Planer oder den befugten Dozenten des zu ändernden Termins durchgeführt werden.

#### **Einpflegen der Daten in die Datenbank**

Das Einpflegen der Daten kann auf verschiedenen Wegen erfolgen. Einerseits kann der Administrator direkt auf die Datenbank zugreifen und die anfallenden Änderungen vornehmen bzw. neue Daten einpflegen, andererseits können die Planer und die Administratoren über die graphische Oberfläche des Onlinestundenplanes Änderungen am Datenbestand vornehmen bzw. neue Daten einpflegen.

Die Termin- und Stammdaten aus den Dateien des Stundenplananzeigesystems des Fachbereiches LGGB sollen einmalig in die Datenbank eingelesen werden.

### **4.6 Kopplung zu anderen Systemen**

Bei Erweiterung des Funktionsumfanges und der Arbeitserleichterung können ein Datenaustausch sowie ein Zugriff auf Daten mit weiteren Systemen notwendig werden. Die Abbildung 4.3 zeigt die Systeme, mit denen eine Verbindung zu dem Onlinestundenplansystem vorgesehen ist.

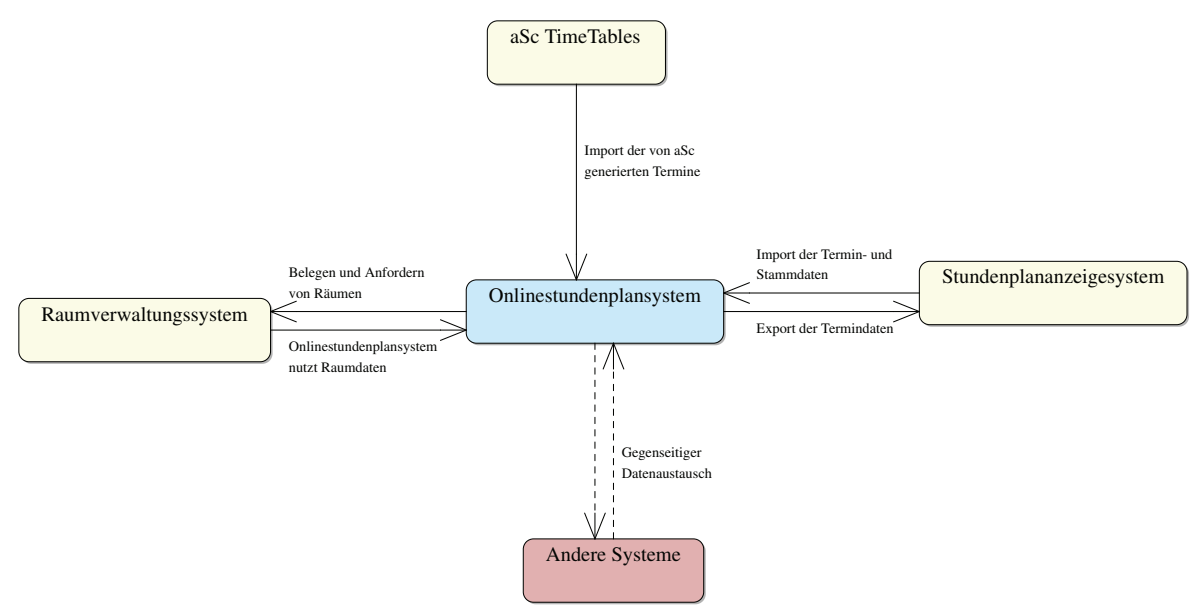

**Abbildung 4.3:** Kopplung zu anderen Systemen

#### **Datenaustausch mit dem Stundenplanzeigesystem**

Aufgrund der geplanten schrittweisen Systemeinführung erfolgt ein Parallelbetrieb mit dem Stundenplananzeigesystem aus dem Fachbereich LGGB. Dabei ist weiterhin geplant, die anfallenden Änderungen bei den Termindaten wahlweise in einem der beiden Systeme durch-

m

zuführen. Damit aber in beiden Systemen die Termine auf dem gleichen Stand gehalten werden, werden Im- und Exportfunktionen benötigt. Diese Funktionen sollen demnach die Termindaten der beiden Systeme abgleichen. Einerseits müssen dabei die Termindaten aus der Termindatei des Stundenplananzeigesystems ausgelesen und in die Datenbank des Onlinestundenplansystems importiert werden können. Andererseits müssen die Termindaten aus der Datenbank des Onlinestundenplansystems in dem Format einer Termindatei zurück geschrieben werden können.

Weiterhin wird beabsichtigt, die Stammdaten aus den Dateien des Stundenplananzeigesystems einmalig in den Onlinestundenplan zu überführen. Für das Auslesen der Stammdatendatei und dem danach folgenden Import in die Datenbank des Onlinestundenplansystems muss daher ebenso eine entsprechende Funktion erstellt werden. Mit dem Einlesen der Stammdaten aus dem Fachbereich LGGB entfällt das arbeits- und zeitaufwändige Übertragen der einzelnen Daten aus den Dateien in die Datenbank per Hand.

Auch ergeben sich durch den Import der Stamm- und Termindaten bereits frühzeitig Testdaten in der Entwicklungsphase. Die Daten können somit bei Bedarf jeder Zeit oder bei Semesterwechsel neu in die Datenbank eingelesen werden.

#### **Terminimport aus der Software "aSc TimeTables"**

Die Software aSc TimeTables dient der Stundenplanung und wurde hauptsächlich für Schulen entwickelt, ist aber auch für den Einsatz an Hochschulen geeignet. Diese Software bietet die Möglichkeit der automatischen Generierung eines Stundenplanes über die Definition bestimmter Festlegungen.

Beispielsweise können folgende organisatorische und psychohygienische Festlegungen getroffen werden:

- Die Beschränkung der minimalen und maximalen Anzahl der freien Stunden des Lehrers und der Tage, an denen er unterrichtet.
- Die regelmäßige Verteilung der Stunden einzelner Schulfächer auf die ganze Woche sowie die Kontrolle der Folge von ganzen und geteilten Stunden desselben Schulfachs.
- Das Postieren der Stunden in die empfohlenen Klassenräume.

Weiterhin bietet die Software auch die Möglichkeit, die generierten Pläne auszudrucken oder sie in das HTML-Format zu bringen, um sie im Internet veröffentlichen zu können.<sup>15</sup>

An der Hochschule Neubrandenburg wird diese Software eingesetzt. Der Onlinestundenplan verfolgt zunächst die vielfältige Darstellung von Plänen sowie das komfortable Ändern der Pläne innerhalb eines laufenden Semesters. Die kollisionsfreie Eingabe von Terminen soll der Onlinestundenplan als Funktion anbieten. Eine automatische Generierung von Stundenplänen ist jedoch zunächst nicht möglich. Der Vorgang der Stunden- und Raumplanung sollte daher überwiegend in externen Systemen erfolgen, ähnlich wie die Stundenplanung mit der

 $15 \text{ Vgl.}$  aSc (2009)

an der Hochschule eingesetzten Software aSc TimeTables. Damit anschließend die generierten Stundenpläne möglichst ohne viel Aufwand in den Onlinestundenplan überführt werden können, müssen die Grundlagen für einen Import der Termindaten geschaffen werden. Die Software aSc TimeTables bietet einen Export der Plandaten unter anderem in das XML-Format an. Darauf aufbauend muss eine Funktion erstellt werden, die an dieser Stelle ansetzt und die Plandaten aus der exportierten XML-Datei ausliest und in die Datenbank des Onlinestundenplansystems importiert.

#### **Zentrales Raumverwaltungssystem**

Wie in Kapitel 2.3 verdeutlicht, beabsichtigt die Hochschule Neubrandenburg den Einsatz eines zentralen Raumverwaltungssystems, das alle Räume der Hochschule verwalten würde. Die Raumverwaltung umfasst unter anderem die Größe, Ausstattung, Kapazität und Belegung der Räume. Der Onlinestundenplan wird zunächst auf eigene Raumdaten (Gebäude, Raumnummer und Raumname) in der Datenbank des Onlinestundenplanes zurückgreifen.

Nachdem die Hochschule ein Raumverwaltungssystem eingeführt hat, müssten auch hier Schnittstellen entwickelt werden, damit der Onlinestundenplan anstatt der eigenen Daten auf die Daten des Raumverwaltungssystems zugreifen kann.

#### **Definition einer allgemeinen Schnittstelle**

Entsprechend der beschriebenen Anbindungen der drei aufgeführten Systeme sowie dem Anschluss weiterer möglicher Systeme an das Onlinestundenplansystem ist die Definition einer allgemeinen Schnittstelle erforderlich. Einerseits soll die Schnittstelle das Abfragen der Termin- und Stammdaten sowie dem anschießenden Liefern dieser Termindaten aus der Datenbank des Onlinestundenplans ermöglichen. Die von der Schnittstelle zur Verfügung gestellten Daten besitzen dabei stets die gleiche in der Schnittstelle definierte Formatierung. Andererseits soll die Schnittstelle das Importieren von Termindaten aus anderen Systemen in die Datenbank des Onlinestundenplanes ermöglichen. Dabei müssen die zu importierenden Daten in Form der von der Schnittstelle definierten Formatierung vorliegen. Die Definition einer allgemeinen Schnittstelle für den Im- und Export von Termindaten ermöglicht eine zunehmend unabhängige Entwicklung der Anbindungen an andere Systeme. Die Entwickler von Systemanbindungen benötigen somit lediglich Kenntnisse über den Umgang mit der Schnittstelle. Dadurch entfällt eine Einarbeitung in die Datenbank des Onlinestundenplansystems, und es wird eine unabhängige Entwicklung der einzelnen Komponenten ermöglicht.

# **4.7 Geplante Schritte der Systemeinführung und Testbetrieb**

Für die Entwicklung des Onlinestundenplanes wird in vielen Bereichen auf das Stundenplananzeigesystem des Fachbereiches LGGB zurückgegriffen. Viele der geplanten Funktionen basieren daher in ihrer Darstellung und teilweise in ihrer Funktion auf den jeweiligen Funktionen des Stundenplananzeigesystems. Der hochschulweite Einsatz wird dabei in der Entwicklung nicht außer Acht gelassen. Daher ist geplant, mit der Einführung des Systems im Fachbereich LGGB zu beginnen. Zusätzlich wird dabei der Fachbereich Gesundheit, Pflege, Management der Hochschule einbezogen. Nach Ende der Entwicklung der wichtigsten Funktionen soll die Einführung in den beiden genannten Fachbereichen zu Beginn des nächst möglichen Semesters für den Zeitraum eines Semesters erfolgen. Diese Ersteinführung dient auch als erster umfassender Probebetrieb. In dieser Zeit sollen eventuell auftretende Probleme, die in den Testphasen nicht in Erscheinung traten, behoben werden. Weiterhin sollen die einzelnen Funktionen in ihrer täglichen Anwendung auf Verbesserungsmöglichkeiten untersucht werden. Ebenfalls wird in dieser Zeit das Stundenplananzeigesystem weiterlaufen bis der Onlinestundenplan alle grundlegenden Anforderungen optimal erfüllen kann. Demzufolge werden im Fachbereich LGGB die zwei Onlinestundenpläne parallel betrieben. Resultierend daraus müssten die planerischen Aufgaben jeweils für beide Systeme erfolgen. Um den Arbeitsaufwand nicht bis ins Unermessliche voranzutreiben, ist festzulegen, dass die planerischen Aufgaben wahlweise nur in einem der beiden Systeme erfolgen. Anschließend werden die Daten zwischen den beiden Systemen abgeglichen. Um dies zu ermöglichen, müssen entsprechende Funktionen für den Im- und Export der Termindaten entwickelt werden.

### **4.8 Entwurf der Programmkomponenten**

In dem Kapitel 4.4 wurden die einzelnen Anwenderfunktionen dargelegt, die für einen Onlinestundenplan benötigt werden. Für jede der Anwenderfunktionen soll ein separates Modul entwickelt werden. In der Abbildung 4.4 sind die dazu entworfenen Programmmodule der Anwenderfunktionen (in der Farbe blau) dargestellt. Resultierend aus den Festlegungen der Rechte der Nutzerrollen in Kapitel 4.3 und deren Einfluss auf die Anwenderfunktionen muss ein Modul für die Rechteverwaltung entwickelt werden. Die Rechteverwaltung bestimmt, welche Nutzerrolle zu welchen Anwenderfunktionen Zugang erhält. Ebenso beschränkt bzw. erweitert die Rechteverwaltung den Funktionsumfang der einzelnen Anwenderfunktionen nach den Festlegungen der Nutzerrollen. Beispielsweise wird die Terminerstellung nur den Planern zugänglich sein oder die Terminausgabe stellt für die Termine, an denen der Nutzer Bearbeitungsrechte besitzt, die entsprechenden Terminbearbeitungsfunktionen zur Verfügung. Daher stellt die Rechteverwaltung ein zentrales Modul des Onlinestundenplansystems dar, wie in der Abbildung 4.4 aufgezeigt.

Eine weitere zentrale Komponente ist die Datenbank. Alle Anwenderfunktionen sowie die Rechteverwaltung greifen auf die Datenbank zu. Entsprechend der technischen Anforderungen (Vgl. Kapitel 4.1) ist eine Datenbankschnittstelle zu entwickeln, wozu ebenfalls ein Modul benötigt wird. Somit greifen die einzelnen Anwenderfunktionen sowie die Rechteverwaltung nicht mehr direkt auf die Datenbank zu, sondern über eine Schnittstelle. Weiterhin kann über das Schnittstellenmodul auch eine Schnittstelle für den Datenaustausch mit anderen Systemen zur Verfügung gestellt werden. Auch daher ist das Datenbankschnittstellenmodul zentral und in der Farbe rot in der Abbildung 4.4 dargestellt.

Die Abbildung 4.4 stellt die Komponenten des Onlinestundenplansystems und die Beziehungen der einzelnen Module der Anwenderfunktionen zur Rechteverwaltung und zur Datenbank in Verbindung mit der Datenbankschnittstelle graphisch dar.

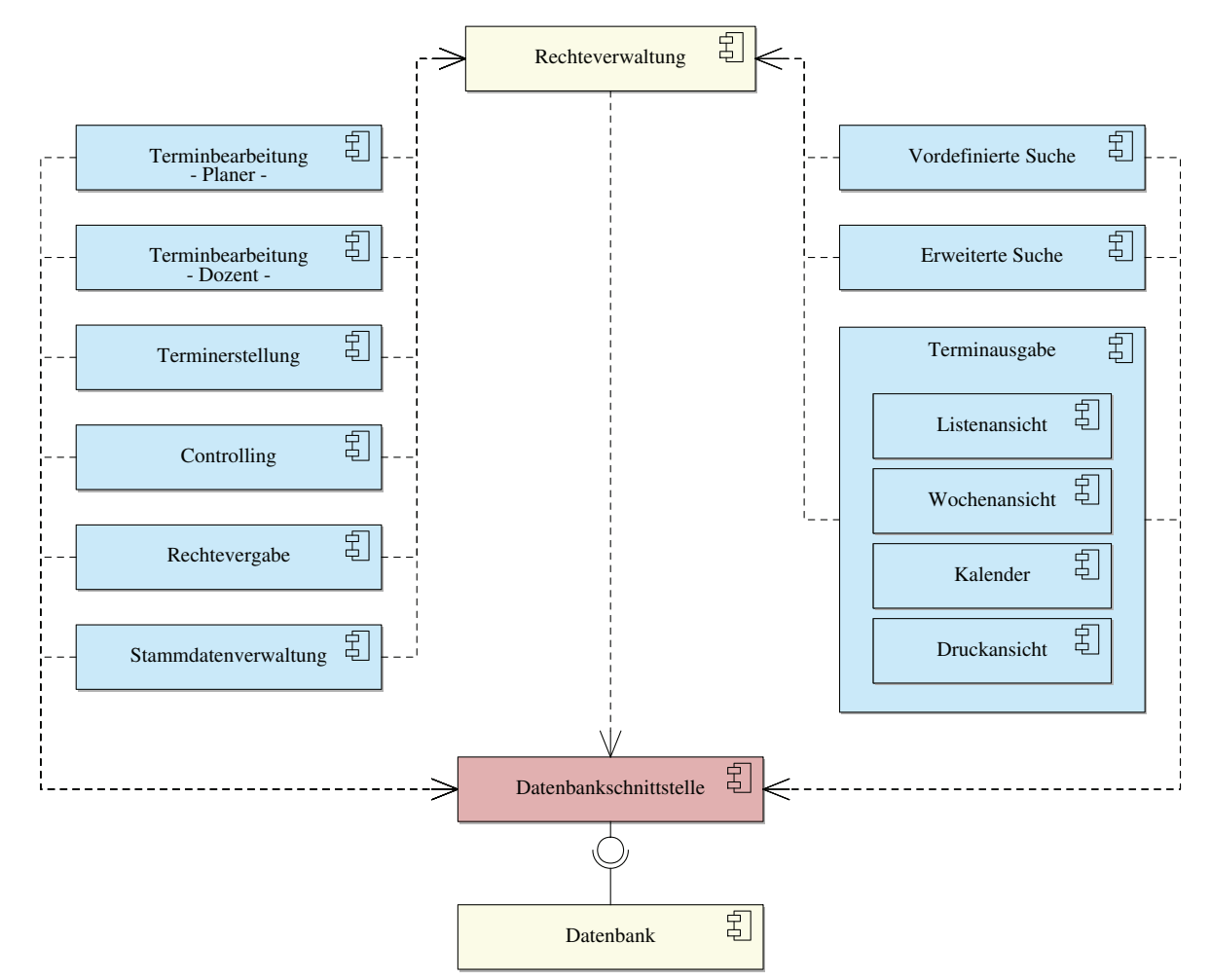

**Abbildung 4.4:** Programmkomponenten des Onlinestundenplansystems

### **4.9 Entwurf der Datenbank**

#### **4.9.1 Entwurf der Datenbank**

Wie in Kapitel 4.5 beschrieben, werden die Dateien des Stundenplananzeigesystems (Vgl. Kapitel 3.1.1) aus dem Fachbereich LGGB als Grundlage für die Entwicklung der Datenbank verwendet.

Für die Entwicklung der Datenbank muss die Struktur der anzulegenden Relationen bestimmt werden. Um dies erreichen zu können, müssen zunächst die Beziehungen zwischen den zu speichernden Daten analysiert und hergestellt werden.

Unter Zuhilfenahme der in Kapitel 4.5 beschriebenen Ausführungen wird eine Einteilung der zu speichernden Daten in drei Kategorien vorgenommen.

m

Zu der ersten Kategorie zählen die Termindaten, die eine zentrale Rolle einnehmen. Diese entsteht durch den unmittelbaren Bezug der Stammdaten zu den einzelnen Terminen. Daher bilden die Termindaten die erste Relation in der entstehenden Datenbank.

Zu der zweiten Kategorie zählen die Stammdaten. Die Kategorie der Stammdaten wird im Stundenplananzeigesystem in mehreren Dateien gespeichert. Unterteilt werden die Stammdaten durch die Dateiendungen in ihre Stammdatentypen. Für jeden Stammdatentyp wird daher eine Relation gebildet. Anhand der Termindatei wird deutlich, welche Stammdatentypen mit den Terminen in Verbindung gesetzt sind. Somit erfolgt eine erste Zuweisung der Beziehungen zwischen den Relationen der Stammdaten und der Relation der Termine (Vgl. Abbildung 4.5).

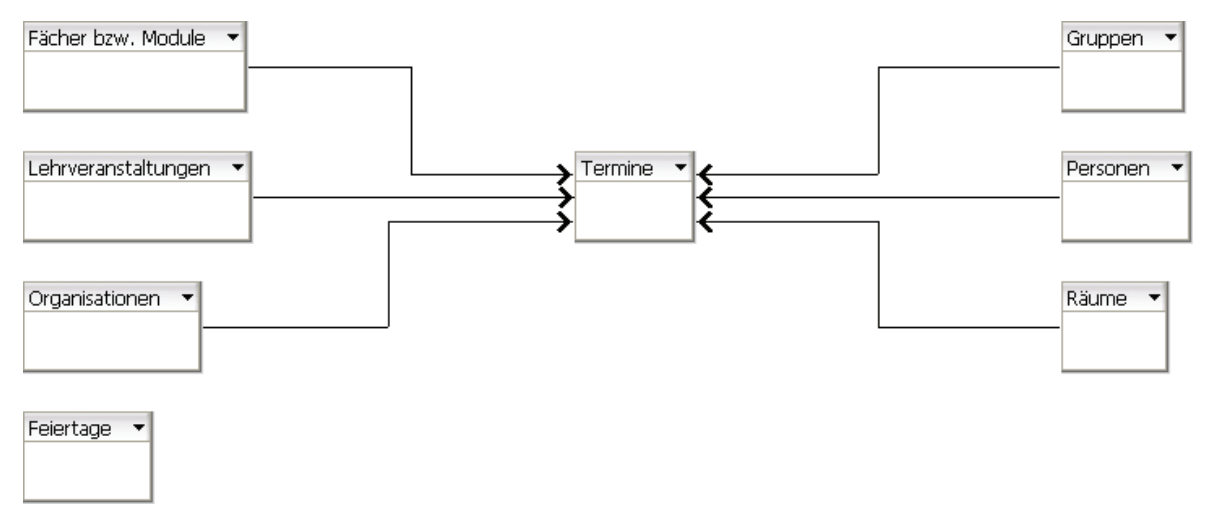

**Abbildung 4.5:** Erste Zuweisung der Beziehungen

Um die Beziehungen zwischen den Daten genauer beschreiben zu können, müssen die Attribute der bisher bestimmten Relationen gebildet werden.

Auch hier bilden wieder die Dateien des Stundenplananzeigesystems die erste Grundlage für die Attribute. Zu Beginn dieses Prozesses werden die Attribute für die Termindaten aus der Termindatei des Stundenplananzeigesystems anhand des Aufbaues der Termindatei bestimmt und der Relation "termin" zugewiesen (Vgl. Abbildung 4.6). Zusätzlich können durch die enthaltenen Daten die Datentypen und ihre Wertebereiche der Attribute bestimmt werden.

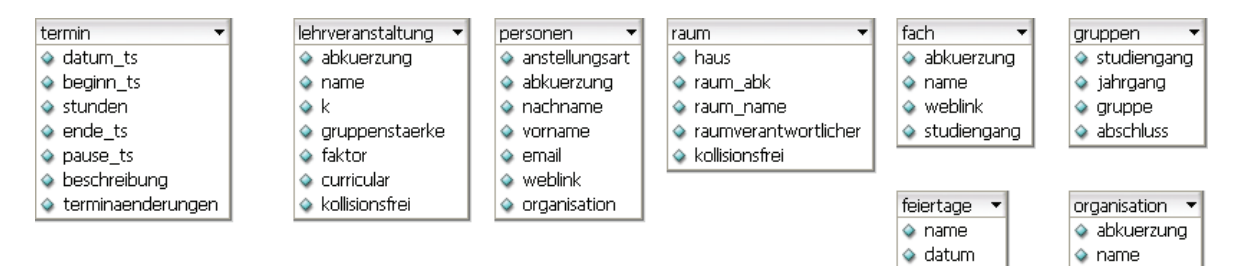

**Abbildung 4.6:** Relationen, abgeleitet aus dem Stundenplananzeigesystem

m

Nach Analyse des inhaltlichen Aufbaus der Stammdatendateien kann mit der Festlegung der Attribute für die gebildeten Relationen der Stammdaten begonnen werden. Dazu werden jeweils alle Dateien eines Stammdatentyps betrachtet. Anhand der enthaltenen Informationen in Verbindung mit ihrer Abfolge und Struktur werden die Attribute der Relationen festgelegt (Vgl. Abbildung 4.6). Des Weiteren können so die Datentypen und ihre Wertebereiche der Attribute bestimmt werden.

Im nächsten Schritt werden die gebildeten Relationen nochmals genauer untersucht. Dies ist notwendig, um die zusätzlichen Anforderungen gegenüber dem Stundenplananzeigesystem zu realisieren. Die zusätzlichen Anforderungen bedingen weitere zu speichernde Daten. Daraus resultierend ist eine weitere Betrachtung bei der Analyse nach einer effektiven Aufteilung der Attribute nötig.

Das Ziel, den Onlinestundenplan hochschulweit einzusetzen, erfordert die Aufnahme weiterer Fachbereiche der Hochschule Neubrandenburg in das System. Das Stundenplananzeigesystem beschränkt sich nur auf den Fachbereich LGGB. Daher wird die Relation "fachbereich" angelegt.

Weiterhin sind in der Datenbank die Laufzeiten der Semester aufzunehmen, da im neuen System die Termindaten auch für vergangene und kommende Semester gemeinsam verwaltet werden. Für diesen Zweck wird die Relation "semester\_dauer" angelegt, die Beginn und Ende der jeweiligen Semester beinhaltet.

Die beiden Relationen "fachbereich" und "semester\_dauer" zählen zu der zweiten Datenkategorie.

Eine nächste Anforderung ist die Rechteverwaltung, welche die einzelnen Funktionen des Systems für die Planer und Administratoren nach bestimmen Kriterien zugänglich macht. Um dies sicherzustellen, wird eine Relation "rechteverwaltung" in die Datenbank aufgenommen. Die Relation "rechteverwaltung" enthält die Attribute "nutzerid", "isadmin" und "fachbereich". Über die NutzerID wird die Verbindung zu der Rechteverwaltung (LDAP) des Portals der Hochschule Neubrandenburg hergestellt. Das zweite Attribut der Relation "rechteverwaltung" legt fest, ob der Nutzer Administrator ist. Das dritte Attribut legt fest, ob der Nutzer Stundenplaner eines bestimmten Fachbereiches ist. Die Relation "rechteverwaltung" gehört zu der dritten Datenkategorie.

Die Abbildung 4.7 zeigt die drei neu angelegten Relationen und ihre Attribute.

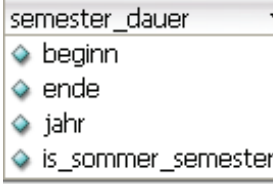

rechteverwaltung  $\Diamond$  nutzerid  $\Diamond$  isadmin fachbereich

fachbereich.  $\Diamond$  fachbereich  $\Diamond$  abkuerzung

**Abbildung 4.7:** Erforderliche Relationen

Bei genauerer Betrachtung der Relation "gruppen" wird ersichtlich, dass eine weitere Aufteilung erforderlich ist. Der Datenbestand der Relation "gruppen" setzt sich aus dem Studiengang, dem Semester und der Gruppe zusammen. Aufgrund der Redundanzen in der Relation "gruppen" ist es notwendig, den Datenbestand in weitere Relationen aufzuteilen. Die Neuaufteilung erfolgt in die Relationen " jahrgang" und " gruppen". Der Studiengang ist Bestandteil der Relation "organisation" und benötigt daher keine separate Relation. Aufgrund dessen, dass die Zusammensetzung der Studiengänge, Semester und Gruppen jedes Semester variiert, müssen die einzelnen Studiengänge in Verbindung mit ihren Jahrgängen und Gruppen jedes Semester neu eingeteilt werden. Durch die neu bestimmten Relationen kann die Zusammenstellung einfacher aus den drei Komponenten (Organisation, Jahrgang und Gruppe) gebildet werden. Die Zusammenstellungen werden in einer weiteren Relation "organisation\_jahrgang\_gruppen" gespeichert. Diese Beziehungen werden über die Schlüssel realisiert. In Kapitel 4.9.2 wird darauf näher eingegangen. Die Abbildung 4.8 zeigt das Ergebnis der Neueinteilung.

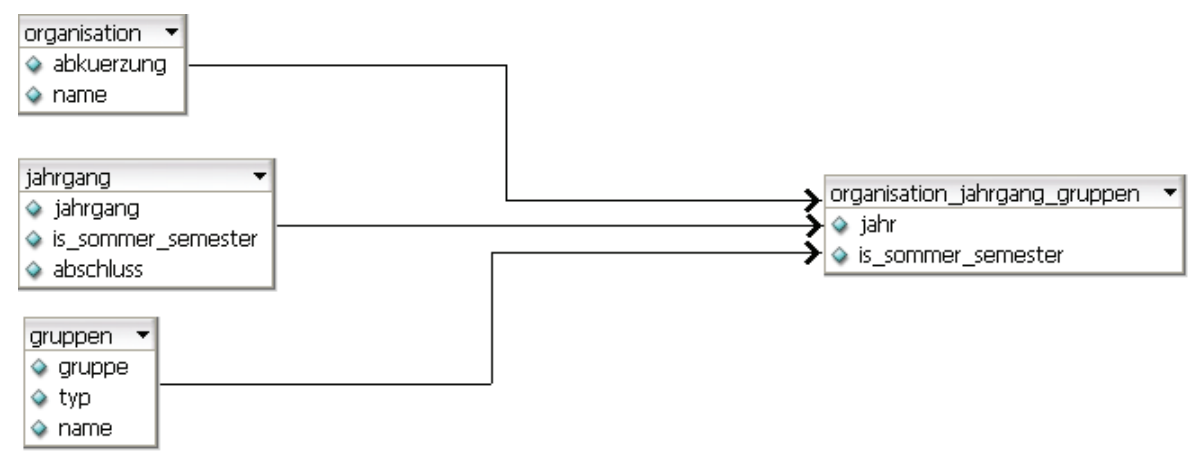

Abbildung 4.8: Neuaufteilung der Relation "gruppen"

In einem nächsten Schritt wird die Relation "fach" betrachtet. Hier kann das Attribut der Fachnamen aufgeteilt werden. Der bisherige Fachname der Fächer bzw. Module setzt sich aus dem Namen, der Modulnummer und in seltenen Fällen aus mehreren thematischen Schwerpunkten zusammen. Daraus resultieren die neuen Attribute "name" und "untername". Zusätzlich wird das Attribut "ausgabename" angelegt. Der Ausgabename setzt sich aus einer individuellen Kombination aus Name und Untername zusammen und wird so in der Terminausgabe verwendet. Die Modulnummer wird ebenfalls in einem separaten Attribut aufgenommen. Die Fächer bzw. Module werden jeweils in bestimmten Studiengängen unterrichtet und sind daher auch diesen zugeordnet. Die Studiengänge sind wieder Bestandteil der Relation "organisation" und das Attribut "studiengang" kann entfallen. Die Beziehung wird dementsprechend ebenfalls über Schlüssel hergestellt.

Bei der Relation "personen" bietet sich ein ähnliches Bild zu den Organisationen, wie bei den Fächern bzw. Modulen. Die Personen sind einer Organisation zugeordnet. Somit kann das Attribut "organisation" entfallen und die Beziehung über die Schlüssel hergestellt werden. Weiterhin erhält die Relation "personen" das Attribut "nutzerid". Die NutzerID stellt die Verbindung zu der Rechteverwaltung (LDAP) des Portals der Hochschule Neubrandenburg her.

Resultierend aus der Rechteverwaltung für die Dozenten ist eine Betrachtung der Relation "raum" erforderlich. Die Räume (in Haus 2 der Hochschule Neubrandenburg) sind einem bestimmten Studiengang zugeordnet. Wie oben beschrieben, sind die Personen ebenfalls Studiengängen (Relation "organisation") zugeordnet. Der Studiengang aus der Relation "raum" und der Relation "personen" lassen sich in Beziehung setzen. Somit kann ein Dozent nur Raumänderungen vornehmen, wenn der Dozent dem gleichen Studiengang zugeordnet ist, wie der Raum. Die Beziehungen werden auch hier wieder über die Schlüssel hergestellt.

Anschließend wird die Relation "termin" betrachtet. Um alle Terminänderungen an einem Termin jederzeit genau nachvollziehen zu können, fällt die Entscheidung, bei jeder Terminänderung den Termin als Neuen zu speichern und einen Verweis auf den alten bzw. den neuen Termin zu setzen. Zusätzlich wird bei einer Terminänderung in einer separaten Relation "status" erfasst, wann die Änderung erfolgt ist und was geändert wurde. Dabei ist vorgesehen, dass für den Status "Termin gelöscht" nur eine Markierung erfolgt. Ein Termin wird somit nicht aus der Datenbank gelöscht, sondern wird in der Terminausgabe nur als gelöscht angezeigt. Das Löschen nach diesem Prinzip wird auch als "weiches" Löschen bezeichnet. Dies ermöglich ein späteres Wiederherstellen des Termins. Weiterhin wird die Relation "termin" um die Attribute "erstellungsdatum" und "entwurf" (planerischer Entwurf, veröffentlichter Entwurf, endgültiger Termin) erweitert. Ferner wird in die Relation "termin" aufgenommen, welcher Planer den Termin erstellt und welcher Dozent die Änderungsbefugnis erhalten hat.

In einem letzten Schritt erhalten alle Relationen der zweiten Kategorie das Attribut "softdel". Dieses Attribut dient der Angabe, ob ein Datensatz als "gelöscht" markiert ist. Auch hier werden wie bei den Terminen keine Datensätze aus der Datenbank gelöscht, sodass jederzeit ein Wiederherstellen der Datensätze möglich wird.

Nach Festlegung aller Relationen und ihrer Attribute kann damit begonnen werden, die Kardinalitäten zu vertiefen und weiter festzulegen. Festgelegt ist bisher, dass sich die Stammdatentypen jeweils auf die Termine beziehen. Bei weiterer Betrachtung ergeben sich nachfolgend aufgeführte Kardinalitäten für die Stammdatentypen "Personen", "Fach bzw. Modul", "Raum", "Status" und "Organisation Jahrgang Gruppe". Es lässt sich ein Termin mehrfach oder keinmal den einzelnen Stammdatentypen zuordnen. Ebenso kann jeder Stammdatentyp keinem oder mehreren Terminen zugeordnet werden. Ein Termin kann zum Beispiel in keinem Raum oder in mehreren Räumen stattfinden. Ein Raum kann wiederum mehreren Terminen zugeordnet sein. Somit liegen N:M Beziehungen zwischen den einzelnen Stammdatentypen und den Terminen vor. Die N:M Beziehungen werden über zusätzliche Relationen ("tid\_2\_pid", "tid\_2\_fid", "tid\_2\_rid", "tid\_2\_sid" und "tid\_2\_org\_jhr\_gru\_lva") aufgelöst. Weiterhin erhalten die Relationen "tid $2$  pid", "tid $2$  fid" und "tid $2$  org $j$ hr gru\_lva" ein Attribut für die Aufnahme der Gewichtungen.

Der Stammdatentyp "Lehrveranstaltungsart" wird nicht direkt den Terminen zugeordnet, sondern über die neue Relation "tid\_2\_org\_jhr\_gru\_lva", welche zur Auflösung der N:M Beziehungen der Relation "organisation jahrgang\_gruppen" und der Relation "termin" dient, eingebunden. Die Lehrveranstaltungsarten beziehen sich auf die an einem Termin teilnehmenden Studiengänge (Relation "organisation\_jahrgang\_gruppen"). Die auflösende Relation "tid\_2\_org\_jhr\_gru\_lva" verbindet somit die beiden Relationen "organisation\_jahrgang" gruppe" und "lehrveranstaltung" mit den Terminen.

Zwischen der Relation "organisation" und den drei Relationen "personen", "fach" und "raum" können ebenfalls N:M Beziehungen vorliegen. Auch hier kann beispielweise eine Person mehreren Organisationen zugeordnet werden bzw. eine Organisation kann mehreren Personen zugeordnet sein. Analog verhält es sich bei den Fächern bzw. Modulen und den Räumen zu den Organisationen.

Jeder Studiengang (Relation "organisation") ist Teil eines Fachbereiches. In der Relation "rechteverwaltung" ist den Stundenplanern ebenfalls ein Fachbereich zugeordnet, für den sie zuständig sind und für den sie entsprechend die Rechte zugewiesen bekommen. Die Fachbereiche sind jeweils einem Studiengang und jeweils einem Nutzer in der Relation "rechteverwaltung" zugeordnet, was einer 1:N Beziehung entspricht.

Abschließend veranschaulicht die Abbildung 4.9 die Beziehungen der Stammdaten zu den Terminen und die Abbildung 4.10 zeigt die Beziehungen zwischen den Stammdaten. Das Raute-Symbol steht für die 1:N (weiß zu schwarz) Beziehungen.

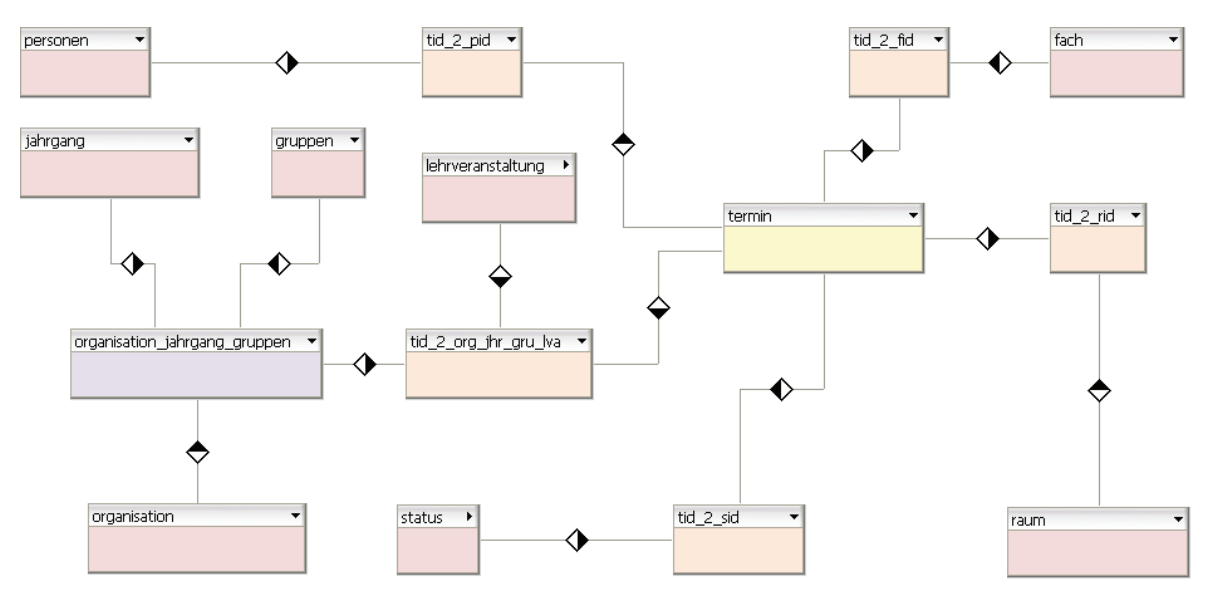

**Abbildung 4.9:** Beziehungen der Stammdaten zu den Terminen

Die in den vorangestellten Abschnitten aufgezeigten Beziehungen zwischen den einzelnen Relationen bilden die Grundlage für die Primär- und Fremdschlüsselbildung in Kapitel 4.9.2.

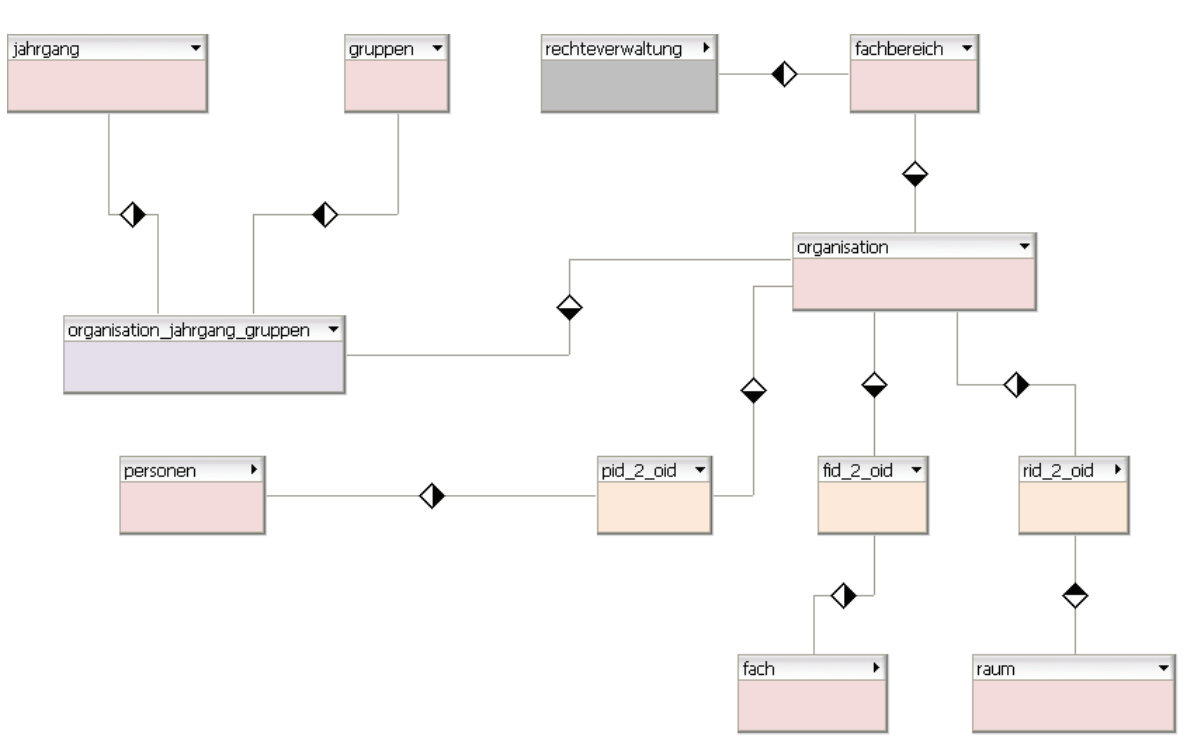

**Abbildung 4.10:** Beziehungen zwischen den Stammdaten

#### **4.9.2 Primär- und Fremdschlüsselbildung**

In Kapitel 4.9.1 wurden die Beziehungen zwischen den einzelnen Relationen bereits beschrieben. Jedoch ist eine Verknüpfung der Daten bisher noch nicht möglich. Um eine Verknüpfung herzustellen, wird die Primär- und Fremdschlüsseldefinition vorgenommen.

Die Relation "termin" erhält über das zusätzliche Attribut "tid" einen Primärschlüssel, welcher als fortlaufende Zahl, für jedes Tupel mit eins beginnend, vergeben wird. Ebenso erhalten die Stammdatenrelationen "fach", "raum", "personen", "lehrveranstaltung", "fachbereich" und "organisation\_jahrgang\_gruppen" einen Primärschlüssel nach demselben Muster.

Die N:M Beziehungen zwischen den Stammdatenrelationen ("personen", "fach", "raum" und "status") und den Terminen werden über die Relationen ("tid\_2\_pid", "tid\_2\_fid", "tid 2\_rid", "tid\_2\_sid") aufgelöst. Die auflösenden Relationen erhalten zwei Attribute. Die beiden Attribute sind jeweils die Primärschlüssel der Termine und die Primärschlüssel der jeweils aufgeführten Stammdatenrelationen als Fremdschlüssel. Die Relationen "tid\_2\_pid" und "tid\_2\_fid" erhalten noch zusätzlich ein drittes Attribut, das die Gewichtung der den Terminen zugeordneten Fächern bzw. Modulen und Dozenten aufnimmt. Die Relation "organisation\_jahrgang\_gruppen" zusammen mit den Relationen "lehrveranstaltung" und "termin" werden über die Relation "tid 2 org\_jhr\_gru\_lva" mit drei Attributen aufgelöst. Bei den Attributen handelt es sich um die Primärschlüssel aus den Relationen "termin", "organisation\_jahrgang\_gruppen" und "lehrveranstaltung" als Fremdschlüssel. Ein weiters Attribut enthält die Gewichtung der Lehrveranstaltungsart.

In der Abbildung 4.11 wird die Primär- und Fremdschlüsseldefinition in Bezug auf die Beziehungen der Stammdaten zu den Terminen dargestellt.

m

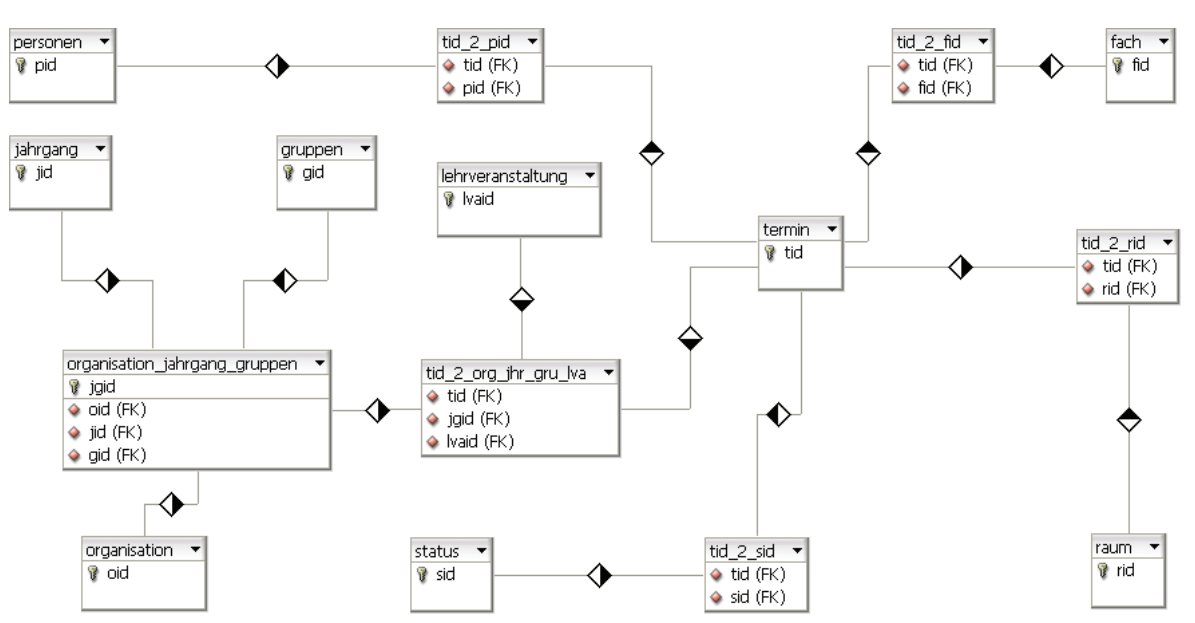

**Abbildung 4.11:** Beziehungen der Stammdaten zu den Terminen über die Primär- und Fremdschlüssel

Die beiden Relationen "organisation" und "rechteverwaltung" besitzen das Attribut "fachbereich". Die beiden Attribute erhalten jeweils den Primärschlüssel der Relation "fachbereich" als Fremdschlüssel.

Die N:M Beziehungen zwischen den Stammdatenrelationen ("personen", "fach" und "raum") und der Stammdatenrelation "organisation" werden über die Relationen ("pid\_2\_oid", "fid\_ 2\_oid", "rid\_2\_oid") aufgelöst. Die auflösenden Relationen erhalten zwei Attribute. Die beiden Attribute sind jeweils die Primärschlüssel der Organisationen und jeweils die Primärschlüssel der anderen aufgeführten Stammdatenrelationen als Fremdschlüssel.

Abschließend veranschaulicht die Abbildung A.1 im Angang A die Attribute aller Relationen.

m

# **5 Implementierung des Onlinestundenplansystems**

Im vorliegenden Kapitel wird die Umsetzung des Onlinestundenplanes beschrieben, welche anhand der zuvor dargelegten Kapitel durchgeführt wurde. Insbesondere die aufgestellten Anforderungen an das Onlinestundenplansystem und der vorliegende Entwurf bildeten die Grundlage für die Implementierung.

Für die Implementierung einiger Bestandteile des Onlinestundenplansystems wurde auf die Ergebnisse zurückgegriffen, die im Rahmen einer Projektarbeit im Fach Informationsmanagement der Studiengänge Geoinformatik und Bauinformatik der Hochschule Neubrandenburg hervorgingen.<sup>16</sup>

### **5.1 Auswahl der Software**

Wie in Kapitel 2.4 beschrieben, soll das Stundenplansystem alle Funktionen im World Wide Web zur Verfügung stellen. Um diese Anforderungen zu erfüllen, werden dementsprechende Webtechnologien verwendet. Als Grundlage dafür wird ein Webserver benötigt. Der Webserver ermöglicht die Kommunikationen zwischen dem Nutzer und dem System, indem er Dienste, wie zum Beispiel das World Wide Web, Gopher, E-Mail und FTP zur Verfügung stellt.

Bei der Nutzung von Webservern ist die Client-Server-Architektur die Grundlage. Das Wort Client steht für Kunde und das Wort Server für Diener. Dieses Konzept sieht die arbeitsteilige Zusammenarbeit von mindestens zwei Rechnern oder Programmen in einem Computer-Netzwerk vor. Der Server ist ein zentraler Computer oder ein zentrales Programm in einem Netzwerk. Innerhalb des zuvor beschriebenen Netzwerkes befindet sich mindestens ein Server, der Dienste, Daten und Anwendungsprogramme den im Netzwerk befindlichen Clients zur Verfügung stellt. Der Client ist ein Computer oder Programm, der über das Netz auf den Server zugreift, um Datenverarbeitungsprozesse durchzuführen oder Daten abzurufen. Die Clients in einem Netzwerk senden Anfragen an den Server. Der Server nimmt die Anfragen entgegen und sendet daraufhin an die Clients die angeforderten Daten. Insbesondere das Internet beruht auf diesem Client-Server-Prinzip, über welches auch das zu entwickelnde Onlinestundenplansystem laufen wird.<sup>17</sup> Die Übertragung der Daten im Netz regelt das standardisierte Übertragungsprotokoll HTTP und läuft über das Netzwerkprotokoll TCP/IP.

Die von dem Server zur Verfügung gestellten Webseiten können statisch oder dynamisch entwickelt und präsentiert werden. HTML-Seiten stehen für statische Seiten inklusive der Designbeschreibungen (CSS) und Bilddateien (jpg, png, gif, swf). Die dynamischen Seiten

 $16 \text{ Vgl.}$  Interne Hausarbeit (2008)

 $17$  Vgl. Lexitron (2003 a)

werden aus verschiedenen Quellen, wie z. B. Datenbanken oder Formularauswertungen, zusammengestellt. Dabei werden auf dem Server über verschiedene Sprachen (z. B. ASP, PHP und JSP) HTML-Seiten erzeugt und an den Client übertragen.<sup>18</sup>

Da das System möglichst plattformunabhänig und mit Open Source Software entwickelt werden soll, fällt die Entscheidung auf einen Apache HTTP Server. Der Apache HTTP Server ist ein Projekt der Apache Software Fondation. Der Server ist ein Open Source Produkt und seit 1996 einer der überwiegend verwendeten Webserver im Internet.<sup>19</sup> Der Apache HTTP Server steht unter anderem für die Plattformen Win32, Unix, Linux, NetWare zur Verfügung. Aufgrund des modularen Aufbaus lässt sich der Apache in seinem Funktionsumfang erweitern. Ein Beispiel hierfür wäre die Verschlüsselung der Kommunikation zwischen Browser und Webserver. Ebenfalls können über ein Modul mittels serverseitiger Skriptsprachen Webseiten dynamisch erstellt werden. Häufig eingesetzte Sprachen sind PHP, Perl oder Ruby.<sup>20</sup>

Der Apache HTTP Server steht einerseits als eigenständige Software oder auch als Softwarepaket mit weiteren Komponenten, wie zum Beispiel XAMPP, im Internet zum herunterladen zur Verfügung. "XAMPP ist eine Distribution von Apache, MySQL, PHP und Perl, die es ermöglicht, diese Programme auf sehr einfache Weise zu installieren.<sup>"21</sup>

Dieses Softwarepaket stellt alle erforderlichen Komponenten für den Betrieb des geplanten Onlinestundenplansystems zur Verfügung.

# **5.2 Auswahl der Techniken zur Realisierung des Onlinestundenplansystems**

Für die Gestaltung der graphischen Benutzeroberfläche der Webseiten für den Onlinestundenplan werden verschiedene Programmiersprachen benötigt. Zum Einsatz kommt zunächst die Sprache HTML für die Darstellung der statischen Inhalte. Zur weiteren Gestaltung der Seiten wird die Designsprache CSS verwendet. Um die Seiten auch dynamisch präsentieren zu können, kommt die Skriptsprache PHP zum Einsatz. Wie in Kapitel 5.1 beschrieben, ist PHP ein Bestandteil der zum Einsatz kommenden Distribution XAMPP. PHP läuft serverseitig und erzeugt die HTML-Seiten größtenteils dynamisch anhand der Datenbankinhalte. Eine weitere Möglichkeit, die Seiten dynamisch zu gestalten, bietet das client-seitige JavaScript.

In den nachfolgenden Abschnitten werden die einzelnen zur Anwendung kommenden Sprachen genauer erläutert.

#### **HTML**

"Hypertext Markup Language (HTML) ist die Beschreibungssprache für Dokumente im World Wide Web. Sie ist abgeleitet von der Standardized Generalized Markup Language

<sup>&</sup>lt;sup>18</sup> Vgl. Wikipedia (2009 e)

 $19$  Vgl. Apache (2009)

 $20 \text{ Vgl.}$  Wikipedia (2009 a)

<sup>21</sup> Vgl. Apache Friends (2009)
mm

(SGML) und enthält die Sprachelemente für den Entwurf von Hypertext-Dokumenten und die Einbindung von Multimedia-Objekten."<sup>22</sup>

Die Beschreibungssprache hat die Funktion, Text, Bilder, Tabellen und Formularelemente im Word Wide Web darzustellen sowie aufgrund der Hypertextfähigkeit Querverweise zu anderen Dokumenten herzustellen. Für den logischen Aufbau der Dokumente beinhaltet HTML eine Reihe von Formatierungsbefehlen, die auch ineinander geschachtelt werden können. Die Formatierungsbefehle werden auch Tags genannt. Diese Befehls-Tags werden von dem Browser interpretiert und ausgeführt. In der Regel bestehen die Formatierungsbefehle aus einem öffnenden und einem schließenden Tag. Der Inhalt zwischen dem öffnenden und schließenden Tag wird durch diese Tags definiert. Der Aufbau einer HTML-Datei folgt einer bestimmten Struktur. Dabei wird das Dokument durch das HTML-Tag eröffnet und wieder geschlossen. Weiterhin enthält das Dokument den HTML-Kopf. Im Kopf werden die allgemeinen Informationen, wie Titel und Metainformationen des Dokuments festgehalten. Die Inhalte des Kopfes zählen nicht zu den darzustellenden Inhalten des Dokumentes. Dagegen enthält der Body den gesamten sichtbaren Bereich für den auszugebenen Inhalt im Browser. Kopf und Body befinden sich innerhalb der HTML-Tags. Vor dem HTML-Tag kann der Dokumenttyp angegeben werden. Der Dokumenttyp teilt dem Browser mit, nach welchem Regelwerk sich das Dokument richtet. Übertragen werden die HTML-Dokumente durch das "Hyper-Text Transfer Protocol" (HTTP). HTML ist plattformübergreifend. HTML-Dateien haben die Dateiendung .html oder .htm.<sup>23</sup>

## **CSS**

Zusätzlich kann das Layout der HTML-Seiten auch durch die Desginbeschreibungssprache CSS (Cascading Style Sheets) beschrieben werden. CSS ermöglicht die Definition von Formateigenschaften einzelner HTML-Befehle. Die Formatvorlagen enthalten Informationen über das Erscheinungsbild der Seite, wie zum Beispiel über die Schriftart oder den Zeilenabstand. Die Definitionen können in CSS-Dateien zentral festgelegt werden. Dies hat den Vorteil, dass die Formatierungen nur einmal statt für jede Seite neu festgelegt werden müssen. Ebenso ist eine Trennung zwischen Inhalt und graphischer Gestaltung möglich. Die CSS-Dateien oder die Formatvorlagen werden in die HTML-Dateien eingebunden.<sup>24</sup>

### **PHP**

PHP ist die rekursive Abkürzung für Hypertext Preprocessor. PHP ist eine Skriptsprache mit einer angelehnten Syntax an C, Java und Perl. PHP und der PHP-Interpreter sind frei verfügbar und lizenzfrei benutzbar. Entwickelt werden Sprache und Interpreter von der so genannten PHP Group, einem Projektzusammenschluss von Programmierern. PHP ist Bestandteil der zur Entwicklung des Onlinestundenplanes verwendeten Softwarepaketes XAMPP, kann aber auch als eigenständige Software aus dem Internet heruntergeladen werden. Das Hauptziel der Sprache ist die Erstellung von dynamischen Webseiten oder Webanwendungen.

 $22$  Vgl. IT Wissen (2009 c)

 $23 \text{ Vgl.}$  Lexitron (2003 c)

 $24$  Vgl. Lexitron (2003 b)

Ein Vorteil von PHP ist die leichte Erlernbarkeit, die breite Datenbankunterstützung und Internet-Protokolleinbindung sowie die Verfügbarkeit zahlreicher, zusätzlicher Funktionsbibliotheken. Beispielsweise stehen Programmbibliotheken zur Verfügung, um Bilder, Grafiken, PDF-Dateien und Flash-Animationen dynamisch zu generieren und in Webseiten einzubinden.

Bei dieser Sprache wird der Quelltext serverseitig ausgeführt. Das bedeutet, dass der Quelltext von dem Server nicht direkt an den Client gesendet, sondern erst an den auf dem Server befindlichen PHP-Interpreter übermittelt wird. Erst die Ausgabe des Interpreters wird an den Client gesendet. Die Ausgabe ist in den meisten Fällen ein HTML-Dokument, welches CSS, JavaSkript-Code oder andere clientseitig interpretierbare Programmcodes enthalten kann.

Ein Vorteil der serverseitigen Ausführung des Codes ist, dass der Client keine speziellen Fähigkeiten benötigt oder keine Inkompatibilitäten auftreten können. Des Weiteren bleibt der PHP-Quelltext auf dem Server und nur der Quelltext der generierten Daten ist einsehbar. PHP wird vor allem für die Einbindung von Daten aus einer Datenbank in Webseiten verwendet und kann dynamisch auf Nutzereingaben bzw. Reaktionen eingehen.<sup>25</sup>

Aufgrund der aufgezählten Merkmale und Eigenschaften wird PHP als Skriptsprache für die Erstellung der Webseiten des Onlinestundenplanes verwendet.

## **JavaScript**

"JavaScript ist eine Skriptsprache für das World Wide Web (WWW), die von der Firma Netscape in Zusammenarbeit mit Sun entwickelt worden ist. Sie wird dazu verwendet, Web-Seiten mit dynamischen Elementen zu versehen (DHTML)."<sup>26</sup>

JavaScript wird clientseitig ausgeführt. Das bedeutet, dass die JavaScript-Skripte in den HTML-Code der Webseite eingebunden und im Browser ausgeführt werden. Für die Ausführung der Skripte muss der Browser JavaScript unterstützen.

Mit JavaScript kann das Erscheinungsbild der Inhalte bei Nutzerinteraktion geändert werden. Häufig angewandt wird JavaScript für interaktive Formulare mit Plausibilitätsprüfungen oder Berechnungsfunktionen.

Beispielsweise ändert sich die Farbe eines Hyperlinks, während sich der Mauszeiger über dem Link befindet.<sup>27</sup>

# **5.3 Festlegung der Ordnerstruktur des Onlinestundenplansystems**

Der Onlinestundenplan besteht aus verschiedenen Programmmodulen (Vgl. Kapitel 4.8). Bei der Realisierung der Module wurden die einzelnen Bestandteile der Module entsprechend ihrer

 $25$  Vgl. Wikipedia (2009 d)

 $26$  Vgl. Lexitron (2003 d)

 $27$  Vgl. Lexitron (2003 d)

Aufgabe in Kategorien eingeteilt. Anhand dieser Kategorisierung wird die Ordnerstruktur des Onlinestundenplansystems festgelegt.

Die Ordnerstruktur mit ihren Inhalten wird nachfolgend näher erläutert:

- Der Hauptordner (Wurzelordner) beinhaltet die zentralen Elemente (Start.php, index.php, layout.css) des Systems.
- In dem Ordner "images" befinden sich alle Bilder, die für die Gestaltung der graphischen Benutzeroberfläche verwendet werden.
- Der Ordner "datenbank" beinhaltet alle PHP-Skripte, die die Schnittstelle zur Datenbank realisieren.
- In dem Ordner "javascripts" befinden sich alle globalen Java-Skripte.
- Die Ordner "fpdf" und "fpdi" umfassen die Elemente zur Erzeugung von PDF-Dokumenten.
- Der Ordner "funktionen" beinhaltet grundlegende PHP-Skripte, für die keine weitere Zuordung erfolgen konnte.
- In dem Ordner "ausgabe" sind die Elemente abgelegt, die der Termin- und Kalenderausgabe dienen.
- Die Hilfetexte zu den einzelnen Anwenderfunktionen sind in dem Ordner "hilfe" abgelegt.
- Die Ordner "daten", "dozent", "planer", "rechte" und "suche" umfassen die Programmelemente, die der Umsetzung der einzelnen Anwenderfunktionen sowie der Rechteverwaltung dienen.

## **5.4 Datenbank**

## **5.4.1 Wahl der Datenbank**

Für die Entwicklung und Realisierung des Onlinestundenplansystems wurde in Kapitel 5.1 die Verwendung der Distribution XAMPP festgelegt. Die Software Distribution enthält das Datenbankmanagementsystem MySQL.

Des Weiteren verwendet auch die Hochschule Neubrandenburg auf ihrem Server die in der Distribution XAMPP enthaltene Software (PHP, PHPMyAdmin, MySQL, Apache HTTP Server). Der Einsatz dieser Software, hier speziell die Datenbank MySQL, erleichtert eine spätere Installation des Onlinestundenplanes auf dem Hochschulserver. Nachfolgend wird das gewählte Datenbankmanagementsystem ausführlich erläutert.

### **DBMS**

Eingesetzt werden Datenbankmanagementsysteme (DBMS) für die Informationsverwaltung. Ein DBMS umfasst die Daten und die Programme, die die Daten verwalten und verarbeiten. Damit ist das DBMS verantwortlich für die Speicherung, Sicherheit, Integrität, Wiederherstellung und den Zugriff auf die Daten. Ein DBMS beinhaltet ein Datenverzeichnis (auch Katalog genannt), welches Informationen (Metadaten) über die Namen, Struktur, Attribute, Lage und Typen der abgelegten Daten enthält. Über das Metadatenverzeichnis werden alle logischen und physikalischen Informationen und Änderungen während der gesamten Lebensdauer (vom Einlesen bis zum Löschen) der Daten gespeichert. Eine der wichtigen Aufgaben eines DBMS ist die Datensicherheit. Daher hat ein DBMS größtenteils zusätzlich zu dem Betriebssystem und den Anforderungen an die Netzwerksicherheit mehrere Sicherheitslevel. Es unterstützt den Benutzerzugang zu der Datenbank mittels Passwort, Authentifizierung und User-Login.<sup>28</sup>

### **RDBMS**

Bei einem relationalen Datenbankmanagementsystem (RDBMS) handelt es sich um ein Datenbankmanagementsystem mit relationalen Datenbanken. Dieses Datenbankmanagementsystem setzt die Inhalte miteinander in Beziehung und stellt die Verhältnismäßigkeiten der Inhalte zueinander auf. Die Inhalte werden in Spalten (Attribute) und Reihen (Tupel) in Form einer Tabelle (Relation) gespeichert.<sup>29</sup>

### **MySQL**

Entwickelt wurde MySQL ursprünglich von der schwedischen Firma MySQL AB. Die Firma Sun Microsystems übernahm MySQL AB im Februar 2008 und entwickelt seither das MySQL hinsichtlich Technik und Benutzerfreundlichkeit weiter. MySQL ist ein Client-Server-System mit der Aufgabe, relationale Datenbanken zu verwalten.<sup>30</sup>

Dieses System ist als Open-Source-Software erhältlich und befindet sich im Rahmen einer dualen Lizenz unter der General Public License (GPL), ist aber auch unter einer kommerziellen Lizenz verfügbar.<sup>31</sup>

Das Datenbankmanagementsystem MySQL läuft unter anderem auf den Betriebssystemen Unix, Linux, Windows, Mac OS X, i5/OS und OpenVMS.<sup>32</sup>

Angesprochen werden die in der Datenbank gespeicherten Daten mit der Structured Query Language (SQL). SQL ist eine Datenbanksprache zur Definition, Abfrage und Manipulation von Daten in relationalen Datenbanken und ist von ANSI und ISO standardisiert und wird daher von fast allen gängigen Datenbanksystemen unterstützt.<sup>33</sup>

 $28$  Vgl. IT Wissen (2009 b)

 $29 \text{ Vg}$ l. IT Wissen (2009 g)

 $30 \text{ Vgl.}$  Wikipedia (2009 c)

<sup>31</sup> Vgl. Sun Microsystems (2009), Kapitel 1. Allgemeine Informationen über MySQL

<sup>&</sup>lt;sup>32</sup> Vgl. Sun Microsystems (2009), Kapitel 2.1.1. Betriebssysteme, die von MySQL unterstützt werden

 $^{33}$  Vgl. IT Wissen (2009 h)

## **5.4.2 Umsetzung des Datenbankentwurfs**

Die Umsetzung des Datenbankentwurfs erfolgt nach dem in Kapitel 4.6 erstellten Anforderungsprofil.

Für die Implementierung der Datenbank auf dem Server der Hochschule Neubrandenburg wurde von der Hochschule ein Zugang (Benutzername und Passwort) zu PHPMyAdmin eingerichtet. Ebenso wurde für den Onlinestundenplan eine Datenbank mit dem Namen "Stundenplan" angelegt. Anhand der geschaffenen Voraussetzungen kann damit begonnen werden, den Datenbankentwurf umzusetzen. Für die Implementierung der Datenbank auf ein lokales System für die Entwicklungszwecke des Onlinestundenplanes muss zuvor die Installation des Datenbankmanagementsystems MySQL erfolgen. Dazu sind die Schritte 1 bis 3 der Installationsanleitung durchzuführen (Vgl. Anhang B).

Als Erstes wird für jede der im Entwurf festgelegten Relationen eine Tabelle erstellt. My-SQL bietet die Möglichkeit, verschiedene Speicher-Engines von Tabellen festzulegen. Für den Onlinestundenplan werden transaktionssichere Tabellen benötigt. Daher wird für jede Tabelle des Onlinestundenplanes der Tabellentyp "InnoDB" gewählt. Diese Speicher-Engine ist transaktionssicher und bietet Commit-, Rollback- und Datenwiederherstellungsfähigkeiten.<sup>34</sup> Anschließend werden die Attribute der einzelnen Tabellen angelegt. Dabei muss für jedes Attribut der einzelnen Tabellen der Datentyp angegeben werden. Ebenso wird ein Wertebereich für die jeweiligen Datentypen der Attribute angegeben. Ferner werden auch die Primärschlüssel entsprechend des Entwurfes den Attributen zugewiesen. Alle Fremdschlüssel der Tabelle "tid\_2\_org\_jhr\_gru\_lva" werden mit einem Index versehen, wodurch sich die Abfragezeiten von Terminen verkürzen lassen.

## **5.4.3 Einpflegen der Daten**

Nach dem Einrichten der Datenbank kann mit dem Einpflegen der Daten begonnen werden. Die Quellen der einzupflegenden Daten wurden in Kapitel 4.5 beschrieben. Ebenso wurden in dem Kapitel die verschiedenen Wege, über die die Daten in die Datenbank eingepflegt werden können, aufgezeigt. Entsprechend den Ausführungen in Kapitel 4.7 ist ein Parallelbetrieb mit dem Stundenplananzeigesystem vorgesehen. Ebenso werden für die Entwicklung der einzelnen Funktionen für den Onlinestundenplan Testdaten benötigt. Dementsprechend erfolgt zuerst das Einpflegen der Stamm- und Termindaten für die Studiengänge Geoinformatik und Vermessungswesen des Fachbereiches LGGB aus dem Stundenplananzeigesystem. Die Prozesse bei diesem Weg werden in Kapitel 5.8 beschrieben.

## **5.4.4 Datenbankschnittstelle**

An den Onlinestundenplan wird die technische Anforderung gestellt, alle Zugriffe auf die Datenbank über entsprechende Schnittstellen erfolgen zu lassen (Vgl. Kapitel 4.1). Dabei

<sup>34</sup> Vgl. Sun Microsystems (2009), Kapitel 14.2.1. Überblick über InnoDB-Tabellen

sollen einerseits die Datenbankzugriffe des Onlinestundenplansystems über eine Schnittstelle erfolgen. Ferner soll der Datenaustausch mit anderen Systemen ebenfalls über Schnittstellen durchgeführt werden. Daher wurde entsprechend den Ausführungen in Kapitel 4.6 eine allgemeine Schnittselle umgesetzt, die den Zugriff auf die Datenbank für die Anforderungen möglichst vieler Systeme erfüllen kann. Durch die implementierte Schnittstelle werden die Datenbank von den Funktionen des Onlinestundenplansystems und der Datenaustausch mit anderen Systemen entkoppelt. Somit können Änderungen an der Datenbank oder ein kompletter Austausch der Datenbank vorgenommen werden. Eine Modifizierung der Komponenten, die über die Schnittstelle auf die dahinter liegende Datenbank zugreifen, wird somit nicht erforderlich. Bei einer Änderung an der Datenbank muss lediglich die Datenbankschnittstelle an die neue Struktur der Datenbank angepasst werden.

Überwiegend erfolgen die Datenbankzugriffe durch das Onlinestundenplansystem. Die Umsetzung der Funktionen des Onlinestundenplans erfolgte mit Hilfe von hierfür entwickelten PHP-Skripten. Daraus resultierend wurde die Schnittstelle ebenfalls in Form von PHP-Skripten realisiert.

Die Abbildung 5.1 veranschaulicht die Bestandteile des Moduls der Datenbankschnittstelle (Vgl. Abbildung 4.4). Die Bestandteile sowie ihre Funktionsweise werden nachfolgend genauer erläutert.

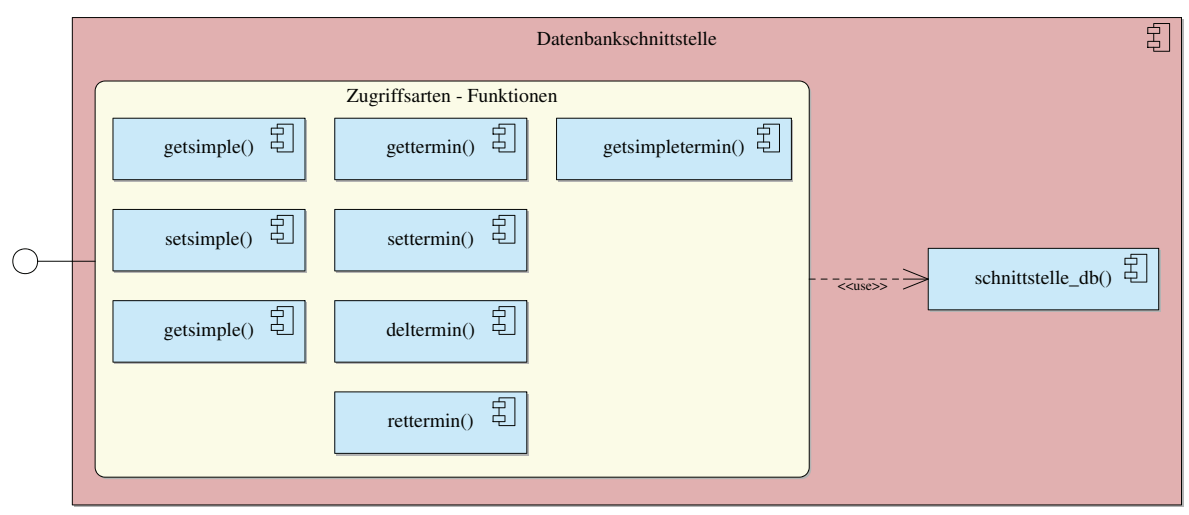

**Abbildung 5.1:** Bestandteile der Datenbankschnittstelle

Bei der Umsetzung der Schnittstelle wurde zunächst zwischen Termin- und Stammdaten unterschieden. Für die Zugriffe auf die Termindaten werden speziell die einzelnen Termine und ihre Beziehungen zu den Stammdaten betrachtet. Bei den Stammdaten hingegen stehen die Zugriffe auf die einzelnen Stammdatentypen sowie ihre Beziehungen untereinander im Vordergrund. Diese beiden Zugriffe werden zusätzlich in die Zugriffsarten "Lesen", "Erstellen", "Ändern" und "Löschen" aufgeteilt. Die einzelnen Zugriffsarten setzen bei der Erzeugung der entsprechenden SQL-Ausdrücke unterschiedliche Vorgänge voraus.

mm

Bevor auf die Zugriffsarten in Bezug auf die Termin- und Stammdaten näher eingegangen wird, werden die dafür zu Grunde liegenden Festlegungen der Schnittstelle beschrieben. Dazu beschreibt die Funktion "schnittstelle\_db()" die Struktur der Datenbank. Somit müssen, wie im ersten Absatz aufgezeigt, bei einer Änderung an der Datenbank oder bei einem Austausch der Datenbank nur an dieser Stelle die Anpassungen an die neue Datenbankstruktur vorgenommen werden. Alle nun folgenden Festlegungen sind in dieser Funktion festgehalten. Als Erstes wird die Zuweisung einer aussagekräftigen Bezeichnung (z. B. "personen\_nachname", "raum\_name" und "fach\_modul\_nr") für jede Spalte der Tabellen der Datenbank definiert und in einem Array abgelegt. Dieses Array fungiert als Verzeichnis, um beim Auflösen die definierten Bezeichnungen den Spalten in den Datenbanktabellen zuzuordnen. Die Arbeit mit der Schnittstelle erfolgt fast ausschließlich über diese Bezeichnungen. Weiterhin wird festgehalten, welche der Spalten die Primär- und welche die Fremdschlüssel sind. Als nächstes sind für die einzelnen Zugriffsarten auf die Termin- und Stammdaten die dabei anzusprechenden Tabellen aufgeführt. Ebenso sind die Beziehungen der Tabellen zueinander in Bezug auf die einzelnen Zugriffsarten der Termin- und Stammdaten definiert.

Bei der Anwendung der Schnittstelle muss der Nutzer entscheiden, ob er auf Termin- oder Stammdaten zugreifen will. Anschließend muss er sich entscheiden welche Zugriffsart dabei erfolgen soll. Daraus ergibt sich die anzuwendende Funktion (Vgl. Tabelle 5.1). Alle Funktionen der Zugriffsarten erzeugen die entsprechenden SQL-Ausdrücke mit Hilfe der in der Funktion "schnittstelle\_db()" festgehaltenen Datenbankstruktur.

Für den Zugriff auf Termin- und Stammdaten werden jeweils für die Zugriffsarten "Erstellen" und "Ändern" dieselben Funktionen verwendet. Bei beiden Zugriffsarten werden die Parameter in derselben Form übergeben. Die jeweilige Funktion unterscheidet, ob bei den der Funktion übergebenen Stamm- bzw. Termindaten die ihnen zugehörigen IDs enthalten sind. Ist eine ID enthalten, erfolgt die Zugriffsart "Ändern". Ohne ID erfolgt die Zugriffsart "Erstellen". In dem Datenbankentwurf wurde festgelegt, dass Datensätze der Stammdaten und die Termine nur als "gelöscht" markiert werden sollen. Daher entsprechen das "weiche" Löschen und das Wiederherstellen von Stammdaten der Zugriffsart "Ändern" und können somit auf dieselbe Funktion zurückgreifen. Das "harte" und somit das endgültige Löschen von Datensätzen aus der Datenbank erfolgt bei den Stammdaten über die Funktion zur Zugriffsart "Löschen". Bei den Terminen wurde dagegen festgelegt, dass Termine aufgrund der späteren Nachvollziehbarkeit mehrerer nacheinander durchgeführter Terminänderungen als Neue zu speichern sind und ein Verweis auf die alten bzw. die neuen Termine gesetzt werden muss. Dabei ist das Terminlöschen die einzige Änderungsform für Termine, bei der der beschriebene Vorgang für Terminänderungen nicht benötigt wird. Daher wird für das "weiche" und das "harte" Löschen die Funktion "deltermin()" verwendet. Bei den zu löschenden Terminen, die der Funktion übergeben werden, wird für jeden Termin über den Entwurfsstatus angegeben, welche Art der Löschung durchgeführt werden soll. Termine, die sich in dem planerischen Entwurf befinden, werden "hart" gelöscht. Ähnlich verhält es sich bei dem Ändern von Terminen im planerischen Entwurfsstadium, die direkt geändert werden. Während dieser Phase kann es zu häufigen Änderungen bei den Terminen kommen, bei der eine Nachvollziehbarkeit der Änderungen nicht erforderlich ist und die Änderungen direkt am Termin erfolgen.

Bei der Zugriffsart "Lesen" in Bezug auf die Termindaten erfolgte eine spezielle Umsetzung. Beispielsweise gestalteten sich die SQL-Abfragen nach drei verschiedenen Dozenten, die gemeinsam Terminen zugeordnet sind, als schwierig. Das Bilden der Where-Klausel würde dabei sehr komplex werden. Speziell bei Anwendung der erweiterten Suche können solche Suchszenarien entstehen. Daher wurde entschieden, für diese Problematik der erweiterten Suche die Funktion "gettermin()" zu entwickeln. Für Terminabfragen, die nicht diese Komplexität aufweisen, ist die Funktion "getsimpletermin()" anzuwenden. Die Parameter "Anordnung" und "Inhalt" erzeugen in der Funktion "getsimpletermin()" die Where-Klausel für den in der Funktion zu bildenden SQL-Befehl. Diese Funktion gibt alle Termine zurück, die der im SQL-Ausdruck enthaltenen Where-Klausel entsprechen. Bei der Funktion "gettermin()" dagegen werden zunächst die jedem einzelnen Filter entsprechenden Termine abgefragt. Die resultierenden Ergebnismengen (IDs der zutreffenden Termine) für jeden einzelnen Filter werden zusammen mit der Suchanordnung als Parameter der Funktion "vereinfachen()" (Vgl. Listing 5.1) übergeben. Diese Funktion sucht die erste Position einer aufgehenden Klammer. Wird eine aufgehende Klammer gefunden, ruft die Funktion sich selbst auf und dabei wird die Anordnung mit allen Zeichen hinter der gefundenen Klammer sowie der Ergebnismengen wieder als Parameter übergeben. Demnach wird für das Auflösen geklammerter Filter ein rekursiver Funktionsdurchlauf angewendet. Erst wenn keine aufgehende Klammer mehr in der übergebenen Suchanordnung gefunden wird, wird damit begonnen, die Ergebnismengen der einzelnen Filter zusammen mit der Suchanordnung auszuwerten. Die Auswertung erfolgt über die Array-Funktionen "array\_intersect()" (für UND) und "array\_merge()" (für ODER). Nach Auswertung der Filter über die Suchanordnung wird die resultierende Ergebnismenge als Rückgabe der Funktion gesetzt. Für jeden Funktionsaufruf einer gefundenen aufgehenden Klammer erfolgt die rekursive Rückgabe der Ergebnismenge sowie das anschließende Auswerten der Filter über der zurückgegebenen Suchanordnung mit dem Teil der Suchanordnung vor der gefundenen aufgehenden Klammer.

Nach vollständigem Durchlauf der Rekursion liegen alle Termin-IDs vor, die der Suchanordnung entsprechen. Anschließend werden alle weiteren Terminangaben zu den gefundenen IDs aus der Datenbank abgefragt, welche die Funktion zurückgibt.

```
\frac{1}{2} function vereinfachen($array) {
 2 //\frac{\sqrt{2}}{3} //\frac{\sqrt{2}}{3} anordnung = \frac{2}{3}\begin{cases} \n\text{Sanordnung} = \text{Sarray}[\text{'anordnung'}]; \\
\text{Sinhalt} = \text{Sarray}[\text{'inhalt'}]; \n\end{cases}4 \sinhalt = \frac{\arctan}{\sinhalt};<br>if (\text{substr}(\frac{\arctan}{\arctan}0.1)=
 5 if (substr($anordnung,0,1)=="(") $anordnung = substr($anordnung,1);<br>
//erste klammer suchen und den rest an sich selbst übergeben, falls vo
 6 //erste klammer suchen und den rest an sich selbst übergeben, falls vorhanden \frac{1}{7} serste klammer = strpos($anordnung."("):
             *erste_klammer = strpos(*anordnung," (");\begin{array}{ll}\n\text{s} & \text{if (Serste_klammer!==false)} \\
\text{sarray} & \text{server} & \text{vereinfachen} \\
\text{array} & \text{server} & \text{server} \\
\end{array}9 $array = vereinfachen(array('anordnung'=>substr($anordnung,$erste_klammer), 'inhalt'=>$inhalt
                              ));
10 \text{Sanordnung} = \text{substr}(\text{Sanordnung}, 0, \text{Serste\_klammer}).\text{Sarray}[\text{'anordnung'}];<br>
\text{Sinhalt} = \text{Sarray}[\text{'inhalt'}]:\begin{bmatrix} 11 \\ 12 \end{bmatrix} \begin{bmatrix} \text{sinhalt} = \text{Sarray}[\text{inhalt}']; \end{bmatrix}\begin{array}{c} 12 \\ 13 \end{array}13 //klammerinhalt auswerten<br>
14 while(strlen($anordnung)>
14 while(strlen ($anordnung)> = 2) {<br>$a = substr($anordnung,0,1);
15 \begin{cases}\n\text{ $aa = \text{substr}(\text{8anordnung}, 0, 1)$;}\n\text{ $bb = \text{substr}(\text{8anordnung}, 2, 1)$;}\n\end{cases}<sup>16</sup> $b = substr(\$anordnung, 2, 1);<br>
<sup>17</sup> if (substr($anordnung,1,1)==
17 if (substr($anordnung,1,1)=='&') $array_neu = array_intersect($inhalt[$a], $inhalt[$b]);<br>
elseif (substr($anordnung,1,1)=='|') $array_neu = array_merge($inhalt[$a], $inhalt[$b]);
18 elseif (substr($anordnung,1,1)=='|') $array_neu = array_merge($inhalt[$a], $inhalt[$b]);<br>if (substr($anordnung.1,1)==')') $anordnung = $a.substr($anordnung.2);
19 if (\text{substr}(\text{\$anordnung},1,1) =='')') \text{\$anordnung} = \text{\$a.substr}(\text{\$anordnung},2);<br>20
\begin{array}{c|c}\n 20 & \text{else} \\
 21 & \text{unset} \\
\end{array}21 unset($inahalt[$a]);<br>
\begin{array}{rcl} \text{3} & \text{3} \\ \text{2} & \text{4} \end{array} = $an
<sup>22</sup> $inhalt [$a] = $array_neu;<br>\frac{1}{23} $anordnung = $a.substr($a
23 \begin{cases}\n 24 \text{ }\qquad \text{3} \text{3} \\
 24 \text{ }\qquad \text{4} \text{4} \\
 \text{4} \text{4} \text{5} \\
 24 \text{4}\n \end{cases}\text{unset}(\text{sinhalt}[\text{\$b}]);\begin{array}{c|c} 25 & \\ 26 & \end{array}\frac{26}{27}27 //ausgewerteten klammerinhalt zurückgeben<br>
28 //ausgewerteten klammerinhalt zurückgeben<br>
28 //ausgewerteten klammerinhalt zurückgeben<br>
31 //ausgewerteten klammerinhalt zurückgeben
             return array('anordnung'=>$anordnung, 'inhalt'=>$inhalt);
29 }
```
#### Listing 5.1: PHP-Funktion "Vereinfachen"

m

Die jeweiligen Funktionen verarbeiten die übergebenen Parameter zu SQL-Ausdrücken. Die Verarbeitung erfolgt nach den zuvor beschrieben Zugriffsarten (beispielsweise das Eintragen als neuen Termin bei Terminänderungen). Dabei rufen die jeweiligen Funktionen die Funktion "schnittstelle\_db()" auf. Diese Funktion liefert die für die Erzeugung der SQL-Ausdrücke nötigen Informationen über die Datenbankstruktur.

Welche Parameter den jeweiligen Funktionen zu übergeben sind sowie ihre Rückgabe, werden in der Tabelle 5.2 aufgeführt.

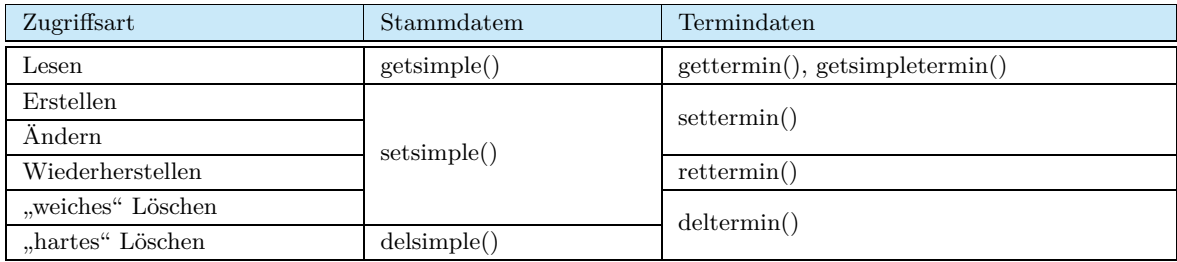

**Tabelle 5.1:** Datenbankschnittstelle - Zugriffsarten

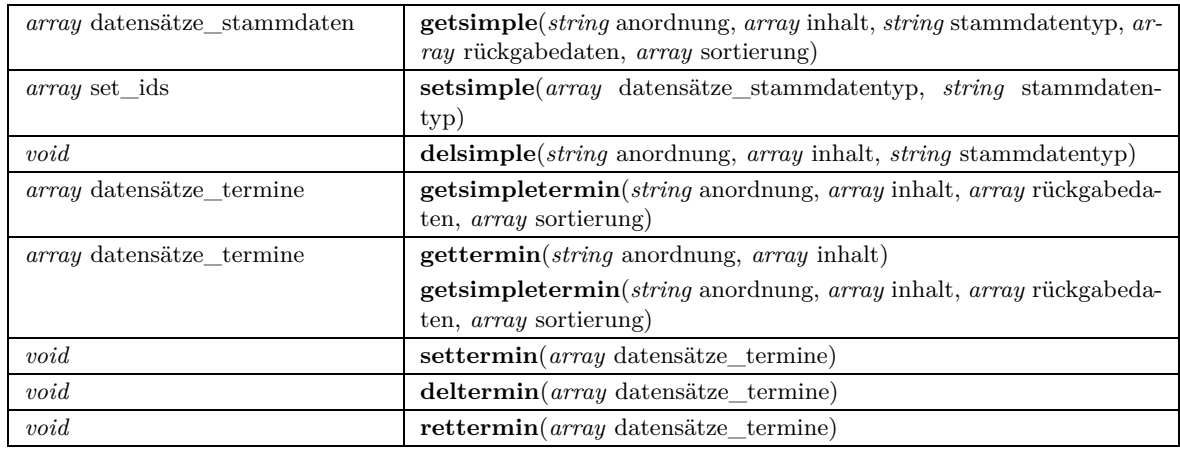

**Tabelle 5.2:** Datenbankschnittstelle - Funktionen

Die einzelnen Parameter sowie die Rückgaben der Funktionen werden in dem folgenden Abschnitt beschrieben. Weiterhin sind Beispiele zum Umgang mit den Funktionen in den jeweiligen PHP-Skripten der Funktionen aufgeführt.

## **Anordnung**

Der Parameter "Anordnung" steht mit dem Parameter "Inhalt" im Zusammenhang. Die Abfrage von Datensätzen nach bestimmten Kriterien erfolgt über "Filter". Mit diesem Parameter wird die Suchanordnung der Filter angegeben. Die Angabe folgt dabei der boolschen Algebra unter Verwendung von UND, ODER und Klammersetzungen. Die Filter werden durch die Buchstaben A bis Z in Groß- und Kleinschreibweise repräsentiert. Somit können bis zu 52 Filter verwendet werden. Dieser Parameter bestimmt daher die Where-Klausel eines SQL-Ausdrucks.

## **Inhalt**

Der Parameter "Inhalt" steht mit dem Parameter "Anordnung" im Zusammenhang, wobei der Parameter "Inhalt" die einzelnen Angaben zu den jeweiligen Filtern enthält, die in der Anordnung durch die Buchstaben repräsentiert werden. Für jeden Filter sind drei Angaben erforderlich. Die erste Angabe zeigt an, wonach gesucht werden soll. Hier werden wieder die definierten Bezeichnungen angegeben. An zweiter Stelle wird der Wert angegeben, nach dem gesucht werden soll. Die dritte Angabe beschreibt, wie der Suchwert den Werten in der Datenbank zu entsprechen hat. Dazu können die Operatoren (Vgl. Tabelle 5.3) einzeln oder in Kombination mit "NOT" angegeben werden.

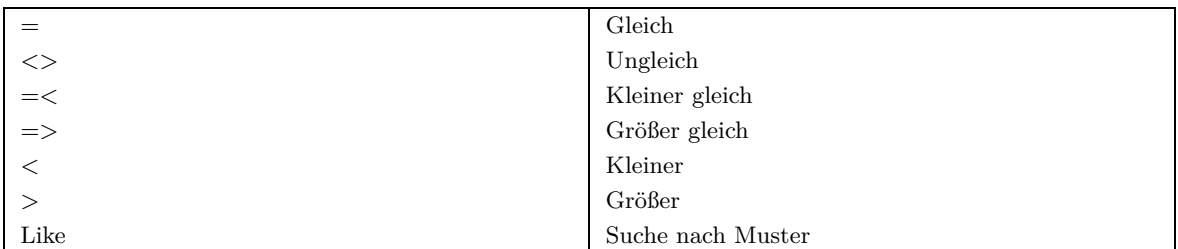

Tabelle 5.3: Operatoren für den Parameter "Inhalt"

## **Stammdatentyp**

Über diesen Parameter wird angegeben, auf welchen Stammdatentyp zugegriffen werden soll. Stammdatentypen sind z. B. die Fächer bzw. die Module, die Veranstaltungsorte und die Studierenden.

## **Rückgabeumfang**

Mit diesem Parameter kann angegeben werden, zu welchen bestimmten Stammdatentypen alle zum Stammdatentyp zugehörigen Informationen bei einer Rückgabe der Ergebnismenge einer Datenbankabfrage erfolgen sollen. Weiterhin können auch einzelne Informationen für die Rückgabe angegeben werden. Dabei wird wieder mit den definierten Bezeichnungen gearbeitet. Wird der Parameter der Funktion leer übergeben, erfolgt die Rückgabe ohne Selektion. Dieser Parameter bestimmt daher die Select-Anweisung einer SQL-Abfrage.

## **Sortierung**

Mit Hilfe dieses Parameters kann die Sortierung für die Rückgabe der Ergebnismenge einer SQL-Abfrage angegeben werden. Die Angabe erfolgt auch hier wieder über die definierten Bezeichnungen. Die Reihenfolge der angegebenen Bezeichnungen bestimmt die Sortierung. Für jede angegebene Bezeichnung kann zusätzlich bestimmt werden, ob die Sortierung aufoder absteigend erfolgen soll. Wird der Parameter der Funktion leer übergeben, erfolgt die Ausgabe ohne Sortierung.

### **Datensätze\_Stammdatentyp**

"Datensätze Stammdatentyp" ist ein zweidimensionales Array und beinhaltet die Datensätze der jeweiligen Stammdatentypen. Die einzelnen Stammdateneigenschaften der jeweiligen im Array enthaltenen Datensätze werden wieder über die definierten Bezeichnungen angesprochen bzw. angegeben. Die Rückgaben der Stammdatendatensätze der Zugriffsart "Lesen" erfolgen in dieser Form. Ebenso werden die Stammdatendatensätze, die erstellt, geändert, gelöscht bzw. wiederhergestellt werden sollen, in dieser Form als Parameter den entsprechenden Stammdatenfunktionen übergeben. Die im Array enthaltenen Stammdateneigenschaften können variieren. Einerseits kann die Rückgabe der Funktionen der Zugriffsart "Lesen" mit dem Parameter "Rückgabedaten" eingeschränkt werden, andererseits werden beispielsweise bei der Zugriffsart "Ändern" nur die zu ändernden Stammdateneigenschaften angegeben.

### **Datensätze\_Termine**

"Datensätze\_Termine" ist ein dreidimensionales Array. Die Schlüssel der ersten Dimension des Arrays sind die IDs der Termine und repräsentieren somit einen Termin. In der zweiten Dimension stellen die Schlüssel die einzelnen Bezeichnungen der Termineigenschaften dar. Die dritte Dimension enthält die Werte zu den jeweiligen Termineigenschaften. Die Rückgaben der Termindatenfunktionen der Zugriffsart "Lesen" erfolgen in dieser Form. Ebenso werden die Termine, die erstellt, geändert, gelöscht bzw. wiederhergestellt werden sollen, in dieser Form als Parameter den entsprechenden Termindatenfunktionen übergeben. Die im Array enthaltenen Termineigenschaften können variieren. Einerseits kann die Rückgabe der Funktionen der Zugriffsart "Lesen" mit dem Parameter "Rückgabedaten" eingeschränkt werden, andererseits werden beispielsweise bei der Zugriffsart "Ändern" nur die zu ändernden Termineigenschaften angegeben.

### **Set\_IDs**

Ist die Rückgabe der Funktion "setsimple()" in Form eines Arrays, welches die IDs der geänderten bzw. erstellten Datensätze enthält.

## **5.5 Graphische Benutzeroberfläche**

Die Umsetzung der graphischen Benutzeroberfläche erfolgte entsprechend des Design-Entwurfs (Vgl. Kapitel 4.2). Die graphische Benutzeroberfläche setzt sich aus untereinander angeordneten Bereichen zusammen. Nach den Vorgaben des Design-Entwurfs erfolgte eine Einteilung in drei Bereiche. Im Gegensatz zu diesem Entwurf erfolgte jedoch für den zweiten Bereich eine weitergehende Unterteilung. Anstatt einer bloßen Auflistung der einzelnen Anwenderfunktionen wurde eine strukturierte Menüführung eingesetzt. Einige Anwenderfunktionen lassen sich bestimmen Kategorien zuordnen. Ebenso lassen sich einige Anwenderfunktionen in einzelne Teilaufgaben gliedern. Aus diesen Gründen erfolgte eine Aufteilung des zweiten Bereiches in Hauptmenü und Untermenü. Aufgrund dieser zusätzlichen Unterteilung

m

findet der Nutzer eine aufgeräumte und aussagekräftige Menüführung vor. Für jeden aufgerufenen Hauptmenüpunkt werden weitere dazugehörige aufrufbare Punkte im Untermenü aufgeführt. Die Einteilung des Hauptmenüs erfolgt überwiegend nach der festgelegten Ordnerstruktur des Onlinestundenplansystems, welche ebenfalls das Prinzip des Zusammenfassens von Funktionen verfolgt (Vgl. Kapitel 5.3). Je nachdem, welche Nutzerrolle zugewiesen ist, stehen unterschiedliche Hauptmenüpunkte zur Verfügung. Beispielsweise erhalten die Nutzer in der Rolle "Dozent" den Hauptmenüpunkt "Dozent". Dieser Hauptmenüpunkt stellt die Untermenüpunkte "Meine Termine", "Befugte Termine" und "Geänderte Termine" bereit.

Je nach gewähltem Menüpunkt erfolgt im dritten Bereich die Darstellung der entsprechenden Anwenderfunktion. Die einzelnen Anwenderfunktionen können wiederrum anwendungsspezifische Funktionen zur Verfügung stellen. Beispielsweise stellt die Anwenderfunktion für die Terminerstellung ihre anwendungsspezifischen Funktionen im dritten Bereich dar. Dabei stellt diese Funktion unter anderem eine Vorschau über die eingegebenen Termine zur Verfügung.

Soweit über Hilfetexte verfügt werden kann, wird in der rechten oberen Ecke im dritten Bereich der graphischen Benutzeroberfläche zur jeder gerade dargestellten Anwenderfunktion ein Button zum Aufruf der Hilfe angeboten.

Die farbliche Gestaltung sowie das Design werden für alle Anwenderfunktionen und Menüs zentral in der CSS-Datei "layout.css" festgehalten. Somit kann erreicht werden, dass durch eine einmalige zentrale Festlegung alle Funktionen in einheitlicher Gestaltungsweise erscheinen. Ebenso kann die Gestaltungsweise bei Bedarf mit wenig Aufwand geändert werden. Entsprechend der Anbindung des Onlinestundenplanes an das Portal der Hochschule Neubrandenburg wurde die farbliche Gestaltung auf die des Portals abgestimmt.

Die Abbildung 5.2 veranschaulicht den Aufbau der graphischen Benutzeroberfläche in der Umsetzung.

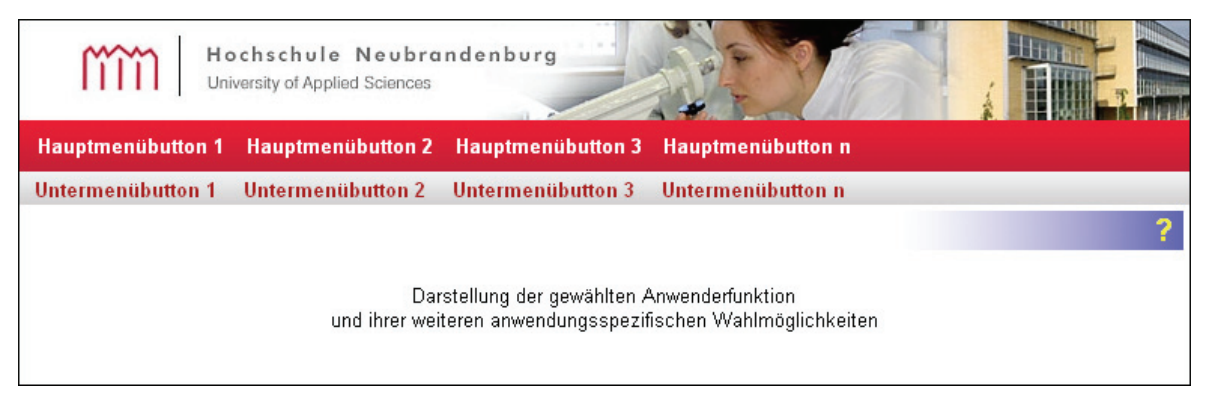

**Abbildung 5.2:** Aufbau der graphischen Benutzeroberfläche

## **5.6 Rechteverwaltung**

Das entwickelte Onlinestundenplansystem wurde als weiterer Dienst in das Portal der Hochschule Neubrandenburg eingebunden. Somit stehen nach einem Login in das Hochschulportal bestimmte Personendaten des im System angemeldeten Nutzers zur Verfügung. An dieser Stelle setzt die Rechteverwaltung des Onlinestundenplansystems an. Die nach einem Login zur Verfügung stehenden Personendaten sind in der Session<sup>35</sup> des angemeldeten Nutzers festgehalten. Resultierend aus der Einbindung stehen die Personendaten des Nutzers auch dem Onlinestundenplansystem zur Verfügung. Das Listing 5.2 veranschaulicht einen Auszug der in der Session festgehaltenen Daten.

```
SESSION
```
(

)

```
[portal_fName] => Mustermann, Max
[{\rm portal\_UID}] \Rightarrow {\rm mustermann}[portal_UIDMAIL] => mustermann@hs−nb.de
```
**Listing 5.2:** PHP-Session-Variablen

Für die Rechteverwaltung des Onlinestundenplansystems ist die Nutzeridentifikation "portal\_UID" von Bedeutung.

Die Datenbankrelation "rechteverwaltung" des Onlinestundenplansystems verwaltet die Rechtezuweisungen für die Administratoren und die Planer. Dazu wird für jede Person, die ein oder beide Rechte erhalten soll, ein Datensatz in der Relation "rechteverwaltung" angelegt. Dabei enthält jeder Datensatz ebenfalls eine Nutzeridentifikation. Somit kann das Onlinestundenplansystem mit der in der Session festgehaltenen Nutzeridentifikation eine Anfrage an die Datendank des Onlinestundenplansystems initialisieren, ob bzw. welche Rechte der Person mit dieser Nutzeridentifikation zugewiesen sind.

Die Rechtezuweisungen für die Dozenten erfolgt nach ähnlichem Prinzip. Hierzu wird in der Relation "person" des Onlinestundenplansystems für jede Person ebenfalls eine Nutzeridentifikation verwaltet. Durch eine Abfrage der Datenbank, ob zu der Nutzeridentifikation in der Session eine Übereinstimmung mit den Nutzeridentifikationen in den Datensätzen der Relation "person" gefunden werden kann und somit der angemeldete Nutzer die Rechte eines Dozenten erhält.

Wenn über die Nutzeridentifikation keine Rechte zugewiesen wurden bzw. der Nutzer den Onlinestundenplan ohne Login über das Portal der Hochschule Neubrandenburg aufgerufen hat, stehen ihm nur die vordefinierte und die erweiterte Suche zur Verfügung.

m

<sup>35</sup>Mit Hilfe von PHP-Sessions besteht die Möglichkeit, bestimmte Daten während einer Folge von Aufrufen einer Website festzuhalten. Jedem Besucher dieser Webseite wird eine eindeutige Session-ID zugeordnet, welche den Besucher der Seite identifizierbar macht. Die Session-ID kann als Cookie gespeichert oder mit an die URL angehängt werden. Weiterhin erlaubt es die Session, beliebig viele Session-Variablen zu registrieren. Vgl. The PHP Group (2009)

Die Rechteverwaltung ermöglicht es somit, dass einem Nutzer keine oder mehrere Rechte zugewiesen werden können.

Resultierend aus der Konzeption der Rechteverwaltung und der Kategorisierung einzelner Anwenderfunktionen (Vgl. Kapitel 5.5) ergeben sich folgende Hauptmenüpunkte und Untermenüpunkte:

- Vordefinierte Suche
	- **–** Steht allen Rollen zur Verfügung
	- **–** Zeigt alle Termine, die der Wahl des Nutzers entsprechen
- Erweiterte Suche
	- **–** Steht allen Rollen zur Verfügung
	- **–** Bis auf die Rolle "Planer" ist die Suche auf das aktuell laufende Semester beschränkt
	- **–** Zeigt alle Termine, die der Wahl des Nutzers entsprechen
- Dozent
	- **–** Ist nur der Rolle "Dozent" zugänglich
	- **–** Alle Funktionen des Dozenten beziehen sich auf das aktuell laufende Semester
	- **–** Bietet den Untermenüpunkt "Meine Termine", der alle Termine des Dozenten des aktuell laufenden Semesters zeigt
	- **–** Bietet den Untermenüpunkt "Befugte Termine", der alle Termine zeigt, für die der Dozent als Befugter und Beteiligter zugewiesen wurde
	- **–** Bietet den Untermenüpunkt "Geänderte Termine", der alle Termine zeigt, an denen der Dozent bisher Änderungen vorgenommen hat
	- **–** Bietet den Untermenüpunkt "Controlling", der eine Auflistung der geleisteten Stunden des Dozenten zeigt
- Planer
	- **–** Ist nur der Rolle "Planer" zugänglich
	- **–** Die Funktionen des Planers sind nicht auf das aktuell laufende Semester beschränkt
	- **–** Bietet den Untermenüpunkt "Plan anzeigen", der alle vom Planer erstellten Termine zeigt
	- **–** Bietet den Untermenüpunkt "Termine erstellen", der die Terminerstellung ermöglicht
- Administration
	- **–** Ist nur der Rolle "Administrator" zugänglich
- **–** Bietet den Untermenüpunkt "Rechte", der das Bestimmen weiterer Administratoren und das Bestimmen von Stundenplanern ermöglicht
- Daten
	- **–** Ist nur den Rollen "Planer" und "Administrator" zugänglich
	- **–** Bietet Untermenüpunkte für jede Datenbankrelation, die das Bearbeiten der Stammdaten ermöglichen

Für die über die Haupt- und Untermenüpunkte aufgerufenen Terminansichten stehen unter folgenden Bedingungen die Terminbearbeitungsrechte zur Verfügung:

- Ein Dozent erhält eingeschränkte Änderungsrechte, wenn er für den jeweiligen Termin als Befugter bestimmt und als Teilnehmer zugewiesen wurde.
- Ein Planer erhält Löschrechte und uneingeschränkte Änderungsrechte, wenn er den jeweiligen Termin erstellt hat.

Der weitere Einfluss der Rechte auf die einzelnen Anwenderfunktionen wird in dem Kapitel zum Funktionsumfang (Vgl. Kapitel 5.7) des Onlinestundenplansystems beschrieben.

## **5.7 Anwenderfunktionen**

## **5.7.1 Vordefinierte Suche**

Die Anwenderfunktion ist über den Hauptmenüpunkt "Vordefinierte Suche" zu erreichen.

Die Umsetzung der vordefinierten Suche erfolgte streng nach den Vorgaben des Entwurfes (Vgl. Kapitel 4.4.1). Demnach erfolgte die Einteilung der Auswahllisten zu den Stundenplänen in die Bereiche "Studierende", "Dozenten" und "Räume". Ein weiterer Bereich ermöglicht es dem Nutzer, das Semester auswählen zu können, für welches die Auswahllisten zu den Stundenplänen gelten sollen.

Die Auswahllisten der Studierenden sind über einen dreistufigen Aufbau realisiert worden. Bei einem Auswählen einer der Listenpunkte der ersten Stufe (die Fachbereiche) erfolgt unterhalb dieser die Darstellung der Listenpunkte der zweiten Stufe (die Studiengänge der jeweiligen Fachbereiche). Das Auswählen eines Listenpunktes der zweiten Stufe führt zur Darstellung der Listenpunkte der dritten Stufe (die verschiedenen Jahrgänge und Gruppen der jeweiligen Studiengänge). Über das Auswählen eines Listenpunktes der dritten Stufe erfolgt entsprechend der Wahl des Nutzers die Terminausgabe.

Für die Stundenpläne der Dozenten erfolgte ein zweistufiger Aufbau. Die Auflistung der ersten Stufe enthält eine Einteilung in alphabetischer Reihenfolge, entsprechend der Anfangsbuchstaben der Nachnamen der Dozenten. Durch Auswählen eines dieser Buchstaben erfolgt unterhalb der ersten Stufe die Auflistung aller Dozenten, deren Nachnamen mit diesem Buchstaben beginnen. Mit der Auswahl eines der Nachnamen erfolgt die Terminausgabe.

Der Bereich "Räume" wurde ebenfalls über einen zweistufigen Aufbau realisiert. Die erste Stufe der Listenpunkte entspricht den einzelnen Gebäuden der Hochschule Neubrandenburg und einem Listenpunkt für die Veranstaltungsorte außerhalb der Hochschulgebäude. Durch Auswählen eines der Listenpunkte erfolgt unterhalb des gewählten Listenpunktes die Darstellung der Veranstaltungsorte. Mit der Auswahl eines Veranstaltungsortes erfolgt die Terminausgabe.

Ein wiederholtes Auswählen des jeweilig übergeordneten Listenpunktes schließt die darunter angezeigten Listenpunkte.

Die Abbildung 5.3 zeigt die vordefinierte Suche.

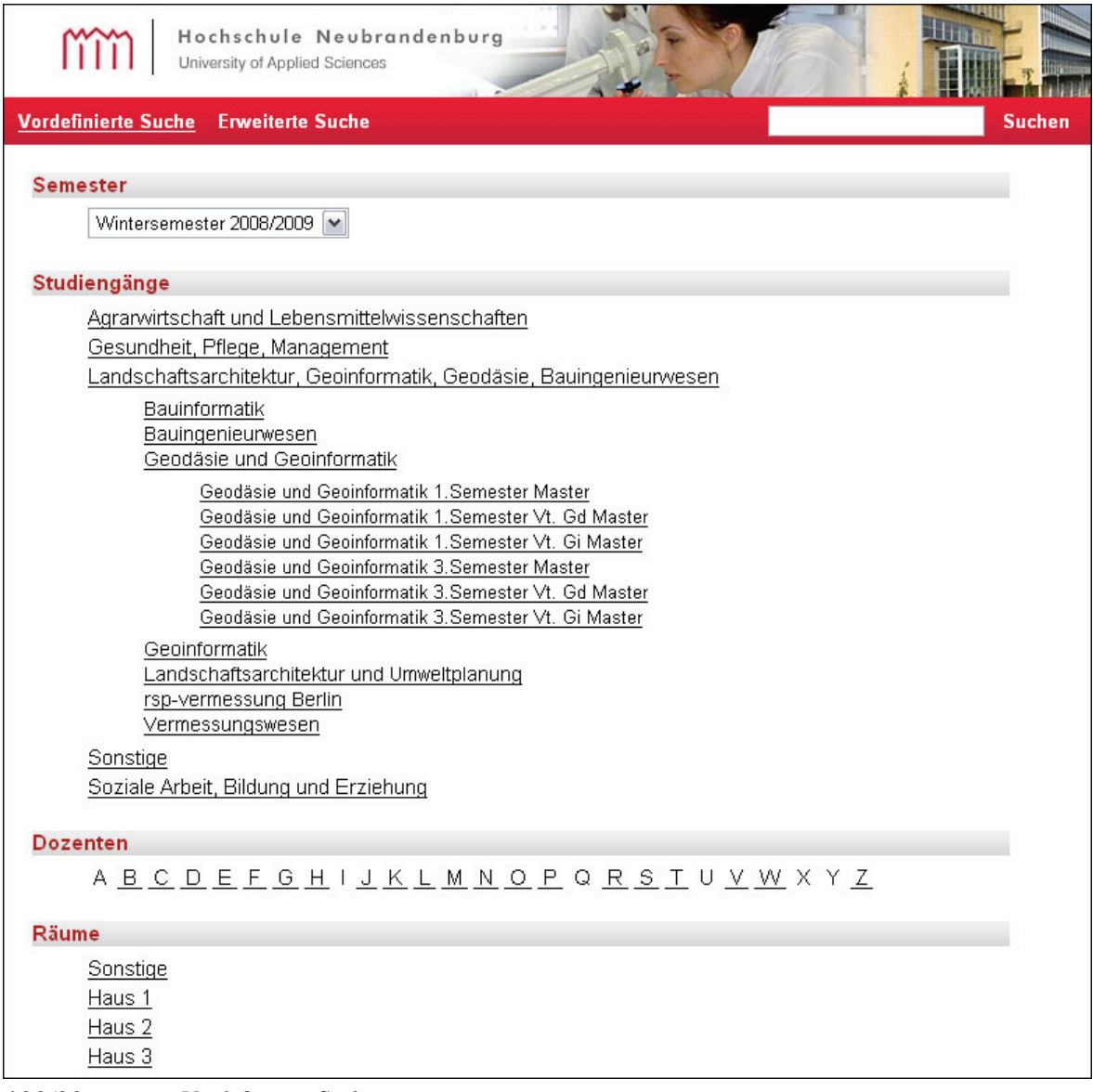

**Abbildung 5.3:** Vordefinierte Suche

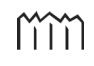

## **5.7.2 Erweiterte Suche**

Über den Hauptmenüpunkt "Erweiterte Suche" ist diese Anwenderfunktion zu erreichen.

Um die in Kapitel 4.4.2 aufgestellten Anforderungen an die erweiterte Suche zu erfüllen, wurden die Angabe der Kriterien über "Filter" realisiert. Jeder Filter besteht aus verschiedenen Komponenten, deren Zusammensetzung in nachfolgend aufgeführter Reihenfolge erläutert wird:

- 1. Ein roter Balken zeigt auf, dass die Eingabe der Komponenten drei bis sechs des jeweiligen Filters unvollständig ist.
- 2. Ist ein Button, der den Filter über einen Buchstaben eindeutig identifiziert.
- 3. Dient der Auswahl eines Suchkriteriums und bestimmt die Wahlmöglichkeiten in der nächsten Komponente zur Präzisierung des Suchkriteriums.
- 4. Präzisiert das gewählte Suchkriterium aus dem vorherigen Teil. Die hier gewählte Präzisierung bestimmt letztendlich die möglichen Suchwerte des Filters.
- 5. Dient der Bestimmung des Suchwertes des Filters.
- 6. Ist ein Button, über den der Suchwert (Komponente fünf) als auszuschließender Suchwert definiert werden kann.
- 7. Dieser Teil enthält die Buttons des Hinzufügens oder des Entfernens eines Filters.

Über die Filter können die einzelnen Suchwerte für das Gesamtsuchziel angegeben werden. Als nächstes müssen die Filter über logische Operatoren verknüpft werden. Dazu wurden Buttons definiert, über welche eine Suchanordnung erstellt werden kann. Diese Buttons stellen zur Bildung der Suchanordnung die logischen Operatoren UND und ODER sowie die notwendige Klammersetzung zur Verfügung. Unterhalb dieser Buttons wird eine Zeile zur Veranschaulichung der zu bildenden Suchanordnung dargestellt.

Die Suchanordnung wird über die zuvor dargelegten Buttons und den Buttons aus der zweiten Komponente der jeweiligen Filter gebildet.

Nachdem die Filter angegeben und verknüpft wurden, kann die Suchabfrage über den Button "Suchen" gestartet werden. Bis auf die Rolle "Planer" ist für alle anderen Rollen die Suche auf das aktuell laufende Semester beschränkt. Diese Einschränkung ist notwendig, um die Ausgabe des gesamten Terminbestandes der Datenbank zu verhindern.

Bevor die Suchabfrage beginnt, werden von dem Onlinestundenplan die Eingaben zunächst auf folgende Bedingungen geprüft und bei Fehlern dem Nutzer angezeigt:

- Es wird geprüft, ob alle aufgehenden Klammern wieder geschlossen wurden. Dabei wird nicht geprüft, ob die Klammern vom Nutzer sinnvoll gesetzt sind.
- Je nachdem, welches Zeichen zuletzt gesetzt wurde, werden gezielt einige der Buttons zur Erstellung der Suchanordnung deaktiviert. Damit wird erreicht, dass die Syntax der Suchanordnung korrekt gebildet wird.
- Weiterhin wird geprüft, ob die in der Suchanordnung verknüpften Filter vollständig angegeben wurden.
- Ebenso wird geprüft, ob die Suchanordnung korrekt abgeschlossen wurde.

Die Abbildung 5.4 zeigt die erweiterte Suche anhand eines Beispiels.

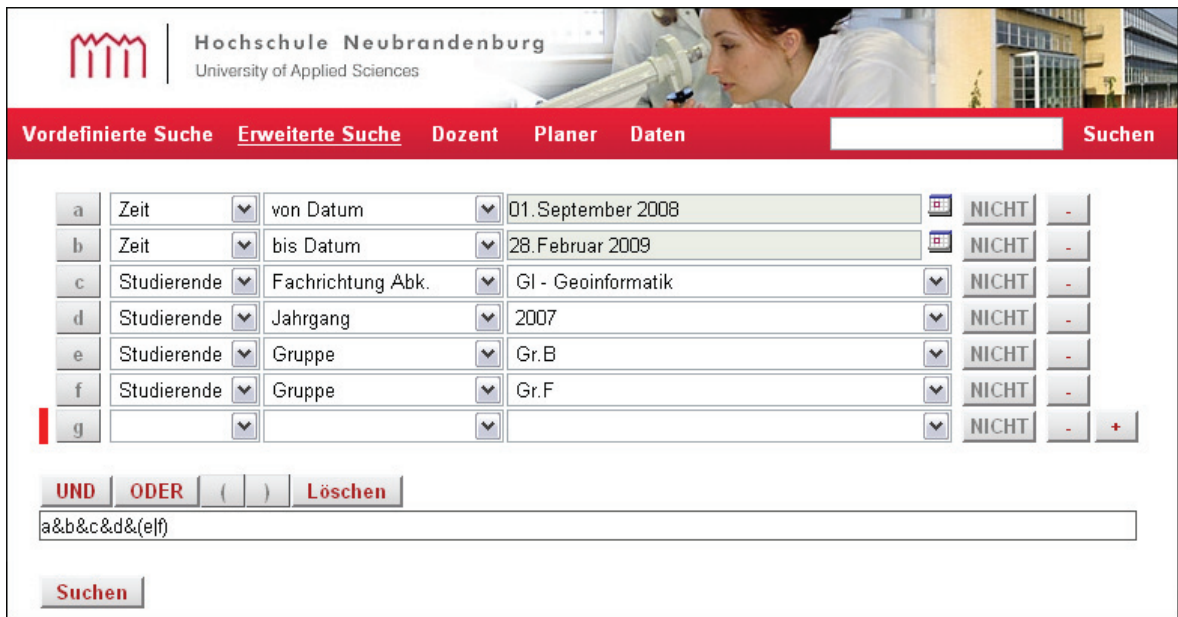

**Abbildung 5.4:** Erweiterte Suche

## **5.7.3 Schnellsuche**

Entgegen den Ausführungen in Kapitel 4.4 zum Entwurf der Anwenderfunktionen wurde eine weitere Suchfunktion implementiert. Diese Suchfunktion stellt auf der rechten Seite des Hauptmenüs ein Eingabefeld zur Verfügung. In dem Eingabefeld können verschiedene Suchbegriffe, getrennt mit einem Komma, eingegeben werden. Für diese Schnellsuche existieren folgende Festlegungen:

- Die Suche bezieht sich auf das aktuell laufende Semester.
- Es werden nur die Termine angezeigt, die den eingegebenen Suchbegriffen entsprechen.
- Für die Suche nach Räumen ist immer Haus- und Raumnummer einzugeben (z. B. H2R109).
- Für die Suche nach Studien- und Jahrgängen sowie der Gruppen erfolgt die Eingabe von z. B. GI08A (Studiengang Geoinformatik Jahrgang 2008 Gruppe A) oder VM07.
- Für die Suche nach Modulen kann die entsprechende Nummer eingegeben werden (z. B. B109).

• Alle weiteren Angaben, die nicht den drei zuletzt genannten Möglichkeiten entsprechen und mehr als zwei Zeichen haben, wird die Angabe gleichzeitig als Nachname der Dozenten, als vollständiger Name der Fächer bzw. Module und als vollständiger Name der Studiengänge angesehen.

Die Abbildung 5.5 zeigt die Schnellsuche anhand eines Beispiels.

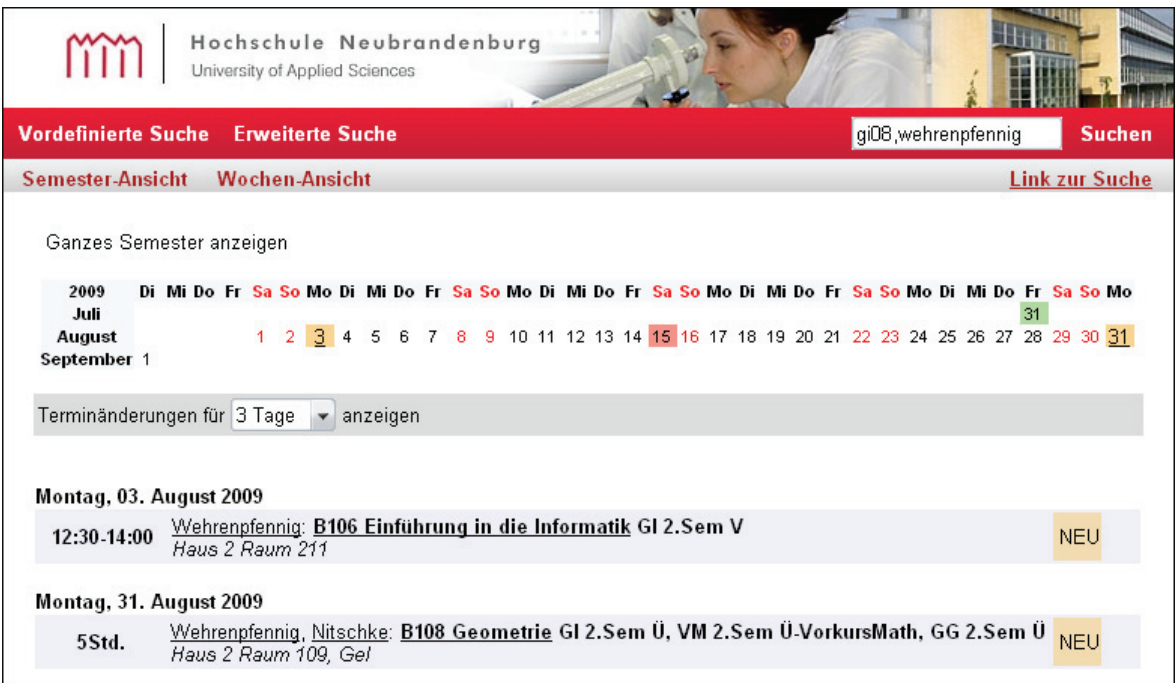

**Abbildung 5.5:** Schnellsuche

## **5.7.4 Darstellung der Termine**

Die Funktion zur Darstellung der Termine kommt immer dann zum Einsatz, wenn dem Nutzer Termine präsentiert werden. Beispielsweise bei der Ergebnisdarstellung der einzelnen Suchfunktionen oder bei der Terminerstellung und der Terminbearbeitung in Form einer Vorschau der vom Nutzer durchgeführten Aktion.

Die Umsetzung der Termindarstellung entspricht annähernd der Darstellungsweise des Stundenplananzeigesystems. Die Termine werden dem Nutzer in chronologischer Reihenfolge aufgelistet. Die Auflistung der Termine wird dabei nach den jeweiligen Wochentagen mit der Angabe des Datums des dargestellten Zeitraums gegliedert. Jedem Wochentag wurde eine Farbe zugeordnet. Die Termine der jeweiligen Wochentage werden in Form einer Tabelle angezeigt. Jeder Temin ist eine Zeile in der Tabelle und wird entsprechend der Definition des Wochentages farblich unterlegt. Ein Termin wird über vier Spalten in der Tabelle definiert. Die erste Spalte enthält die zeitbezogenen Termineigenschaften (Terminbeginn und -ende oder Termindauer und Länge der Pause). In der nächsten Spalte werden alle weiteren Termineigenschaften präsentiert. Die dritte Spalte dient dem Hervorheben des Terminstatus

(Terminänderung bzw. Entwurfsstadium). Mit der letzen Spalte werden die Terminbearbeitungsfunktionen dem Nutzer zur Verfügung gestellt. Unter welchen Bedingungen die Terminbearbeitungsfunktionen des jeweiligen Termins zur Verfügung stehen, wurde in Kapitel 5.6 beschrieben.

Bei der Terminausgabe, resultierend aus einer Suchanfrage über die vordefinierte Suche oder den rollenspezifischen Terminansichten, erfolgt die Darstellung der Termine für das aktuell laufende Semester ab dem Zeitpunkt des Aufrufes. Das bedeutet, dass zur besseren Übersicht nur die Termine ab dem Zeitpunkt des Aufrufes bis zum Ende des Semesters ausgegeben werden. Anschließend kann auf Wunsch des Nutzers die Ausgabe des kompletten Semesters erfolgen.

Weiterhin werden die Terminänderungen oder neu erstellte Termine standardmäßig bis zu drei Tage nach dem Zeitpunkt der Änderung bzw. Erstellung hervorgehoben. Dazu werden die ungültigen Termineigenschaften durchgestrichen und nachfolgend das Gültige dargestellt. Zudem erfolgt ein Hervorheben der Art der jeweiligen Änderungen. Nach Ablauf der Zeit werden die Termine in der geänderten Form ohne die Hervorhebungen dargestellt.

Neben der Darstellung der Terminansichten stellt die Funktion weitere Teilfunktionen bereit.

Für alle Nutzerrollen steht ein Menü zur Verfügung, mit dem die Dauer der Hervorhebungen von Terminänderungen oder neu erstellten Terminen individuell, von einem bis 10 Tagen, eingestellt werden kann.

Der Nutzerrolle "Planer" steht ein weiteres Menü zur Terminbearbeitung zur Verfügung. Zunächst wird bei allen Terminen, zu denen dem Planer die Rechte zur Verfügung stehen, in der vierten Spalte eine Markierungsmöglichkeit gegeben. Somit kann der Planer ausgewählte Termine der Terminausgabe markieren. Das planerspezifische Menü bietet die Möglichkeit den Status aller markierten Termine zu ändern. Einerseits kann über das Menü der Entwurfsstatus geändert werden, andererseits können Termine gelöscht und wiederhergestellt werden. Weiterhin bietet das Menü die Möglichkeit alle Termine der Terminausgabe zu markieren sowie die gesamten Markierungen wieder aufzuheben. Somit kann der Planer über dieses Menü mehrere Termine gleichzeitig bearbeiten.

Die Abbildung 5.6 zeigt die Darstellung der Termine, als Ergebnisdarstellung der vordefinierten Suche, mit den Rechten eines Planers.

|                                                                      | Hochschule Neubrandenburg<br>University of Applied Sciences                                                                                                    |                           |  |  |
|----------------------------------------------------------------------|----------------------------------------------------------------------------------------------------|---------------------------|--|--|
| <b>Vordefinierte Suche</b>                                           | <b>Erweiterte Suche</b><br><b>Planer</b><br><b>Dozent</b><br>Daten                                                                                                    | <b>Suchen</b>             |  |  |
| <b>Semester-Ansicht</b>                                              | <b>Wochen-Ansicht</b>                                                                                                    | <b>Link zur Suche</b>     |  |  |
| Oktober<br>November<br>Dezember $1\ 2\ 3\ 4\ 5$<br>Januar<br>Februar | 2008-2009 Mo Di Mi Do Fr Sa So Mo Di Mi Do Fr Sa So Mo Di Mi Do Fr Sa So Mo Di Mi Do Fr Sa So Mo Di Mi Do Fr Sa So<br>9 10 11 12 13 14 15 16 17 18 19 20 21 22 23 24 25 26 27 28 29 30<br>September 1 2 3 4 5 6<br>-7.<br>8<br>$\begin{array}{ccccccccccccc} 6 & 7 & 8 & 9 & 10 & 11 & 12 & 13 & 14 & 15 & 16 & 17 & 18 & 19 & 20 & 21 & 23 & 24 & 25 & 22 & 29 & 30 & 31 \\ 3 & 4 & 5 & 6 & 7 & 8 & 9 & 10 & 11 & 12 & 13 & 14 & 15 & 16 & 17 & 18 & 19 & 20 & 21 & 22 & 23 & 24 & 25 & 26 & 27 & 28 & 30 \\ 8 & 9 & 10 & 11 & 12 & 13$<br>$2 \ 3 \ 4 \ 5$<br>1.<br>$\overline{2}$<br>1<br>$\mathcal{I}$<br>$-6$<br>$1\overline{2}$<br>-3<br>4<br>3 <sub>4</sub><br>5 6 7<br>8 9 10 11 12 13 14 15 16 17 18 19 20 21 22 23 24 25 26 27 28<br>$2^{\circ}$<br>1. |                           |  |  |
| Löschen                                                              | <b>Ausführen</b><br>Alle Termin auswählen Auswahl aufheben                                                                                                    |                           |  |  |
| Terminänderungen für 3 Tage v anzeigen<br>Montag, 15. September 2008 |                                                                                                    |                           |  |  |
| 12:30 17:30                                                          | Rebenstorf: B109 Feldmessen GI 3.Sem S<br><del>Haus 2 Raum 125</del> , Haus 2 Raum 109<br>Kompaktseminar                                                                                                    | Raum geändert             |  |  |
| Dienstag, 16. September 2008                                         |                                                                                                    |                           |  |  |
| Pause: 00:05                                                         | Rebenstorf: B109 Feldmessen GI 3.Sem S<br>08:15-11:30 Haus 2 Raum 125<br>Kompaktseminar                                                                                                    |                           |  |  |
| 12:30 14:00                                                          | Wehrenpfennig: B118 Betriebssysteme und Netze GI 3.Sem V<br>Haus 2 Raum 125                                                                                                    | XADXADX                   |  |  |
| 14:15 15:45                                                          | Rebenstorf: B109 Feldmessen GI 3.Sem S<br>Haus 2 Raum 125<br>Kompaktseminar                                                                                                    |                           |  |  |
| Mittwoch, 17. September 2008                                         |                                                                                                    |                           |  |  |
| 08:15:09:45                                                          | Knickmeyer: B218 Landesvermessung 1 GI 3.Sem V, VM 3.Sem V<br>Haus 2 Raum 211<br>VM: Gruppeneinteilung A/B/C in dieser Veranstaltung<br>GI: Allgemeine Einteilung A/B/C/D/E/F gilt auch für Landesvermessung                                                                                                    |                           |  |  |
| 10:00 11:30                                                          | Rebenstorf: B109 Feldmessen GI 3.Sem S<br>Haus 2 Raum 211<br>Kompaktseminar                                                                                                    | $\frac{\epsilon}{\alpha}$ |  |  |
| 12:15:13:45                                                          | Kresse: B113 Graphische Datenverarbeitung GI 3.Sem V<br>Haus 2 Raum 214                                                                                                    | Entfällt                  |  |  |

**Abbildung 5.6:** Darstellung der Termine

mm

## **5.7.5 Kalenderfunktion**

Die Kalenderfunktion steht mit der Terminausgabe in direktem Zusammenhang. Die Struktur des Kalenders wurde aus dem Stundenplananzeigesystem abgeleitet (Vgl. Kapitel 3.1.2). Bei den Ergebnisdarstellungen der einzelnen Suchfunktionen und der rollenspezifischen Terminansichten wird gleichzeitig ein Kalender dargestellt. Der Zeitraum der Terminausgabe bestimmt ebenfalls den Zeitraum des Kalenders.

An den Tagen, an denen Veranstaltungen stattfinden, werden diese entsprechend der Wochentage farblich hinterlegt. Bei Tagen, an denen Terminänderungen oder Terminerstellungen vorgenommen wurden, werden diese Tage farblich im Kalender hervorgehoben. Weiterhin werden die Feiertage von Mecklenburg-Vorpommern bzw. von der Hochschule Neubrandenburg als speziell festgelegte Tage markiert.

Der Kalender bietet eine weitere Funktion, mit der der Nutzer über das Auswählen eines der farblich hinterlegten Termine direkt zu den Terminen des gewählten Datums in der Terminausgabe navigieren kann.

In der Abbildung 5.6 zur Darstellung der Termine ist der Kalender enthalten. Zu sehen sind die farblichen Hervorhebungen der Tage mit Terminänderungen.

### **5.7.6 Terminerstellung**

Die Anwenderfunktion "Terminerstellung" ist über den Hauptmenüpunkt "Planer" in Verbindung mit dem dazugehörigen Untermenüpunkt "Termine erstellen" zu erreichen. Diese Funktion steht nur der Nutzerrolle "Planer" zur Verfügung.

Für die Aufgabe der Terminerstellung wurde ein Formular entwickelt, mit dem die in Kapitel 4.4.5 bestimmten Termineigenschaften sowie der Beschreibungstext angegeben werden können. Ebenso wurden die weiteren in dem Kapitel festgelegten Vorgaben zur Terminerstellung umgesetzt. Dazu gehört die mehrfache Angabe der nicht zeitbezogenen Termineigenschaften. Daraus resultierend wurde ebenfalls die Angabe von Gewichtungen bei Dozenten, Fächern bzw. Modulen und Lehrveranstaltungsarten umgesetzt. Bei mehreren angegebenen Dozenten kann bestimmt werden, welcher dieser Dozenten die Änderungsbefugnis für die zu erstellenden Termine erhalten soll. Weiterhin steht die Angabe des planerischen Status zur Verfügung. Neben der Einzelterminerstellung steht den Planern auch die Erstellung regelmäßiger Termine bereit. Der Rhythmus der regelmäßigen Termine kann dabei nach den Festlegungen im Entwurf bestimmt werden. Für die Terminerstellung war es notwendig, eine Auswahlliste zu implementieren, die es dem Planer ermöglicht das Semester auszuwählen, für welches die Terminerstellung erfolgen soll. Einerseits ist dies bedingt dadurch, dass für jedes Semester andere Gruppenzusammensetzungen der einzelnen Studiengänge gelten, andererseits benötigt die Rhythmusangabe zur regelmäßigen Eintragung bis zum Ende des Semesters eine Angabe des entsprechenden Semesters.

Weiterhin stehen dem Planer die Möglichkeiten zur Verfügung, die bisher getätigten Eingaben zurückzusetzen oder eine Vorschau über die zu erstellenden Termine anzeigen zu lassen.

Mit dem Auswählen der Vorschau werden zunächst die zeitbezogenen Termineigenschaften auf Richtigkeit geprüft und eventuelle Fehler angezeigt. Sind diese Angaben richtig, wird eine Vorschau der Termine resultierend aus den getätigten Angaben dargestellt. Falls Terminüberschneidungen auftreten, werden in der Vorschau die zur Überschneidung führenden Termineigenschaften hervorgehoben. Zusätzlich werden dem Planer zur besseren Übersicht die Termine aufgezeigt, mit denen die zu erstellenden Termine kollidieren. Auch bei diesen Terminen werden die zur Überschneidung führenden Termineigenschaften hervorgehoben. Die Überschneidungen werden dem Planer nur angezeigt und somit wird die Möglichkeit der Terminerstellung trotz Überschneidungen nicht blockiert. Anhand der in der Vorschau dargestellten Termine kann der Planer die Termine bestimmen, die letztendlich erstellt werden sollen.

Zuletzt kann der Planer die in der Vorschau dargestellten und von ihm bestimmten Termine verbindlich erstellen.

Die Abbildung 5.7 zeigt das Formular der Terminerstellung mit Beipsieleintragungen zur Veranschaulichung der Darstellung von Überschneidungen.

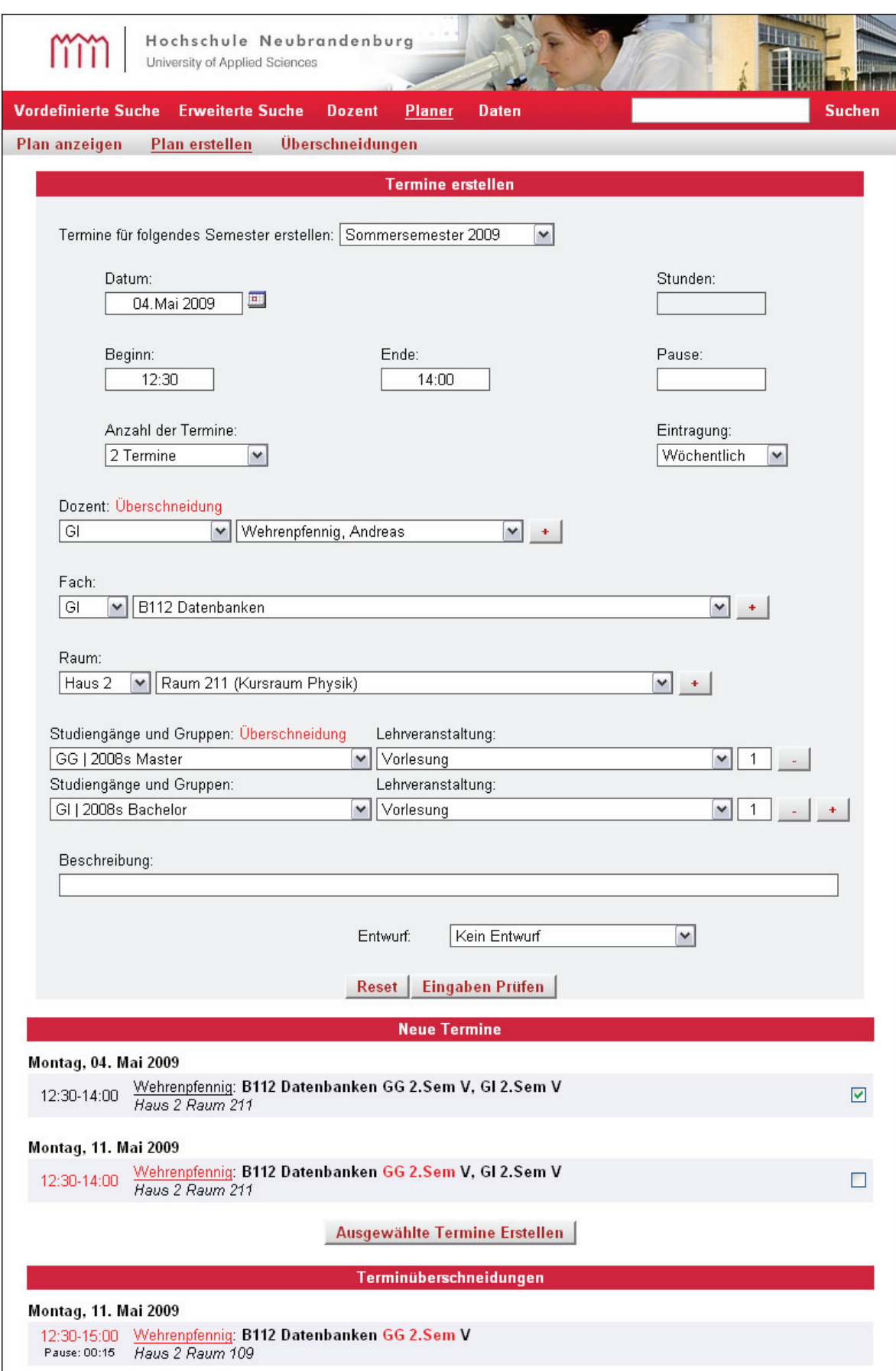

**Abbildung 5.7:** Terminerstellung

## **5.7.7 Terminbearbeitung**

Die Terminbearbeitung wird über die Terminausgabe bei den Ergebnisdarstellungen der einzelnen Suchfunktionen und der rollenspezifischen Terminansichten aufgerufen. Bei der Durchführung der Terminbearbeitungsfunktion "Löschen" kehrt der Nutzer wieder zu der jeweiligen Terminausgabe zurück. Das Löschen von Terminen steht nur dem Planer zur Verfügung. Die Planer können Termine uneingeschränkt und die Dozenten nur eingeschränkt ändern. Daher erfolgte die Umsetzung der Terminänderung für beide Nutzerrollen getrennt.

### **Planer**

Aufgrund dessen, dass die Planer ihre jeweilig erstellten Termine ohne Einschränkungen ändern können, steht den Planern das Formular der Terminerstellung in ähnlicher Form zur Verfügung. Bei einem Aufruf der Terminänderung wird dem Planer dieses Formular mit den Daten des gewählten Termins ausgefüllt dargestellt. Da sich die Terminänderungen nur auf den gewählten Termin beziehen, stehen dieser Funktion nicht die Optionen der Angabe von regelmäßigen Terminen sowie die Auswahlliste der Angabe des Semesters zur Verfügung. Gegenüber der Terminerstellung wird bei der Vorschau eine Ansicht des unveränderten (ursprünglichen) Termins hinzugefügt, damit die Planer einen Überblick über die Änderungen im Vergleich zu dem unveränderten Termin erhalten.

Zuletzt kann der Planer den Termin, wie er in der Vorschau dargestellt ist, erstellen.

### **Dozenten**

Nach dem Aufruf der Terminänderung stehen den Dozenten die Auswahlmöglichkeiten zur Änderung der zeitbezogenen Termineigenschaften, der Veranstaltungsorte, des Beschreibungstextes sowie das Abtreten der Befugnis an einen anderen Dozenten zur Verfügung. Weiterhin wird der zu ändernde Termin in unveränderter Form dargestellt.

Über das Auswählen eines der aufgezählten Wahlmöglichkeiten gelangen die Dozenten zum Formular der jeweiligen Änderungsfunktion.

Alle Änderungsfunktionen bieten ein entsprechendes Formular zur Bearbeitung der Termineigenschaften und die Darstellung des Termins in unveränderter Form. Weiterhin steht den Dozenten in den einzelnen Funktionen eine Vorschau über die angegebenen Änderungen zur Verfügung (Vgl. Abbildung 5.8). Ebenso weist die Vorschau die Dozenten darauf hin, dass durch die angegeben Änderungen Überschneidungen auftreten. Im Gegensatz zu der Terminerstellung und -änderung bei den Planern können die Dozenten ihre Terminangaben solange nicht übernehmen, bis die Überschneidungen durch eine Korrektur der Angaben beseitigt sind. Die Funktionen des Änderns des Beschreibungstextes und des Abtretens der Befugnis können keine Überschneidungen hervorrufen. Die Befugnis kann nur abgetreten werden, wenn dem Termin mehr als ein Dozent zugeordnet wurde. Eine weitere Einschränkung besteht in dem Ändern der Veranstaltungsorte. Es können nur Veranstaltungsorte ausgewählt werden, die dem gleichen Fachbereich des befugten Dozenten zugeordnet sind. Nachdem die Dozenten

ihre Änderungen in den jeweiligen Funktionen durchgeführt haben und keine Überschneidungen bestehen, können die Änderungen übernommen werden.

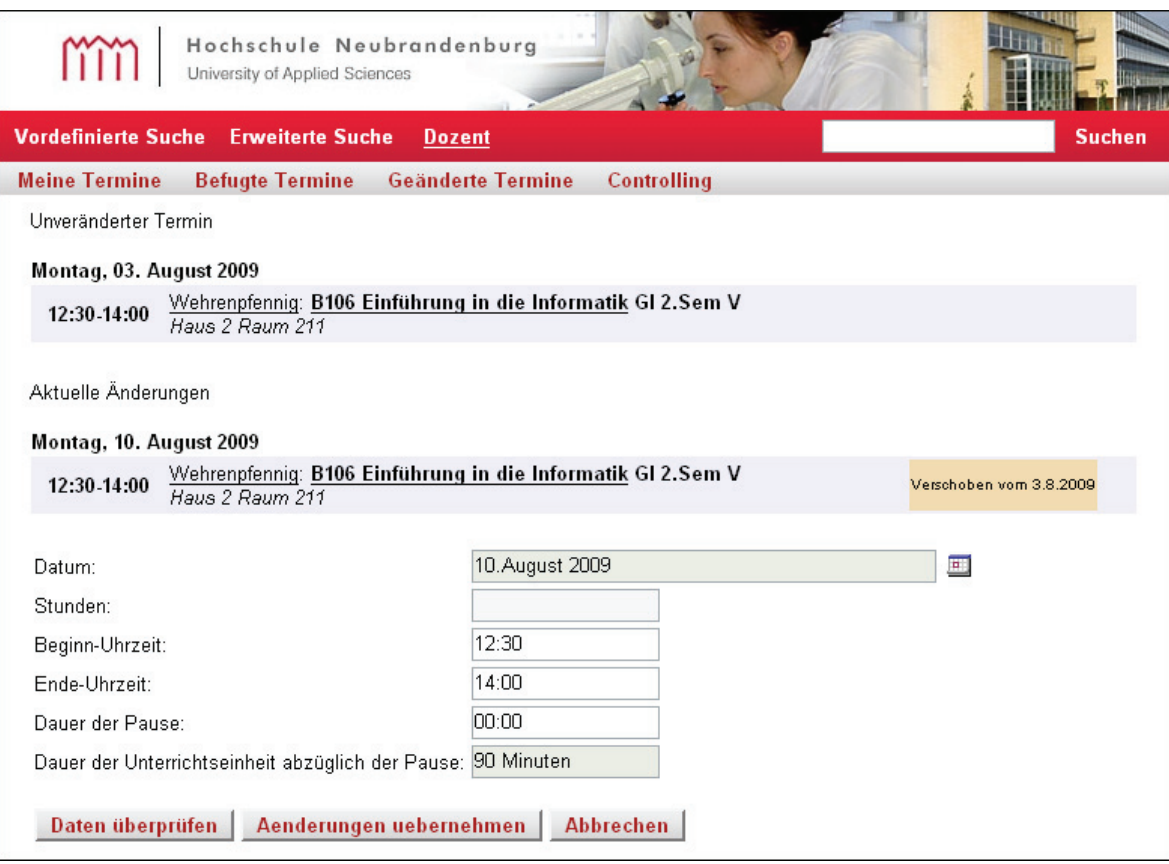

**Abbildung 5.8:** Termineränderung der Dozenten - Änderungsfunktion der zeitbezogenen Termineigenschaften

Mit der Übernahme der Änderungen aus einer der Änderungsfunktionen gelangen die Dozenten wieder zur der Auswahl der Änderungsfunktionen zurück, und es wird eine Vorschau über die bisher angegebenen Änderungen unterhalb der Darstellung des Termins in unveränderter Form angezeigt (Vgl. Abbildung 5.9). Anschließend können die Dozenten eine weitere Änderungsfunktion auswählen oder die Änderungen dauerhaft übernehmen bzw. die Terminänderung abbrechen.

| Hochschule Neubrandenburg<br>University of Applied Sciences                                   |                                         |  |  |  |
|-----------------------------------------------------------------------------------------------|-----------------------------------------|--|--|--|
| <b>Vordefinierte Suche</b><br><b>Frweiterte Suche</b><br><b>Dozent</b><br><b>Suchen</b>       |                                         |  |  |  |
| <b>Meine Termine</b><br><b>Befugte Termine</b>                                                | <b>Geänderte Termine</b><br>Controlling |  |  |  |
| Unveränderter Termin                                                                          |                                         |  |  |  |
| Montag, 03. August 2009                                                                       |                                         |  |  |  |
| Wehrenpfennig: B106 Einführung in die Informatik GI 2.Sem V<br>12:30 - 14:00                  |                                         |  |  |  |
| Befugter: Wehrenpfennig                                                                       |                                         |  |  |  |
| Aktuelle Änderungen                                                                           |                                         |  |  |  |
| Montag, 10. August 2009                                                                       |                                         |  |  |  |
| Wehrenpfennig: B106 Einführung in die Informatik GI 2.Sem V<br>12:30-14:00<br>Haus 2 Raum 211 | Verschoben vom 3.8.2009                 |  |  |  |
| Befugter: Wehrenpfennig                                                                       |                                         |  |  |  |
| <b>Termin zeitlich verschieben</b>                                                            |                                         |  |  |  |
| <b>Termin oertlich verschieben</b>                                                            |                                         |  |  |  |
| <b>Termin tauschen</b>                                                                        |                                         |  |  |  |
| Befugnis fuer diesen Termin abgeben                                                           |                                         |  |  |  |
| <b>Beschreibung aendern</b>                                                                   |                                         |  |  |  |
| Alle Aenderungen uebernehmen                                                                  | <b>Abbrechen</b>                        |  |  |  |

**Abbildung 5.9:** Termineränderung der Dozenten - Auswahlmöglichkeiten zur Änderung

## **5.7.8 Stammdatenverwaltung**

Die Funktionen des Einpflegens neuer und des Änderns bestehender Stammdaten sind über den Hauptmenüpunkt "Daten" zu erreichen. Diese Funktion steht den Planern und den Administratoren zur Verfügung. Nach dem Auswählen dieses Menüpunktes stehen die Untermenüpunkte für die jeweiligen Stammdatentypen bereit.

Mit dem Auswählen eines der Untermenüpunkte erfolgt die Darstellung einer Tabelle, die die Datensätze der jeweilig gewählten Stammdatentabelle der Datenbank enthält. Für jeden Datensatz stehen die Bearbeitungsfunktionen "Ändern" und "Löschen" zur Verfügung. Bei einem Löschen eines Datensatzes wird dieser nur als gelöscht markiert. Somit stehen gelöschte Datensätze z. B. in den Auswahllisten der Terminerstellung nicht mehr zu Verfügung. Des Weiteren bleiben die Bezüge des Datensatzes zu anderen möglichen Stammdatentypen und die Bezüge zu den Terminen erhalten. Als gelöscht markierte Datensätze können wiederhergestellt werden. Das Auswählen der Bearbeitungsfunktion "Ändern" führt zur Darstellung eines Formulars, mit dem die einzelnen Elemente des Datensatzes bearbeitet werden können. Bei dem Aufrufen zur Übernahme der Änderungen wird zunächst geprüft, ob der geänderte und zu übernehmende Datensatz mit einem anderen Datensatz kollidiert. Kann der Datensatz nicht übernommen werden, wird dies dem Nutzer mitgeteilt.

Weiterhin steht nach dem Auswählen eines Untermenüpunktes neben der dargestellten Tabelle mit den Datensätzen und ihrer Bearbeitungsoptionen die Möglichkeit, einen neuen Datensatz zu erfassen, zur Verfügung. Das Erfassen eines neuen Datensatzes erfolgt wieder über

m

ein Formular, mit dem die einzelnen Elemente des Datensatzes eingegeben werden können. Auch hier erfolgt eine Prüfung, ob der zu erstellende Datensatz bereits existiert.

Die Abbildung 5.10 zeigt die Stammdatenverwaltung für die Jahrgänge zur Erfassung eines neuen Jahrgangs.

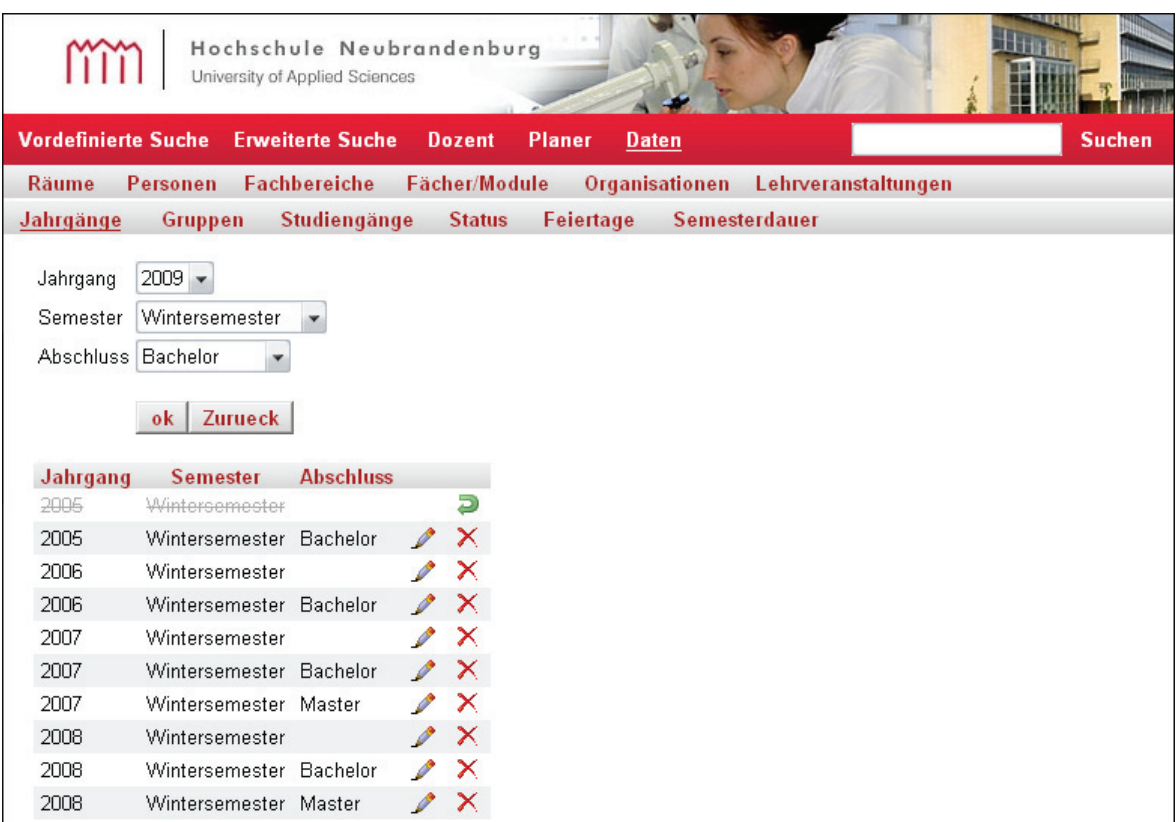

**Abbildung 5.10:** Stammdatenverwaltung Jahrgänge - Neuer Datensatz

## **5.7.9 Rechtevergabe**

Die Rechtevergabe ist über den Hauptmenüpunkt "Administration" in Verbindung mit dem Untermenüpunkt "Rechte" zu erreichen und steht nur der Nutzerrolle "Administrator" zur Verfügung.

Die Arbeitsweise sowie die Darstellung der Funktion entsprechen überwiegend denen der Stammdatenverwaltung. Der einzige Unterschied besteht in der Bearbeitungsfunktion "Löschen". Das Entziehen aller Rechte einer Person erfolgt hier über das direkte Löschen des Datensatzes. Weiterhin kann der Administrator sich nicht seine eigenen Rechte entziehen.

## **5.8 Datenübernahme aus dem Stundenplananzeigesystem**

Um entsprechend der Zielsetzung bei der Systemeinführung des Onlinestundenplanes einen Parallelbetrieb mit dem Stundenplananzeigesystem aus dem Fachbereich LGGB durchführen zu können, ist ein Termindatenaustausch zwischen den beiden Systemen erforderlich (Vgl. Kapitel 4.7).

Um die Termine in den Onlinestundenplan überführen zu können, müssen die damit verbundenen Stammdaten ebenfalls überführt werden.

Weiterhin wurden für die Entwicklung der Anwenderfunktionen sowie dem anschließendem Testen der Funktionen möglichst reale Daten benötigt.

Daher wurde zuerst mit der Realisierung der Übernahme der Termin- und Stammdaten aus dem Stundenplananzeigesystem begonnen.

### **5.8.1 Übernahme der Stammdaten**

Für die Übernahme der Stammdaten aus dem Stundenplananzeigesystem wurde das PHP-Skript "daten einlesen.php" entwickelt. Für jeden einzulesenden Stammdatentyp (Fach bzw. Modul, Personen, Raum, Lehrveranstaltungsart, Gruppe und Organisation) wurde in dem Skript eine Funktion angelegt. Die jeweiligen Funktionen haben die Aufgabe, die Stammdaten einzulesen und aufzubereiten, damit sie in die Datenbank geschrieben werden können. Weiterhin werden die Skripte zur Datenbankschnittstelle eingebunden sowie die Verbindung zur Datenbank hergestellt. Bei Ausführung des Skriptes werden die zuvor definierten Funktionen aufgerufen. Die Arbeitsweise der Funktionen wird an dem Beispiel des Stammdatentyps "Personen" genauer beschrieben.

Alle Dateien eines Stammdatentyps werden nacheinander eingelesen. Die Tabelle 5.4 zeigt, in welcher Form die Datensätze zu den Personen in den Dateien abgelegt sind. Zwischen allen Angaben der Datensätze befindet sich eine unterschiedliche Anzahl an Leerzeichen. Nach dem zeilenweisen Einlesen einer Datei werden die jeweiligen Datensätze bei den vorkommenden Leerzeichen getrennt und die daraus resultierenden Teile werden in einem Array abgelegt. Anschließend wird das Array durchlaufen. Nach einer Analyse der Datensätze wird deutlich, dass der erste Teil des Arrays immer die Anstellungsart der jeweiligen Person ist. Der zweite Teil ist immer die Abkürzung des Nachnamens der Person und hat eine Länge von genau drei Zeichen. Alle nun folgenden Teile gehören solange zum Vornamen der Person bis der Teil mit dem Zeichen "'" beginnt. Ab diesem Zeichen werden alle nachfolgenden Teile des Arrays solange dem Nachnamen zugeordnet, bis die E-Mail-Adresse oder die Webadresse beginnt. Sind die E-Mail-Adresse und die Webadresse nicht angegeben, läuft die Zuordnung bis zum Ende des Arrays. Beide Angaben lassen sich aber einfach anhand ihrer ersten Zeichen ("mailto:" für die E-Mail-Adresse und "http://" für die Webadresse) erkennen und anschließend zuordnen. Aufgrund des vorherigen Entfernens aller Leerzeichen beim Trennen der Datensätze müssen die Leerzeichen unter bestimmten Umständen wieder eingefügt werden. Bei dem Beispieldatensatz ist zu erkennen, dass der Vorname ein Doppelname ist. Entsprechend des geschilderten Durchlaufes wurden die beiden Teile "Max" und "Otto" auch als Vorname zugewiesen, daher wird dabei zwischen den Namen wieder ein Leerzeichen eingefügt. Alle Zuweisungen, die bei dem Durchlauf erfolgten, werden in einem Array mit bestimmter Struktur abgelegt. Dieses Array hat die nötige Struktur, um der Datenbankschnittstellenfunktion "setsimple()" als Parameter übergeben zu werden. Diese Funktion schreibt die Daten in die Datenbank.

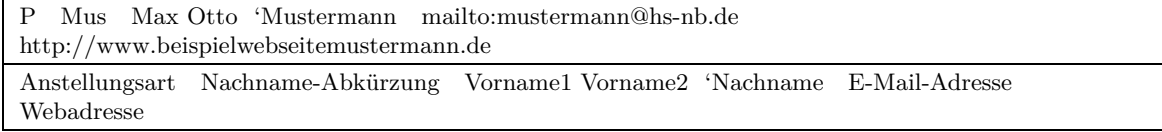

**Tabelle 5.4:** Beispieldatensatz einer Stammdatendatei

## **5.8.2 Übernahme der Termindaten**

#### **Schritt 1 - ANTLR - Auslesen der Termindatei**

Um die Termine in den Onlinestundenplan überführen zu können, muss zunächst die Termindatei des Stundenplananzeigesystems ausgelesen werden können. Aufgrund des komplexen Aufbaus der Termindatei (Vgl. Kapitel 3.1.1.1) ist ein Auslesen nicht ohne weiteres möglich.

Für das Auslesen der Termindatei kommt der Einsatz eines Parsers sowie eines Lexers infrage. Die Erstellung von Parsern und Lexern kann, speziell bei komplexen Strukturen, eine sehr arbeitsintensive Aufgabe werden. Um dies zu vereinfachen, wurde daher das Tool ANTLR (ANother Tool for Language Recognition) herangezogen. Mit diesem Tool kann über eine angegebene Grammatik der Quelltext für den Parser und Lexer generiert werden.<sup>36</sup>

Für die Generierung des Parsers und des Lexers musste zunächst eine Datei erstellt werden, die die Grammatik enthält. Die Beschreibung der Grammatik erfolgt auf den Grundlagen der erweiterten Backus-Naur-Form. Bei Anwendung der erweiterten Backus-Naur-Form wird nicht zwischen Parser und Lexer unterschieden, jedoch zwischen Terminalsymbolen und Nichtterminalsymbolen. Die Terminalsymbole beschreiben die Eingabe, während die Nichtterminalsymbole die Baum-Struktur hinter der Eingabe beschreiben. In der Praxis bedeutet das, dass die Nichtterminalsymbole durch den Parser und die Terminalsymbole durch den Lexer erkannt werden. In ANTLR beginnen Parser-Regeln in Kleinschrift und Lexer-Regeln in Großschrift. Die Lexer-Regeln enthalten nur Buchstabensymbole. Diese Buchstabensymbole können ein einzelnes Zeichen oder längere Zeichenketten, aber auch ein Verweis auf andere Lexer-Regeln sein. Die Parser-Regeln können auf Parser- und Lexer-Regeln verweisen, können aber auch Buchstabensymbole enthalten (aber niemals nur Buchstabensymbole allein).<sup>37</sup>

Eingeleitet werden die Parser-Regeln über eine Startregel "k". Das Listing 5.3 zeigt diese Regel. Diese Regel besteht aus einer weiteren Regel "kopf", gefolgt von der Regel "einheit", die mindestens einmal vorkommen muss, gefolgt von dem Ende der zu übersetzenden Datei. Die Angabe der Regel "kopf" am Anfang der Startregel ist wichtig, weil ein Terminkopf sich immer auf die danach folgenden Terminblöcke bezieht. Daher war sicherzustellen, dass bei dem Übersetzen der Termindatei mit einem Terminblock begonnen wird.

mm

<sup>36</sup> Vgl. ANTLR (2009)

<sup>37</sup> Vgl. Luber, J. (2009)

startRule:  $(k:kopf (einheit) + EOF);$ 

Listing 5.3: ANTLR-Grammatik - Start-Parser-Regel "k"

Die Regel "einheit" kann der Parser-Regeln "kopf" oder "block" entsprechen. Das Listing 5.4 zeigt die Regel "einheit".

einheit : kopf|sblock;

Listing 5.4: ANTLR-Grammatik - Parser-Regel "einheit"

Die Regel "kopf" setzt sich wie in dem Listing 5.5 dargestellt zusammen. Zu sehen ist, dass diese Regel sich aus weiteren Parser-Regeln zusammensetzt, aber auch Lexer-Regeln enthalten sind.

kopf: ((fach)?PKT(arten)?(fachfaktor)?(zweck(fachfaktor)?)?(semester)?(gruppe|vertiefung)?LEK( fachrichtungen(vertiefung)?)?REK)+ (sws) NL;

Listing 5.5: ANTLR-Grammatik - Parser-Regel "kopf"

Das Listing 5.6 zeigt beispielsweise die enthaltene Parser-Regel "fach" und das Listing 5.7 zeigt die in dieser Regel enthaltene Regel "gbuchst". Die Regel "gbuchst" beschreibt hier den ersten Buchstaben des Faches. Der erste Buchstabe eines Faches ist ein Großbuchstabe. Wie ein Großbuchstabe definiert wird, beschreibt die Parser-Regel "gbuchst". Diese Definition erfolgt über Lexer-Regeln. Somit kann sich ein Großbuchstabe aus den Großbuchstaben "A- $Z^{\omega}$  sowie den Umlauten " $\ddot{A}^{\omega}$ , " $\ddot{O}^{\omega}$  und " $\ddot{U}^{\omega}$  als Großbuchstaben zusammensetzen (Vgl. Listing 5.8).

fach: a=gbuchst (buchstabe|ziffer)∗;

Listing 5.6: ANTLR-Grammatik - Parser-Regel "fach"

gbuchst: (a:GROSSBUCHSTABE|b:UML2);

Listing 5.7: ANTLR-Grammatik - Parser-Regel "gbuchst"

GROSSBUCHSTABE : ('A'..'Z'); UML2: 'Ä'|'Ö'|'Ü';

Listing 5.8: ANTLR-Grammatik - Lexer-Regel "GROSSBUCHSTABE" und "UML2"

Der beschriebene Beispielweg von der Startregel über die Kopf-Regel bis zur Definition des ersten Buchstabens des Faches entspricht dem Bilden einer Baumstruktur.

Nach dem Erstellen der Grammatik konnte damit begonnen werden, über ANTLR den Parser und Lexer zu generieren. Anschließend wurde die Termindatei mit dem erstellten Parser und Lexer übersetzt.

Nach erfolgreicher Übersetzung der Termindatei liegt die Datei "termine.txt" vor. Diese Datei beinhaltet alle Termine, die weiterhin ähnlich wie in der Termindatei aus dem Stundenplananzeigesystem nach Köpfen und Blöcken strukturiert sind. Der Unterschied zur Termindatei besteht aber darin, dass die einzelnen Terminangaben nun den Termineigenschaften (z. B. Fach, Dozenten und Veranstaltungsorte) zugeordnet sind (Vgl. Listing 5.9).

```
\frac{1}{2} [50. Kopf]
  \frac{2}{3} \frac{\text{fach}=Im}{\text{arten}}3 \n\begin{cases}\n \text{arten} = \dot{U}, \dot{U}, \text{fachfaktor}\n\end{cases}4 \left| \frac{\text{fachfaktor}}{\text{zweck}} \right|\begin{array}{c|c}\n5 & \text{zweck} = \\
6 & \text{semeste}\n\end{array}\frac{6}{7} semester=5,5, \frac{1}{7} gruppe=..
  7 gruppe=,,
  \frac{8}{9} vertiefung=
9 \frac{\text{fachrichtungen}=BI, GI,}{\text{sws}=0}\begin{array}{c|c}\n 10 & \text{sws=0} \\
 \text{11} & \text{zweckf}\n \end{array}\begin{array}{c|c} \text{11} & \text{zweckfaktor} = \\ \text{12} & \text{zweckfaktor} = \end{array}12
       [50_2. \text{Block}]\frac{14}{15} datum=07102008
\frac{\text{stundenzahl}}{\text{von} \text{bis}=10}von bis=10:00−14:00
17 pause=1:00
18 dozenten=Wpf,Sfr,
19 fachrichtungen=GI,GI,
_{21}^{20} dozentenfaktor=1,1,<br>veranstaltungsorte=
21 veranstaltungsorte=2−220,<br>22 aenderungsort=
22 aenderungsort=
<sup>23</sup> aenderung=<br><sup>24</sup> aenderungsd
      aenderungsdatum=
```
**Listing 5.9:** Ergebnis der Übersetzung der Termindatei - Ausschnitt

### **Schritt 2 - Java-Programm - Aufbereiten der Ergebnisse aus Schritt 1**

Der zweite Schritt erfolgt über ein Java-Programm. Dieses Programm wurde geschrieben, um das Ergebnis aus dem ersten Schritt weiter zu verarbeiten. Dazu wird die Datei "termine.txt" zeilenweise eingelesen. Dabei hat das Java-Programm die Aufgabe, die jeweiligen Terminköpfe mit den einzelnen dazugehörigen Terminblöcken zu verbinden. Weiterhin hat das Programm die Aufgabe, das PHP-Skript "neu.php" zu erzeugen. Das PHP-Skript stellt die Grundlage für den dritten Schritt dar. Für jeden aus Kopf und Block verbundenen Termin bildet das Java-Programm einen PHP-Funktionsaufruf. Die erzeugten Funktionsaufrufe bilden den Inhalt des PHP-Skriptes. Den jeweiligen PHP-Funktionen werden die einzelnen Terminangaben in einem Array als Parameter übergeben. Die Rückgabe der Funktionen ist ein Array und wird ebenso in einem laufenden Array abgelegt, welches immer dasselbe ist. Das Listing 5.10 zeigt einen Auszug des beschriebenen PHP-Skriptes. Die Aufgabe der PHP-Funktion entspricht dem

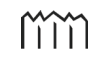

dritten Schritt bei der Überführung der Termindaten aus dem Stundenplananzeigesystem in das Onlinestundenplansystem.

```
1 $set_termin[] = insert_block(array("Im","Ü,Ü,","",""," 5,5, "," ,, ","","BI,GI,","0","","07102008","","
        10:00−14:00","1:00","Wpf,Sfr,","GI,GI,"," 1,1, ","2−220,","","","",$nummer++));
2 \left[ \text{Sset\_termin} \right] = \text{insert\_block}(\text{array}("Lv1", "V, V, ", "," "3, 3, ", ", "", "", "", "GI, VM, ", "0", "", "03112008", "", "08:15−09:45","","ETK,","VM,","","2−211,","","","",$nummer++));
```
**Listing 5.10:** Ergebnis des zweiten Schritts - Ausschnitt

### **Schritt 3 - PHP-Skript - Einlesen der Termine in die Datenbank**

Der dritte Schritt hat das Ziel, die Termine in die Datenbank des Onlinestundenplansystems einzulesen. Damit dies möglich ist, müssen die Termindaten aufbereitet werden. Um das Ziel des dritten Schrittes zu erreichen, wurde das PHP-Skript "termin2db.php" entwickelt. In dem PHP-Skript werden zunächst die Skripte zur Datenbankschnittstelle eingebunden sowie die Verbindung zur Datenbank hergestellt. Anschließend wurden Variablen angelegt, die die fehlenden notwendigen Angaben enthalten, weil die Datenbank des Onlinestundenplansystems mehr Informationen zu den Terminen aufnimmt. Bei der Beschreibung des Aufbaus der Termindatei (Vgl. Kapitel 3.1.1.1) wurde aufgezeigt, dass die Stammdaten über die Abkürzungen den Terminen zugeordneten werden. In der Datenbank des Onlinestundenplansystems werden die Stammdaten über die IDs der Termine und über die IDs der Stammdaten in Beziehung gesetzt. Daher werden die Stammdaten zu jedem Stammdatentyp aus der Datenbank abgefragt und in Arrays abgelegt. Weiterhin wird in dem Skript das erzeugte PHP-Skript eingebunden.

Die im zweiten Schritt erwähnte PHP-Funktion "insert \_block()" wird in diesem PHP-Skript definiert. Diese Funktion hat die Aufgabe, die der Funktion übergebenen Terminangaben in einem Array mit bestimmter Struktur zusammenzustellen. Dabei löst die Funktion die Abkürzungen in den zuvor angelegten Arrays zu den Stammdaten auf und ruft aus diesen Array die benötigten IDs ab. Konnte eine Abkürzung nicht aufgelöst werden, wird der Funktionsdurchlauf abgebrochen. Weiterhin wird beim Zusammenstellen des Arrays zu einem Termin neben der den Funktionen übergebenen Terminangaben zusätzlich auf die Angaben der im Skript definierten Variablen zurückgegriffen. Nach dem Funktionsdurchlauf liegt ein Array vor, das alle nötigen Angaben enthält, um einen Termin vollständig in die Datenbank zu schreiben.

Bei Ausführung des Skriptes werden die Funktionsaufrufe durchlaufen. Die Rückgabe-Arrays der Aufrufe werden in dasselbe laufende Array abgelegt. Dieses Array entspricht der nötigen Struktur als Übergabeparameter für die Datenbankschnittstellenfunktion "settermin()". Nach Durchlauf aller Funktionsaufrufe wird die Datenbankschnittstellenfunktion aufgerufen, welche die Termine in die Datenbank schreibt.

Nach dem Abschluss der Ausführung des Skriptes erhält der Nutzer eine Auflistung über jeden Termin ob eventuelle Probleme beim Auflösen der Abkürzungen auftraten.

## **5.9 Systembausteine in der Entwicklungsphase**

Dieses Kapitel geht auf die Elemente des Systementwurfs ein, die bis zum gegenwärtigen Stand der Entwicklung des Onlinestundenplansystems noch nicht bzw. nicht vollständig umgesetzt wurden.

In Kapitel 4.4.3 zur Terminausgabe wurden verschiedene Formen der Präsentation von Terminen aufgezeigt. Umgesetzt wurde bisher nur die Termindarstellung in der Listenform, basierend auf dem Stundenplananzeigesystem aus dem Fachbereich LGGB, bei der die Termine in chronologischer Reihenfolge angezeigt werden. Entsprechend des geplanten wahlweisen Umschaltens zwischen dieser Ansicht und der Wochenansicht wurde dazu in der Terminausgabe ein Untermenü eingerichtet. Somit ließe sich die Wochenansicht bei einer späteren Umsetzung auf einfache Weise einbinden. Das Konzept zur Darstellung der Wochenansicht wurde in Kapitel 4.4.3 ausgearbeitet. Weiterhin wurden in dem Kapitel die Anforderungen an eine Druckansicht aufgezeigt. Ebenso wie die Wochenansicht ist die Druckansicht noch nicht im System implementiert. Für die Druckansicht wäre die Entwicklung einer neuen Funktion jedoch nicht notwendig. Die Gestaltung der bisher umgesetzten Terminausgabe ist über CSS realisiert. Dementsprechend müsste für eine Druckansicht nur ein neues Design nach den Anforderungen des Entwurfs beschrieben sowie Menüs und andere nicht benötigte Elemente der graphischen Benutzeroberfläche ausgeblendet werden. Das Erstellen von Vorlesungsverzeichnissen aus dem Terminbestand des Systems ist im gegenwärtigen Entwicklungsstand nicht möglich. Weiterhin steht die Möglichkeit des "Durchblätterns" der Semester in der Terminausgabe der Pläne derzeit noch nicht zur Verfügung. Die volle Funktionsfähigkeit ist bisher nicht gegeben.

Das Kapitel 4.4.9 beschreibt die geplante Einführung des Controllings für die Dozenten. Die Präsentation der Inhalte sollte dabei in der Form des Stundenplananzeigesystems erfolgen. Das Controlling ist nach diesen Planungen implementiert worden. In den Berechnungen zu den geleisteten Stunden sind noch Korrekturen vorzunehmen, die bisher noch nicht abgeschlossen werden konnten. Daher ist diese Anwenderfunktion noch nicht frei gegeben. Weiterhin sollten die geleisteten Stunden als PDF-Dokument in Form eines Erhebungsbogens zur Erfüllung der Lehrverpflichtung exportiert werden können. Die Generierung des Formblattes aus den geleisteten Stunden wurde umgesetzt, aber auch hier wären noch Korrekturen an der Darstellung vorzunehmen.

Die Umsetzung der in Kapitel 4.4.6 beschriebenen Problematik des Termintausches konnte nach derzeitigem Entwicklungsstand noch nicht erfolgen. Bei Beginn einer Realisierung wäre ein erneuter Entscheidungsprozess zwischen dem komplexerem Ringtausch oder dem einfacheren Tausch mit zwei Terminen notwendig.

Die Anbindung an ein zentrales Raumverwaltungssystem ist noch offen. Während der bisherigen Entwicklungszeit des Onlinestundenplanes hat die Hochschule noch kein zentrales Raumverwaltungssystem eingesetzt. Für einen möglichen späteren Einsatz steht die bereits realisierte allgemeine Schnittstelle zur Verfügung, um die Anbindung an die Datenbank zu erleichtern.

In einem ersten Schritt war die Realisierung eines stetigen Termindatenaustausches zwischen dem Onlinestundenplan- und dem Stundenplananzeigesystem geplant. Nach bisherigem Entwicklungsstand können die Termine aus dem Stundenplananzeigesystem in das Onlinestundenplansystem überführt werden (Vgl. Kapitel 4.7), der umgekehrte Weg ist momentan jedoch nicht umgesetzt. Weiterhin kann die Termindatei nur als Ganzes eingelesen werden. Um nach einem Terminimport zu einem späteren Zeitpunkt wiederrum eine Termindatei einzulesen, im Hinblick auf die Übernahme von Terminänderungen, ergibt sich ein Problem, dessen Lösung noch nicht herbeigeführt werden konnte. Es besteht demnach die Problematik, welcher Termin in der Datenbank des Onlinestundenplansystems welchem Termin in der Termindatei entspricht.

Somit würde ein mehrmaliges Einlesen einer Termindatei redundante Termine in der Datenbank hervorrufen. Um dieses Problem zu vermeiden, müssten vor einem erneuten Einlesen alle zuvor aus einer Termindatei eingelesenen Termine aus der Datenbank gelöscht werden. Aus diesen Gründen ist zu empfehlen, die Termindatei nur einmalig zu Beginn eines Semesters einzulesen und alle anfallenden Terminänderungen über die Anwenderfunktion des Onlinestundenplansystems vorzunehmen oder über den zuvor beschriebenen Weg des Löschens die Terminänderungen zu übernehmen.
# **6 Testszenarien und Problemsuche in den Anwenderfunktionen**

In diesem Kapitel werden Testszenarien in Form von Anwendungsbeispielen der Kernfunktionen für die verschiedenen Anwenderfunktionen definiert. Dabei sollen die Anwenderfunktionen auf folgende Kriterien geprüft werden:

- 1. Richtigkeit der Inhalte (beispielsweise: entsprechen die angezeigten Termine den gewählten Suchkriterien?)
- 2. Richtigkeit der Darstellung (Menüs der jeweiligen Anwenderfunktionen, Funktionszuweisungen der Rechteverwaltung)
- 3. Dauer der Ausführung (für Browser, die über keine eigene Zeitmessung verfügen, wird eine Stoppuhr eingesetzt)
- 4. Darstellung der Ergebnisse in verschiedenen Browsern nach der Reihenfolge der in der Statistik aufgeführten Marktanteile (Vgl. Kapitel 4.1).

Alle in diesem Kapitel aufgeführten Testszenarien stellen nur einen ausgewählten Auszug aus dem Gesamtumfang der getätigten Testszenarien dar.

Das Onlinestundenplansystem wurde auf drei verschiedenen Rechnersystemen installiert, auf welchen die Testszenarien durchgeführt wurden. Die Tabelle 6.1 zeigt die technischen Parameter der unterschiedlichen Rechnersysteme. Zur Ausführung der Testszenarien bekam der durchführende Anwender alle notwendigen Rechte. Auf allen Rechnersystemen wurde für die Tests die aktuelle Version des Onlinestundenplansystems eingesetzt und die Datenbank enthielt auf allen Rechnersystemen denselben Termin- und Stammdatenbestand.

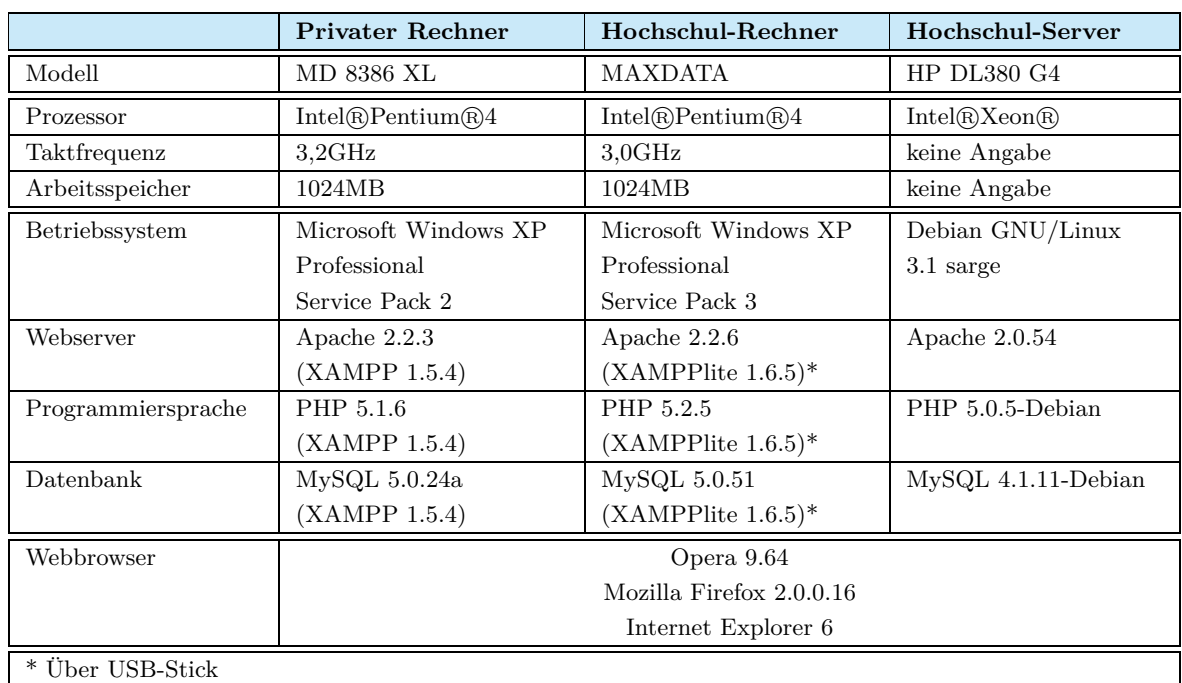

**Tabelle 6.1:** Parameter der Rechnersysteme

## **6.1 Allgemeine Tests**

Damit die geplante Einführung (Vgl. Kapitel 4.7) möglichst ohne Probleme erfolgen kann, werden die einzelnen Funktionen des Onlinestundenplanes im Vorfeld sowie auch bereits während der Entwicklung ausgiebig auf Fehler geprüft. Ebenfalls müssen die Funktionen und die Datenbank auf den Umgang mit großen Datenmengen geprüft werden. Dafür bietet sich wiederum die Datenmenge des Stundenplananzeigesystems an. Über einen Import der Daten können die Funktionen des Systems mit realen Daten getestet und entwickelt werden. Zusätzlich helfen die realen Daten bei der Suche möglicher Fehler in den Funktionen. Somit existieren Vergleichsmöglichkeiten zu dem Stundenplananzeigesystem.

Ebenso erfolgte, begleitend zu der Entwicklung der Onlinestundenplanfunktionen, eine Rücksprache mit der Hochschule Neubrandenburg. Dabei konnten schon frühzeitig Änderungen bei den einzelnen Funktionen vorgenommen und falls erforderlich der Funktionsumfang angepasst werden. Weiterhin wurden, begleitend mit der Entwicklung des Systems, mehrere Präsentationen vor den Planern der einzelnen Fachbereiche der Hochschule durchgeführt. Somit konnten die einzelnen Funktionen bereits in der Entwicklungsphase an die Wünsche der jeweiligen Planer angepasst werden.

# **6.2 Anwendungsbeispiel 1**

### **Anwendungsbeispiel**

Ein unregistrierter Nutzer (diese Funktion steht allen Nutzerrollen in gleicher Form zur Verfügung) möchte den Stundenplan für den Studiengang Geoinformatik 3. Semester Gruppe B (Bachelor) für das Wintersemester 2008/2009 abrufen.

## **Ausführung**

Innerhalb des Bereiches "Semester" wählte der Nutzer das Wintersemester 2008/2009 aus (bei Aufruf der vordefinierten Suche ist immer das aktuelle Semester ausgewählt, aktuell läuft das Sommersemester 2009). Der Studiengang Geoinformatik gehört zu dem Fachbereich Landschaftsarchitektur, Geoinformatik, Geodäsie, Bauingenieurwesen. Daher wurde in dem Bereich "Studiengänge" dieser Fachbereich ausgewählt. Nachfolgend wählte der Nutzer den Studiengang "Geoinformatik" aus. Anschließend fiel die Wahl auf "Geoinformatik 3.Semester Gr. B Bachelor".

## **Ergebnis**

Bei der Auswahl des gewünschten Semesters erfolgte die entsprechende Umstellung auf das Ausgewählte, welche für die Durchführung der weiteren Schritte notwendig war. Nach jeder weiteren Auswahl aus der in der Ausführung angegebenen Listenpunkte wurden die zugehörigen Unterpunkte aufgelistet. Bei der letzten durchzuführenden Auswahl des Listenpunktes "Geoinformatik 3.Semester Gr. B Bachelor" erfolgte die gewünschte Terminausgabe.

## **Überprüfung der Kriterien**

- 1. Das Umstellen des Semesters auf das Wintersemester 2008/2009 führte unter dem Bereich "Studiengänge" zu den richtigen Auswahllisten der Gruppenpläne dieses Semesters. Die Dargestellten Termine entsprachen dem gewünschten Suchziel. Es wurde der Stundenplan für den gewählten Studiengang angezeigt (Termine der Gruppe B sowie die Termine, die für alle Gruppen gelten).
- 2. Entsprechend der Festlegungen für die Nutzerrolle "Unregistrierte" erhielt der Nutzer keine Bearbeitungsrechte für die Termine. Dies entspricht den zugewiesenen Rechten für die Nutzerrolle "Unregistrierte".
- 3. Die Dauer der Ausführung bis zur Anzeige der Listenpunkte liegt bei allen Browsern unter einer Sekunde (bzw. ist nicht spürbar). Ausgehend von dem Start der Suchanfrage bis hin zu dem vollständigen Anzeigen der Termine vergehen 2-3 Sekunden. Dieser Zeitraum kann als optimal gelten.
- 4. In allen verwendeten Browsern waren keine bis unerhebliche Auffälligkeiten in der Darstellung der graphischen Benutzeroberfläche festzustellen.

# **6.3 Anwendungsbeispiel 2**

## **Anwendungsbeispiel**

Der Planer für den Fachbereich LGGB möchte sich alle Termine des Studiengangs Geoinformatik des Jahrganges 2007 außer der Gruppe B in dem Zeitraum des Wintersemesters 2008/2009 anzeigen lassen.

## **Ausführung**

Zuerst wählte der Planer den Hauptmenüpunkt "Erweiterte Suche" aus. Anschließend fügte er, neben dem bereits vorhandenen Filter, vier weitere (Button "+") hinzu. Als Nächstes wurden die fünf Filter, wie in der Abbildung 6.1 abgebildet, inhaltlich untersetzt. Dabei wurde jeder Filter über die Filter-Komponenten drei bis sechs komplettiert. Für den Filter "e" wurde in der sechsten Filter-Komponente der Button "NICHT" ausgewählt, um die Gruppe B bei der Suche auszuschließen.

|              | Zeit        | Ivon Datum                          | 01.September 2008   | ∣¤ | NICHT        |  |
|--------------|-------------|-------------------------------------|---------------------|----|--------------|--|
|              | Zeit        | lbis Datum.                         | : 128. Februar 2009 | 臣  | NICHT        |  |
| $\mathbf{c}$ |             | Studierende   v   Fachrichtung Abk. | GI - Geoinformatik  |    | <b>NICHT</b> |  |
|              | Studierende | v Jahrgang                          | 12007               |    | <b>NICHT</b> |  |
| e            | Studierende | Gruppe                              | Gr.B                |    | <b>NICHT</b> |  |

**Abbildung 6.1:** Filter-Komponenten

Nach Setzen der Filter wurde die Suchanordnung erstellt. Entsprechend dieses Anwendungsbeispiels waren alle Filter mit dem logischen Operator "UND" zu verknüpfen. Dazu wählte der Planer den Filter-Button "a" und folgend den Button "UND" sowie anschließend den Filter-Button "b" aus. Dieses Vorgehen wurde solange durchgeführt, bis alle Filter mit "UND" verknüpft waren und folgende Suchanordnung "a&b&c&d&e" gebildet wurde.

Abschließend wurde der Button "Suchen" ausgewählt, um die Terminsuche entsprechend der zusammengestellten Filter zu starten.

## **Ergebnis**

Nach dem Anwählen des Buttons "Suchen" erfolgte die Terminausgabe (Vgl. Abbildung 6.2), bis auf den Hochschulserver, auf allen getesteten Rechnersystemen. Das Ergebnis der Suchanfrage auf dem Hochschulserver zeigte an, dass keine Termine zur Suchanfrage gefunden werden konnten.

## **Überprüfung der Kriterien**

1. Der Inhalt der Termindarstellung war auf den getesteten Rechnersystemen unterschiedlich. Die Suchanfrage auf dem Hochschulserver lieferte keine Termine. Auf den anderen Rechnersystemen wurden Termine angezeigt. Dort, wo Terminergebnisse angezeigt wurden, entsprachen die Termine den Erwartungen. Alle angezeigten Termine lagen in dem definierten Suchzeitraum. Weiterhin war allen Terminen der Studiengang Geoinformatik des Jahrganges 2007 zugeordnet.

- 2. Dem Planer standen für seine erstellten Termine die Terminbearbeitungsfunktionen zur Verfügung. Die Rechte wurden demnach richtig zugewiesen. Weiterhin wurde die definierte Begrenzung des Suchzeitraumes auf das aktuell laufende Semester entsprechend der Rolle "Planer" aufgehoben.
- 3. Die Ausführungszeit mit dem Beginn der Suchanfrage bis zur vollständig abgeschlossenen Präsentation des Ergebnisses der Suchanfrage lag auf allen getesteten Rechnersystemen zwischen drei bis vier Sekunden.
- 4. Die fehlerfreie Darstellung und die uneingeschränkte Funktionsfähigkeit der Filter war in allen zum Testszenario herangezogenen Browsern gegeben. In allen verwendeten Browsern waren keine bis unerhebliche Auffälligkeiten in der Darstellung der graphischen Benutzeroberfläche festzustellen.

Aufgrund der unterschiedlichen Terminergebnisse des Hochschulservers im Gegensatz zu den anderen Rechnersystemen, bei denen die Ergebnisse den Erwartungen entsprachen, kann kein Fehler im Onlinestundenplan vorliegen. Demnach ist die Ursache bei den verwendeten Software-Versionen der Rechnersysteme zu suchen. Weiterhin besteht das Problem nur bei der Suche, wenn der Suchwert als auszuschließender Wert definiert wurde. Anhand der Tabelle 6.1 ist zu sehen, dass die Version des Datenbankmanagementsystems MySQL auf dem Hochschulserver älter ist als auf den anderen Rechnersystemen. Die Lösung wäre daher die Anpassung der SQL-Ausdrücke an die Version des Hochschulservers. Die Durchführung der Anpassung konnte bis zu dem gegenwärtigen Entwicklungsstand nicht durchgeführt werden.

Aus der Terminausgabe (Vgl. Abbildung 6.2) wird ersichtlich, dass trotz der auszuschließenden Suche nach der Gruppe B Termine dieser Gruppe dargestellt werden. Dies resultiert daraus, dass mehrere Studiengänge einem Termin zugeordnet sind. Das Ergebnis einer Datenbankabfrage liefert über das Verknüpfen der entsprechenden Tabellen mehrere Zeilen für einen Termin. Aus jeder Zuordnung eines Studiengangs zu einem Termin resultieren die Ergebniszeilen zu einem Termin. Die Where-Klausel des SQL-Ausdrucks schließt nur die Zeilen des gewählten Studiengangs mit der Gruppe B aus aber nicht den Termin als Ganzes. Aus diesem Grund werden Termine der Gruppe B in der Terminausgabe dargestellt. Nur Termine, denen genau ein Studiengang zugeordnet wurde, werden vollständig ausgeschlossen. Dieses Szenario besteht generell bei der auszuschließenden Suche nach einem Stammdatentyp, der mehrfach einem Termin zugeordnet wurde. Bis zu dem gegenwärtigen Entwicklungsstand, konnte der vollständige Ausschluss der Termine nicht abschließend bearbeitet werden.

| Donnerstag, 25. September 2008 |                                                                                                    |  |  |  |  |  |  |  |  |
|--------------------------------|----------------------------------------------------------------------------------------------------|--|--|--|--|--|--|--|--|
| 08:15 09:45                    | <u>Knickmeyer: B218 Landesvermessung 1</u> GI 3.Sem/A Ü, GI 3.Sem/B Ü, VM 3.Sem/A Ü,<br>VM 3.Sem/BU<br>Haus 2 Raum 125, Ger, Gel<br>Dreieckswiderspruch |  |  |  |  |  |  |  |  |
| 10:00 16:00<br>Pause: 01:00    | Knickmeyer, Foppe: B218 Landesvermessung 1 GI 3.Sem/A Ü, GI 3.Sem/B Ü, VM 3.Sem/A Ü,<br>VM 3.Sem/B U<br>Ger, Gel<br>Dreieckswiderspruch                 |  |  |  |  |  |  |  |  |

**Abbildung 6.2:** Terminausgabe - Ausschnitt

## **6.4 Anwendungsbeispiel 3**

Die Richtigkeit der Termindarstellung zeigte sich bereits bei den Ergebnissen der durchgeführten Testszenarien zu den Suchfunktionen. Daher zielt das folgende Testszenario auf die Dauer der Ausführung der Terminausgabe ab.

### **Anwendungsbeispiel**

Der Planer für den Fachbereich LGGB möchte alle Termine des aktuellen Semesters einsehen, die von ihm erstellt wurden.

## **Ausführung**

Der Planer betätigte in dem Hauptmenü den Button "Planer".

## **Ergebnis**

Nach Betätigen dieses Hauptmenübuttons wurde standardmäßig der Planer-Untermenüpunkt "Plan anzeigen" ausgeführt. Die Ausführung des Untermenüpunktes "Plan anzeigen" liefert alle von dem Planer erstellten Termine des aktuellen Semesters.

## **Überprüfung der Kriterien**

- 1. Alle knapp 1900 angezeigten Termine entsprachen den vom Planer erstellten Terminen. Bei einem stichprobenartigen Vergleich mit den Terminen des Stundenplananzeigesystems wurden alle Termineigenschaften der jeweiligen Termine korrekt angezeigt.
- 2. Entsprechend der Festlegungen für die Nutzerrolle "Planer" im Fachbereich LGGB erhielt der Planer für alle Termine die Rechte für Terminfunktionen "Ändern", "Löschen" und "Wiederherstellen" von gelöschten Terminen. Weiterhin stand entsprechend der Rolle "Planer" die planerspezifische Menüleiste für das gleichzeitige Löschen, Wiederherstellen sowie das Ändern des planerischen Terminstatus von mehreren Terminen zur Verfügung.
- 3. Die Dauer der Ausführung bis zur vollständigen Anzeige aller Termine lag auf dem Hochschulserver bei 8 Sekunden. Bei den anderen Systemen nahm der Vorgang zwischen 12 und 18 Sekunden in Anspruch.

4. In allen verwendeten Browsern waren keine bis unerhebliche Auffälligkeiten in der Darstellung der graphischen Benutzeroberfläche festzustellen.

## **6.5 Anwendungsbeispiel 4**

#### **Anwendungsbeispiel**

Ein Dozent möchte einen Termin um eine Woche vorverlegen (Vgl. Abbildung 6.3).

Montag. 03. August 2009 12:30-14:00 Wehrenpfennig: B106 Einführung in die Informatik GI 2.Sem V<br>12:30-14:00 *Haus 2 Raum 211* **Abbildung 6.3:** Beispieltermin - Vor der Änderung

Wenn durch die Verschiebung eine Überschneidung auftreten sollte, möchte der Dozent den Termin unverändert lassen.

#### **Ausführung**

Der Dozent rief die rollenspezifische Terminansicht zu seinen befugten Terminen auf (Hauptmenüpunkt "Dozent" und Untermenüpunkt "Befugte Termine"). Anschließend wählte der Dozent über den Kalender den Tag aus, an dem der zu verschiebende Termine stattfindet, um zu diesem Tag in der Terminausgabe zu navigieren. Als nächstes wählte der Dozent die Terminbearbeitungsfunktion "Ändern" für den zu ändernden Termin aus. In der nun dargestellten Übersicht der verschiedenen Änderungsfunktionen wurde die Änderungsfunktion "Termin zeitlich verschieben" ausgewählt. Über das nun zur Verfügung stehende Formular wählte der Dozent das neue Datum des Termins mit Hilfe eines Kalenders aus. Der nächste Schritt war das Prüfen auf eventuelle entstehende Überschneidungen. Die Prüfung ergab keine Überschneidungen, und der Dozent konnte mit dem Auswählen des Buttons "Änderungen übernehmen" fortfahren. Jetzt befand sich der Dozent wieder in der Übersicht der möglichen Änderungsfunktionen. Mit dem Ändern des Datums war die Terminbearbeitung des Dozenten soweit abgeschlossen, dass er mit der Auswahl des Buttons "Alle Aenderungen Uebernehmen" die Änderung wirksam werden lassen konnte.

#### **Ergebnis**

Die Terminänderung war erfolgreich (Vgl. Abbildung 6.4). Nach der Übernahme der Änderung gelangte der Dozent zu seiner rollenspezifischen Terminansicht über die Termine, die der Dozent in dem aktuell laufenden Semester bisher geändert hat. Unter dieser Ansicht befand sich auch der in diesem Beispiel geänderte Termin.

#### Montag, 27. Juli 2009

12:30-14:00 Wehrenpfennig: B106 Einführung in die Informatik GI 2.Sem V .<br>Verschoben vom 3.8.2009

**Abbildung 6.4:** Beispieltermin - Nach der Änderung

#### **Überprüfung der Kriterien**

- 1. Die dargestellten Inhalte des zu ändernden Termins in unveränderter Form in Verbindung mit der Vorschau auf die bisher geänderten Angaben waren richtig.
- 2. Der Dozent erhielt die Änderungsrechte an dem Termin entsprechend den zugrunde liegenden Festlegungen der Rolle "Dozent". Weiterhin gelangte der Dozent über das Auswählen der Terminbearbeitungsfunktion "Ändern" nur zu der eingeschränkten Bearbeitungsfunktion der Dozenten und nicht zur der uneingeschränkten der Planer.
- 3. Die Dauer der Operation "Alle Aenderungen Uebernehmen" bis zur vollständigen Darstellung der rollenspezifischen Terminansicht "Geänderte Termine" lag auf allen getesteten Rechnersystemen unterhalb von zwei Sekunden.
- 4. In allen verwendeten Browsern waren keine bis unerhebliche Auffälligkeiten in der Darstellung der graphischen Benutzeroberfläche festzustellen.

Bei dem Testen der Terminänderungsfunktion der Nutzerrolle "Dozent" stellte sich eine Problematik heraus, die nur auftritt, wenn diese Anwenderfunktion in zwei oder mehreren Browser-Tabs zeitgleich durchgeführt wird. Die Problematik entsteht dadurch, dass die zur Änderung angegebenen Termineigenschaften während der Durchführung der verschiedenen Änderungsfunktionen in der Session abgelegt sind. Daher kann es vorkommen, dass die Angaben zur Terminänderung inkonsistent werden, wenn an mehreren Terminen zeitgleich Änderungen erfolgen. Bis zu dem gegenwärtigen Entwicklungsstand konnte das Beheben der Problematik noch nicht durchgeführt werden. Zu Empfehlen ist bis dahin, eine Terminänderung vollständig abzuschließen bevor der Dozent mit der Änderung eines weiteren Termins beginnt.

# **7 Zusammenfassung und Ausblick**

Der in dieser Arbeit entwickelte Onlinestundenplan ist ein webbasiertes System, welches einer Vielzahl an Nutzern Stundenpläne in anschaulicher und aktueller Form online präsentieren kann. Damit das System diese Aufgaben erfüllen kann, stellt es eine Vielzahl von Funktionen zur Verfügung.

Dazu zählen an erster Stelle die Suchfunktionen, welche es dem Nutzer überhaupt erst ermöglichen, seine gewünschten Termine abrufen zu können. Hierzu stehen dem Nutzer die vordefinierte und die erweiterte Suche zur Verfügung. Die vordefinierte Suche bietet festgelegte Vorgaben für die auszuwählenden Stundenpläne, wie z. B. Stundenpläne der jeweiligen Studiengänge, der Dozenten und Belegungspläne der Räume an der Hochschule Neubrandenburg. Über die erweiterte Suche können die Nutzer nach selbst zusammengestellten Suchkriterien Termine abfragen.

Als weitere Funktion stehen die Terminfunktionen "Erstellen", "Ändern" und "Löschen" zur Verfügung, mit denen die erforderliche Aktualität der Termine erreicht werden kann. Neben der Verwaltung der Termine gehört auch die Verwaltung der damit verbundenen Ressourcen, wie z. B. die Fächer bzw. Module, Personen, Veranstaltungsorte und Studierenden dazu. Daher sind auch für diese Stammdaten die Funktionen zum "Erstellen", "Ändern" und "Löschen" realisiert worden.

Damit die genannten Funktionen nicht unkontrolliert von jedem Nutzer ausgeführt werden können, wurde zu diesem Zweck eine Rechteverwaltung implementiert. Die Rechteverwaltung stellt dazu die Nutzerrollen der Dozenten, der Stundenplaner, der Administratoren sowie die Rolle des alleinigen Abfragens von Terminen (Unregistrierte) zur Verfügung.

Weiterhin wurde eine Datenbankschnittstelle für die Zugriffe auf die Datenbank entwickelt, die auch den Datenaustausch mit anderen Systemen ermöglicht. Insbesondere das Überführen der Stamm- und Termindaten aus dem Stundenplananzeigesystem aus dem Fachbereich LGGB wurde realisiert.

Mit dem gegenwärtigen Entwicklungsstand bringt das Onlinestundenplansystem den erforderlichen Funktionsumfang mit sich, um den angestrebten Probebetrieb (Vgl. Kapitel 4.7) unter realen Bedingungen zu Beginn des nächst möglichen Semesters durchführen zu können. Dazu wurde das System auf dem Server der Hochschule Neubrandenburg eingerichtet sowie im Hochschulportal als weiterer Dienst eingebunden.

Für die weitere Entwicklung des Onlinestundenplansystems wären zunächst die noch nicht realisierten Funktionen (Vgl. Kapitel 5.9) zu integrieren. Hohe Priorität haben dabei die

Fertigstellung des Controllings, die Umsetzung der Wochenansicht und die Umsetzung des Termintausches.

Weiterführende Funktionen, um die das Onlinestundenplansystem anschließend erweitert werden könnte, werden im Folgenden aufgezeigt. Einerseits könnte die bisher umgesetzte manuelle Termineingabe durch eine kalenderbasierte Terminerstellung ersetzt werden. Über eine kalenderbasierte Terminerstellung könnten z. B. bereits während der Terminerstellung mögliche Überschneidungen den Planern aufgezeigt werden. Ebenso würde durch die graphische Kalenderdarstellung ein Überblick über die bereits vorhandenen Termine in den umliegenden Zeiträumen des geplanten zu erstellenden Termins ermöglicht.

Weiterhin könnte zu einem späteren Zeitpunkt (aufgrund der hohen Komplexität und der daraus resultierenden langen Entwicklungszeit) eine automatische Generierung von Stundenplänen anhand definierter Bedingungen, wie z. B. für Dozenten, Studierende und Räume, integriert werden. Neben den bisher umgesetzten bzw. im Entwurf aufgezeigten Terminansichten könnten zusätzlich Exportmöglichkeiten für externe Terminplaner-Software geschaffen werden.

Eine weitere Funktion, die das Onlinestundenplansystem zur Verfügung stellen könnte, besteht in der Darstellung der Termine in einer speziell auf Mobilfunkgeräte ausgerichteten Form. Detailierte Ausführungen zu der Entwicklung einer Anbindung von Mobilfunkgeräten an einen Onlinestundenplan können der Bachelorarbeit von Herrn Blaufuß entnommen werden.<sup>38</sup>

Die Hochschule Neubrandenburg führt ein Verzeichnisdienst mit Personendaten. Diese Daten können über das LDAP abgefragt werden. Das Onlinestundenplansystem nutzt bereits zum gegenwärtigen Zeitpunkt im Rahmen der Rechteverwaltung einen Teil der beim Login in das Hochschulportal durch das LDAP bereitgestellten Daten. Auch das Onlinestundenplansystem verwaltet Personendaten. Somit sind Personendaten über die zur Hochschule gehörenden Personen redundant verwaltet. Daher könnte für die Personen der Hochschule das Onlinestundenplansystem auf die Personendaten im Verzeichnis zurückgreifen, und nur die für den Onlinestundenplan benötigten externen Lehrkräfte müssten weiterhin in der Datenbank des Onlinestundenplansystems verwaltet werden.

Aufgrund der hohen Fexibilität des Onlinestundenplansystems könnte auch ein Einsatz an weiteren Hochschulen in Betracht gezogen werden. Hierzu müsste dann eine Login-Funktion für den Onlinestundenplan entwickelt werden, weil nicht grundsätzlich eine Infrastruktur (ähnlich des Portals der Hochschule Neubrandenburg) zur Verfügung steht oder das Onlinestundenplansystem eigenständig betrieben werden soll.

# **Literaturverzeichnis**

## **ANTLR (2009)**

ANother Tool for Language Recognition: About The ANTLR Parser Generator, verfügbar: http://www.antlr.org/about.html (Stand: 2009, Abruf: 14.07.2009)

### **Apache (2009)**

The Apache Software Foundation: HTTP Server Project, verfügbar: http://httpd.apache.org/ (Stand: 2009, Abruf: 27.04.2009)

## **Apache Friends (2009)**

Apache Friends: XAMPP, verfügbar:

http://www.apachefriends.org/de/xampp.html (Stand: 14.04.2009, Abruf: 27.04.2009)

### **aSc (2009)**

aSc - Applied Software Consultants s r.o.: Die beste Stundenplansoftware für Schulen mit einzigartigem automatischen Stundenplangenerator, verfügbar: http://www.asctimetables.com/timetables\_de.html (Stand: 2009, Abruf: 27.06.2009)

## **Blaufuß, J. (2009)**

Blaufuß, Jörg: Entwicklung einer Anbindung von Mobilfunkgeräten an einen Online-Stundenplan, Bachelorarbeit, 2009, verfügbar:

http://digibib.hs-nb.de/file/dbhsnb\_derivate\_0000000186/ Bachelorarbeit-Blaufuss-2009.pdf?hosts=local (Stand: 22.05.2009, Abruf: 30.07.2009)

## **Europäische Norm (1995)**

Europäische Norm: Ergonomische Anforderungen für Bürotätigkeiten mit Bildschirmgeräten, Teil 10: Grundsätze der Dialoggestaltung (ISO 9241-10: 1995), verfügbar:

http://www.interactive-quality.de/site/DE/int/pdf/ISO\_9241-10.pdf (Stand: 09.02.1995, Abruf: 30.06.2009)

## **HIS GmbH (2009 a)**

Hochschul-Informations-System GmbH: Empfehlungen für den Betrieb der HIS-Software, verfügbar: http://www.his.de/pdf/1/Sysvor.pdf (Stand: 10.10.2008, Abruf: 25.07.2009)

## **HIS GmbH (2009 b)**

Hochschul-Informations-System GmbH: HIS-Software online testen, verfügbar: http://qis-demo.his.de/ (Stand: 2009, Abruf: 25.07.2009)

## **HIS GmbH (2009 c)**

Hochschul-Informations-System GmbH: HIS-Software-Produkttelegramme, verfügbar: http://www.his.de/pdf/1/Produkttelegramme2009.pdf (Stand: März 2009, Abruf: 07.07.2009)

## **HIS GmbH (2009 d)**

Hochschul-Informations-System GmbH: Lehre, Studium, Forschung, verfügbar: http://www.his.de/abt1/ab10 (Stand: 2009, Abruf: 07.07.2009)

## **HIS GmbH (2009 e)**

Hochschul-Informations-System GmbH: Neues aus der Hochschul-IT, verfügbar: http://www.his.de/abt1 (Stand: 2009, Abruf: 07.07.2009)

## **Interne Hausarbeit (2008)**

Interne Hausarbeit der Hochschule Neubrandenburg: Tools für webbasierten Stundenplan, Fachbereich LGGB, Jahr 2008

## **IT Wissen (2009 a)**

IT Wissen, Das große Online-Lexikon für Informationstechnologie: Browser, verfügbar:

http://www.itwissen.info/definition/lexikon/Browser-browser.html (Stand: 25.06.2009, Abruf: 25.06.2009)

## **IT Wissen (2009 b)**

IT Wissen, Das große Online-Lexikon für Informationstechnologie: DBMS (Database Management System), verfügbar:

http://www.itwissen.info/definition/lexikon/

database-management-system-DBMS-Datenbank-Managementsystem.html (Stand: 18.05.2009, Abruf: 18.05.2009)

## **IT Wissen (2009 c)**

IT Wissen, Das große Online-Lexikon für Informationstechnologie: HTML (Hypertext Markup Language), verfügbar: http://www.itwissen.info/ definition/lexikon/hypertext-markup-language-HTML.html (Stand: 29.04.2009, Abruf: 29.04.2009)

## **IT Wissen (2009 d)**

IT Wissen, Das große Online-Lexikon für Informationstechnologie: Kompatibilität, verfügbar: http://www.itwissen.info/definition/lexikon/ Kompatibilitaet-compatibility.html (Stand: 25.06.2009, Abruf: 25.06.2009)

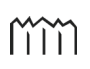

## **IT Wissen (2009 e)**

IT Wissen, Das große Online-Lexikon für Informationstechnologie: LDAP-Protokoll, verfügbar: http://www.itwissen.info/definition/lexikon/ lightweight-directory-access-protocol-LDAP-LDAP-Protokoll.html (Stand: 30.07.2009, Abruf: 30.07.09)

## **IT Wissen (2009 f)**

IT Wissen, Das große Online-Lexikon für Informationstechnologie: Open-Source-Software, verfügbar: http://www.itwissen.info/definition/ lexikon/Open-Source-Software-OSS-open-source-software.html (Stand: 25.06.2009, Abruf: 25.06.2009)

#### **IT Wissen (2009 g)**

IT Wissen, Das große Online-Lexikon für Informationstechnologie: RDBMS (Relational Database Management System), verfügbar: http://www.itwissen. info/definition/lexikon/relational-database-managementsystem-RDBMS-Relationales-Datenbank-Managementsystem.html (Stand: 11.06.2009, Abruf: 11.06.2009)

#### **IT Wissen (2009 h)**

IT Wissen, Das große Online-Lexikon für Informationstechnologie: SQL (Structured Query Language), verfügbar: http://www.itwissen.info/ definition/lexikon/structured-query-language-SQL.html (Stand: 11.06.2009, Abruf: 11.06.2009)

### **Lexitron (2003 a)**

Lexitron, Das Fachlexikon der IT-Begriffe: Client-Server-Prinzip, verfügbar: http://www.lexitron.de/main.php?detail=true&eintrag=598 (Stand: 17.06.2003, Abruf: 27.04.2009)

#### **Lexitron (2003 b)**

Lexitron, Das Fachlexikon der IT-Begriffe: CSS (1) Cascading Style Sheets, verfügbar: http://www.lexitron.de/main.php?detail=true&eintrag=651 (Stand: 19.06.2003, Abruf: 06.05.09)

#### **Lexitron (2003 c)**

Lexitron, Das Fachlexikon der IT-Begriffe: HTML Hypertext Markup Language, verfügbar: http://www.lexitron.de/main.php?detail=true&eintrag=526 (Stand: 21.06.2003, Abruf: 06.05.09)

#### **Lexitron (2003 d)**

Lexitron, Das Fachlexikon der IT-Begriffe: JavaScript, verfügbar: http://www.lexitron.de/main.php?detail=true&eintrag=902 (Stand: 21.06.2003, Abruf: 11.05.2009)

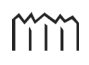

#### **Luber, J. (2009)**

Luber, Johannes: Quick Starter on Parser Grammars - No Past Experience Required, verfügbar: http://www.antlr.org/wiki/display/ANTLR3/Quick+ Starter+on+Parser+Grammars+-+No+Past+Experience+Required (Stand: 01.05.2008, Abruf: 09.07.2009)

#### **Nitschke, M. (2009)**

Nietschke, Martin: Stundenplananzeigesystem der Studiengänge Geoinformatik und Vermessungswesen im Fachbereich LGGB der Hochschule Neubrandenburg, verfügbar: http://user.hs-nb.de/~stundenplan/Stundenplan.html (Stand: März 2009, Abruf: 20.04.2009)

#### **Sun Microsystems (2009)**

Sun Microsystems GmbH: MySQL 5.1 Referenzhandbuch, verfügbar: http://downloads.mysql.com/docs/refman-5.1-de.a4.pdf (Stand: 17.06.2009, Abruf: 20.06.2009)

#### **The PHP Group (2009)**

The PHP Group: Intro Session, verfügbar:

http://de3.php.net/manual/en/intro.session.php (Stand: 17.07.2009, Abruf: 19.07.2009)

#### **WebHits GmbH (2009)**

WebHits Internet Design GmbH: Web-Barometer, verfügbar: http://www.webhits.de/deutsch/index.shtml?webstats.html (Stand: 15.07.2009, Abruf: 15.07.2009)

#### **Wikipedia (2009 a)**

Wikipedia, Die freie Enzyklopädie: Apache HTTP Server, verfügbar: http://de.wikipedia.org/wiki/Apache\_HTTP\_Server (Stand: 16.04.2009, Abruf: 27.04.2009)

#### **Wikipedia (2009 b)**

Wikipedia, Die freie Enzyklopädie: Interoperabilität, verfügbar: http://de.wikipedia.org/wiki/Interoperabilität (Stand: 16. 06.2009, Abruf: 25.06.2009)

#### **Wikipedia (2009 c)**

Wikipedia, Die freie Enzyklopädie: MySQL, verfügbar: http://de.wikipedia.org/wiki/MySQL (Stand: 10.05.2009, Abruf: 17.05.2009)

#### **Wikipedia (2009 d)**

Wikipedia, Die freie Enzyklopädie: PHP, verfügbar: http://de.wikipedia.org/wiki/PHP (Stand: 10.05.2009, Abruf: 11.05.2009)

## **Wikipedia (2009 e)**

Wikipedia, Die freie Enzyklopädie: Webserver, verfügbar: http://de.wikipedia.org/wiki/Webserver (Stand: 13.04.2009, Abruf: 27.04.2009)

mm

# **A Übersicht über die Relationen**

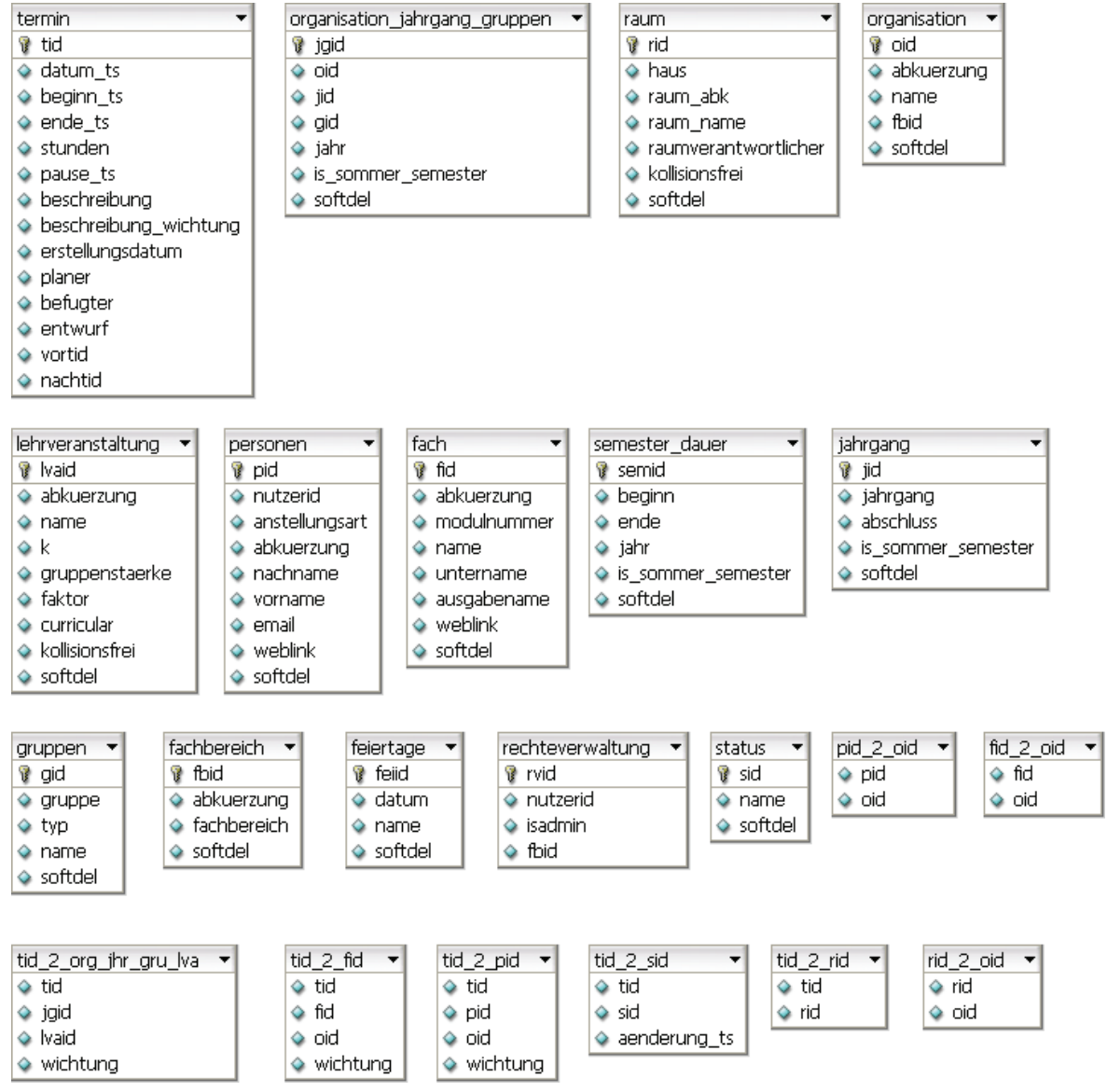

**Abbildung A.1:** Übersicht über die Relationen

m

# **B Installationsanleitung**

Benötigt werden:

- Apache
- MySQL
- Dateien des Onlinestundenplansystems
- Stundenplandatenbank

## **Schritt 1: Download von XAMPP Lite (für Windows)**

### http://www.apachefriends.org/download.php?xampplite-win32-1.6.6a.exe

Die nachfolgenden Schritte beziehen sich auf XAMPP Lite (Version 1.6.5). Andere Versionen einschließlich Installationsanleitung sind unter der Adresse http://www.apachefriends. org/de/xampp.html zu finden.

Bisher (erfolgreich) verwendete Versionen:

- XAMPP Lite Version 1.6.5
- XAMPP Version 1.5.4
- XAMPP Lite Version 1.6.6a

## **Schritt 2: Installation XAMPP Lite**

- Die heruntergeladene Datei ausführen
- Das Zielverzeichnis (z. B. C:\) für die zu entpackenden Dateien angeben
- Ein neues Verzeichnis mit dem Namen "xampplite" entsteht.
- Anschließend in diesem Verzeichnis die Datei "setup xampp.bat" ausführen

## **Schritt 3: Tabellenformat InnoDB aktivieren**

- Notepad starten
- Die Datei "my.cnf" im Verzeichnis C:\xampplite\mysql\bin öffnen

• Danach die Änderungen speichern

#### **Schritt 4: Memory-Limit erhöhen**

- Die Datei "php.ini" im Verzeichnis C:\xampplite\apache\bin öffnen
- Unter "Resource Limits" die Zeile "memory—limit =  $16M^4$  in "memory—limit =  $50M^4$ umbenennen
- Danach die Änderungen speichern

#### **Schritt 5: PHP-Dateien kopieren**

- Unter C:\xampplite\htdocs ein Verzeichnis mit dem Namen "Stundenplan" erstellen
- In dieses Verzeichnis die PHP-Dateien kopieren

#### **Schritt 6: XAMPP Server starten und stoppen**

- Die Datei "xampp-control.exe" (unter C:\xampplite) ausführen
- Apache und MySQL starten (Vgl. Abbildung B.1)

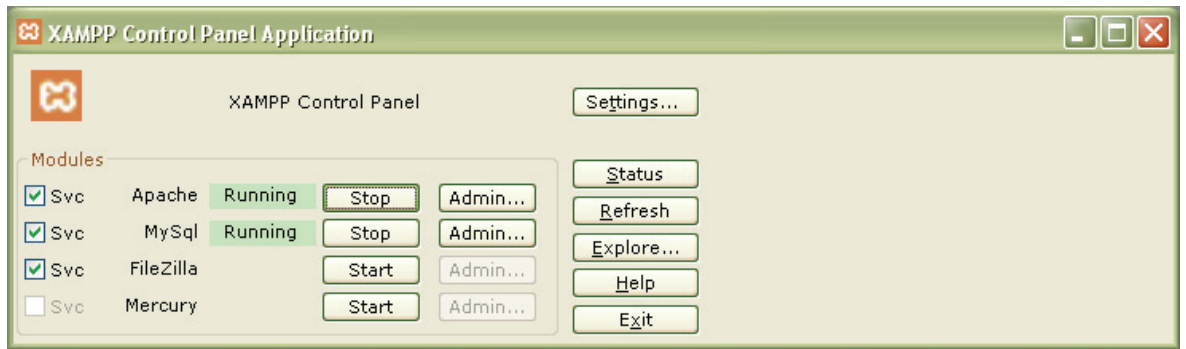

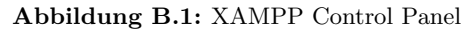

### **Schritt 7: Test**

- In dem Browser die Adresse http://localhost bzw. http://127.0.0.1 aufrufen
- Die aufgerufene Seite sollte ähnlich wie in der Abbildung B.2 dargestellt sein.

mm

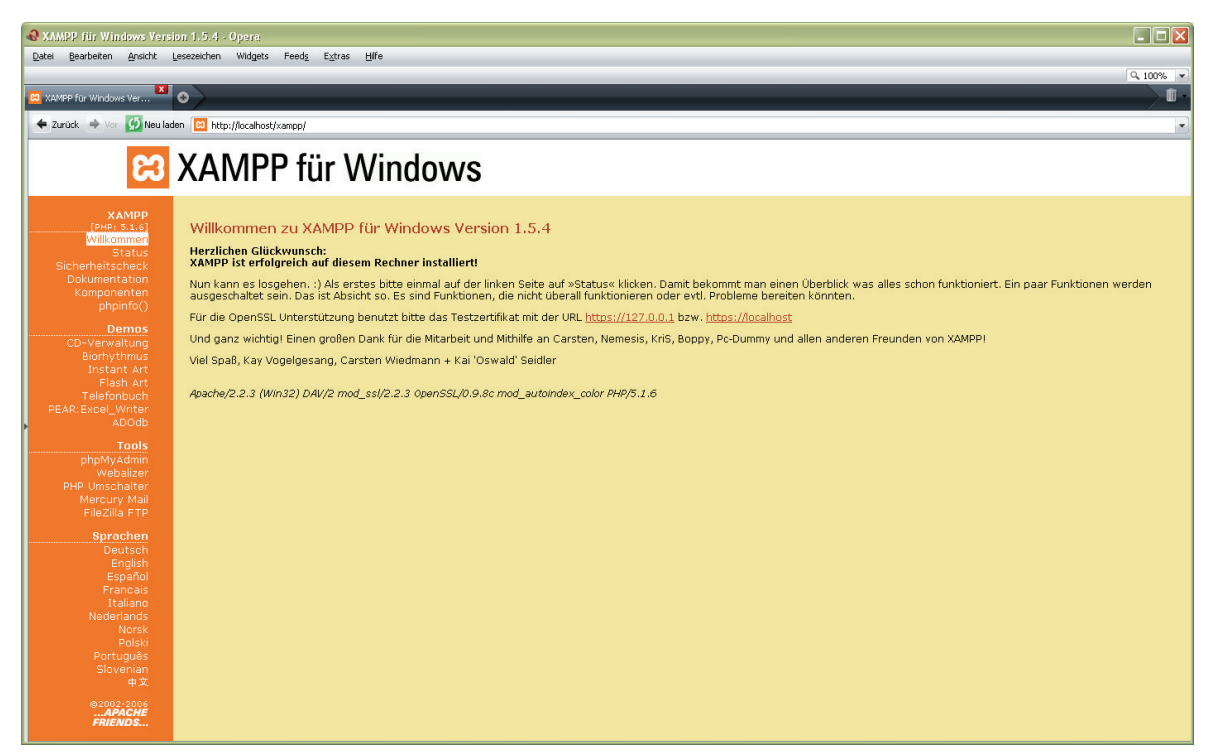

**Abbildung B.2:** XAMPP Startseite

#### **Schritt 8: Sicherheitseinstellungen**

- Für die Sicherheitseinstellungen den Link "Sicherheitscheck" anklicken
- Dort ergibt sich über den folgenden Link

(http://localhost/security/xamppsecurity.php) die Möglichkeit, ein ROOT Passwort für MySQL zu setzen und die Sicherung von PHPMyAdmin vorzunehmen. (Das MySQL Passwort wird für die Schritte 9 und 10 benötigt.)

#### **Schritt 9: Datenbankimport**

- $\bullet$  Unter "Tools" den Link "phpMyAdmin" anklicken
- Das ROOT Passwort (Vgl. Schritt 8) eingeben
- Eine neue Datenbank mit dem Namen "stundenplan" anlegen (Vgl. Abbildung B.3)
- Danach auf "Importieren" (Vgl. Abbildung B.4) klicken und die zu importierende Datei auswählen (stundenplan.sql.zip)
- Mit "OK" bestätigen
- Das Ergebnis des Imports sollte wie in der Abbildug B.5 dargestellt sein

m

| 501 LJ LY<br>enbank<br>$:en) \dots$ | 81 MySQL-Zeichensatz: IITE-8 Unicode Cutf8)<br>2 aichensatz / Kollation der MySQL-Verbindung: utf8_unicode_d<br>0 |  |  |  |  |  |  |  |  |  |  |
|-------------------------------------|----------------------------------------------------------------------------------------------------|--|--|--|--|--|--|--|--|--|--|
| ik auswählen.                       | EPNeue Datenbank anlegen (?)<br>Kollation<br>stundenplan<br>Anlegen                                               |  |  |  |  |  |  |  |  |  |  |
|                                     | MySQL-Laufzeit-Informationen anzeigen                                                                             |  |  |  |  |  |  |  |  |  |  |
|                                     | <b>Bi Mystel-Austern-Variablen anzeigen</b> 2<br><b>Burnesse</b> anzeigen                                         |  |  |  |  |  |  |  |  |  |  |

**Abbildung B.3:** Neue Datenbank anlegen

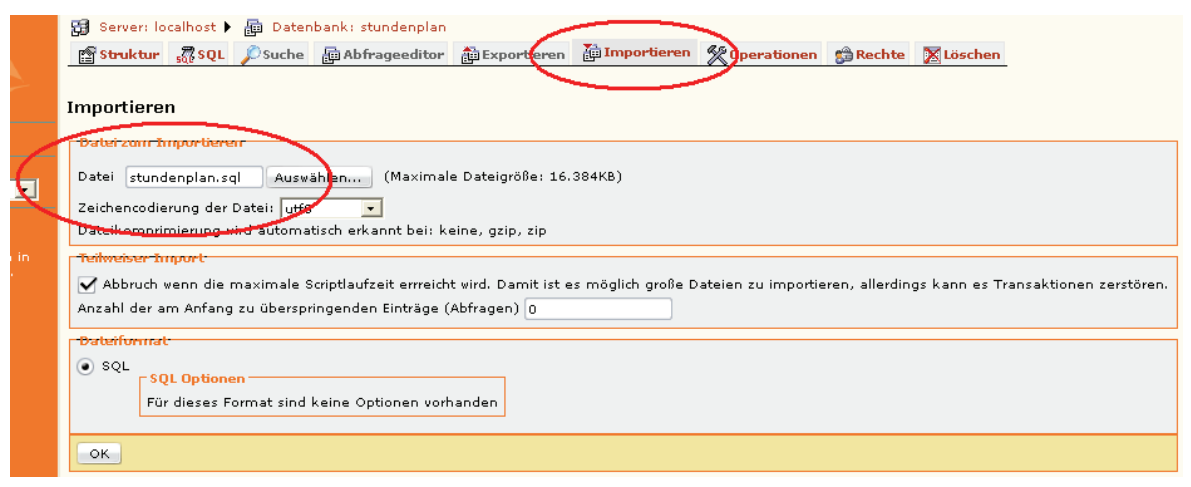

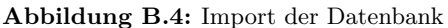

| His Server: localhost ▶<br>画 Datenbank: stundenplan  |        |    |               |                      |   |   |                      |                    |                      |                          |                          |
|------------------------------------------------------|--------|----|---------------|----------------------|---|---|----------------------|--------------------|----------------------|--------------------------|--------------------------|
| [∰ Struktur<br>$\sqrt{N}$ SQL<br>$\mathcal{L}$ Suche |        |    |               | <b>Abfrageeditor</b> |   |   | <b>DExportieren</b>  | Importieren        | <b>X</b> Operationen | Rechte                   | <b>X</b> Lös             |
| <b>Tabelle</b>                                       |        |    | <b>Aktion</b> |                      |   |   | Einträge $\mathbb Q$ | Typ                | <b>Kollation</b>     | <b>Größe</b><br>Überhang |                          |
| fach                                                 | 膻      | 图  | 轌             | झ                    | m | X | 516                  | InnoDB             | latin1_general_ci    | 112,0 KB                 |                          |
| fachbereich                                          | 膻      | ÉĪ | 醧             | झ                    | 圃 | x |                      | 6<br>InnoDB        | latin1_general_ci    | 16,0 KB                  | $\overline{\phantom{0}}$ |
| feiertage                                            | 膻      | É  | 瞦             | झ                    | m | x |                      | InnoDB<br>0        | latin1_general_ci    | 16,0 KB                  |                          |
| fid_2_oid                                            |        |    |               |                      |   | x | 688                  | InnoDB             | latin1_qeneral_ci    | 80,0 KB                  | -                        |
|                                                      | 膻<br>膻 | é  | 醧             | झ                    | 面 |   | 10                   | <b>InnoDB</b>      | latin1_qeneral_ci    | 16,0 KB                  |                          |
| jahrgang                                             |        | 會  | 磨             | झ                    | m | х | 76                   | InnoDB             | latin1_qeneral_ci    | 64,0 KB                  | $\overline{\phantom{0}}$ |
| jahrqanq_qruppen                                     | 膻      | é  | 磨             | झ                    | 面 | X |                      |                    |                      |                          |                          |
| lehrveranstaltung                                    | 膻      | ÉĪ | 磨             | झे                   | 面 | x | 49                   | <b>InnoDB</b>      | latin1_general_ci    | 32,0 KB                  | $\overline{\phantom{0}}$ |
| ngruppen                                             | 膻<br>膻 | ñ  | 磨             | 訷                    | m | х | 14                   | InnoDB             | latin1_qeneral_ci    | 16,0 KB                  | -                        |
| organisation                                         |        | 图  | 磨             | झ                    | m | x | 69                   | InnoDB             | latin1_qeneral_ci    | 32,0 KB                  |                          |
| personen                                             | 晅      | é  | 醧             | झ                    | m | x | 115                  | <b>InnoDB</b>      | latin1_qeneral_ci    | 16,0 KB                  | $\overline{\phantom{0}}$ |
| pid_2_oid                                            | 膻      | é  | 膻             | झ                    | m | x | 120                  | InnoDB             | latin1_swedish_ci    | 48,0 KB                  | $\overline{\phantom{0}}$ |
| raum                                                 | 匾      | é  | 逎             | झे                   | 圃 | x | 106                  | InnoDB             | latin1_general_ci    | 16,0 KB                  | -                        |
| rechteverwaltung                                     | 眉      | é  | 膤             | झ                    | m | x |                      | InnoDB<br>8        | latin1_general_ci    | 16,0 KB                  |                          |
| rid_2_oid                                            | 膻      | é  | 磨             | झ                    | 面 | X |                      | InnoDB<br>з.       | latin1_swedish_ci    | 48,0 KB                  | $\overline{\phantom{a}}$ |
| semester_dauer                                       | 膻      | ÉĪ | 醧             | झ                    | 面 | x |                      | <b>InnoDB</b><br>6 | latin1_qeneral_ci    | 32,0 KB                  | $\overline{\phantom{0}}$ |
| status                                               | 膻      | é  | 轌             | झे                   | m | x | 11                   | InnoDB             | latin1_qeneral_ci    | 16,0 KB                  | -                        |
| termin                                               | 膻      | é  | 轌             | झ                    | 面 | × | 1,895                | InnoDB             | latin1_general_ci    | 176,0 KB                 |                          |
| tid 2 fid                                            | 膻      | 图  | 磨             | 骗                    | 面 | x | 1.538                | Inno <sub>DB</sub> | latin1_qeneral_ci    | 240,0 KB                 | $\overline{\phantom{0}}$ |
| tid_2_orq_jhr_qru_lva                                | 眉      | 會  | 逎             | झ                    | 面 | x | 3.031                | InnoDB             | latin1 general ci    | 272,0 KB                 |                          |
| tid_2_pid                                            | 膻      | é  | 醧             | 캵                    | 面 | x | 1.831                | InnoDB             | latin1_general_ci    | 288,0 KB                 | $\overline{\phantom{0}}$ |
| tid_2_rid                                            | 膻      | é  | 膻             | 訷                    | 面 | x | 2.024                | <b>InnoDB</b>      | latin1_general_ci    | 240,0 KB                 |                          |
| tid_2_sid                                            | 匾      | ÉĪ | 磨             | झ                    | 圃 | x | 477                  | InnoDB             | latin1_general_ci    | 80,0 KB                  |                          |
| 22 Tabellen<br>Gesamt                                |        |    |               |                      |   |   | 12.593               | <b>MyISAM</b>      | latin1_general_ci    | $1,8$ MB                 | 0 Bytes                  |

**Abbildung B.5:** Ergebnis des Imports

mm

#### **Schritt 10: db\_connect.php anpassen**

- Die Datei "db\_connect.php" (Vgl. Listing B.1) öffnen (zu finden unter C:\xampplite\htdocs\Stundenplan\datenbank)
- Dann den Namen der Datenbank (Vgl. Schritt 9) und das MySQL ROOT Passwort (Vgl. Schritt 8) eintragen

```
$connect['host']="localhost"; // MySQL−Host
$connect['user']="root"; // MySQL−User
$connect['pw']="passwort"; // Passwort
$connect['dbname']="stundenplan"; // Datenbank
mysql_connect($connect['host'], $connect['user' ], $connect['pw'])
      or die ("Es trat ein Fehler bei der Datenbank−Verbindung auf:<br><br>".mysql_error());
mysql_select_db ( $connect['dbname'])
     or die ("Konnte die Datenbank nicht erreichen:<br/> \cdot br>> *.mysql_error());
```
Listing B.1: db\_connect.php

#### **Schritt 11**

• Die Installation ist abgeschlossen.

mm

## **Eidesstattliche Versicherung**

Ich versichere eidesstattlich durch eigenhändige Unterschrift, dass ich die Arbeit selbständig und ohne Benutzung anderer als der angegebenen Hilfsmittel angefertigt habe. Alle Stellen, die wörtlich oder sinngemäß aus Veröffentlichungen entnommen sind, habe ich als solche kenntlich gemacht. Ich weiß, dass bei Abgabe einer falschen Versicherung die Prüfung als nicht bestanden zu gelten hat.

Neubrandenburg, 6. August 2009

IVEN BÜTTNER